# **CAPÍTULO I**

# **INTRODUCCIÓN**

#### **1.1 ANTECEDENTES**

En la actualidad, el mundo ha experimentado un impresionante avance tecnológico que ha transformado significativamente diversas áreas, siendo una de ellas la construcción y la ingeniería civil. Anteriormente, el proceso de diseño y cálculo de estructuras civiles requería un esfuerzo considerable por parte de los ingenieros, quienes debían realizar complejas memorias de cálculo de manera manual. Este proceso demandaba un tiempo considerable y conllevaba el riesgo de cometer errores en los cálculos, lo que podía tener consecuencias graves en la seguridad y eficiencia de las construcciones.

Sin embargo, con la proliferación de computadoras, dispositivos móviles y otros artefactos electrónicos, se ha producido una revolución en la forma en que se abordan los diseños estructurales. La automatización de cálculos mediante software especializado ha simplificado y agilizado significativamente el proceso de diseño de estructuras civiles. Ahora, los ingenieros pueden contar con herramientas avanzadas que realizan cálculos complejos en cuestión de instantes, entregando resultados precisos y eficientes.

## **1.2 GENERALIDADES**

La implementación de dispositivos electrónicos en la ingeniería civil ha permitido reemplazar los métodos manuales y extensos de cálculo, liberando tiempo para que los profesionales se enfoquen en aspectos más creativos y estratégicos del diseño. Esto ha llevado a un aumento notable en la productividad y eficiencia en el desarrollo de proyectos de construcción.

En consecuencia, el avance tecnológico ha impulsado la ingeniería civil hacia un nuevo horizonte, donde el diseño y cálculo de estructuras se han vuelto más precisos, rápidos y eficientes. Por lo que la capacidad y eficiencia de las computadoras y dispositivos móviles han posibilitado el desarrollo de diversas herramientas y software para el cálculo principalmente de elementos estructurales tales como, columnas, vigas y losas, agilizando el proceso de diseño y análisis de estos elementos.

Sin embargo, se ha observado una carencia de atención y escasez de software especializado en el cálculo de cimentaciones, a pesar de su importancia crucial en la estabilidad y durabilidad de las estructuras, debido a que estas son las encargadas de transferir las cargas de la estructura al suelo y asegurar la integridad de las construcciones civiles.

Por lo que es necesario aprovechar estas innovaciones tecnológicas para desarrollar un software especializado en cálculos de cimentaciones superficiales, tales como zapatas aisladas, zapatas combinadas, zapatas conectadas y zapatas corridas, que permita a los estudiantes o ingenieros obtener resultados confiables y optimizados, que sirvan como punto de partida para el diseño final y elección de la cimentación dependiendo el tipo de estructura que se quiera construir.

# **1.3 EL PROBLEMA**

#### **1.3.1 Planteamiento**

Antiguamente, el ingeniero civil invertía más tiempo en la realización de procesos repetitivos muy tediosos para obtener un resultado final, con el agravante de posibles errores en el procedimiento, y no en el problema en sí.

Con el avance tecnológico y el uso cada vez más frecuente de las computadoras y aparatos tecnológicos, estos procesos repetitivos se dejaron a las máquinas, y con este ahorro de tiempo se empezó a buscar la solución más óptima en los diseños, variando los diferentes parámetros y buscando la solución más conveniente.

De esa manera, dentro del campo de la construcción, se crearon muchos programas especializados para el cálculo de estructuras que permiten el diseño de los diferentes elementos casi de forma automática, principalmente permiten diseñar vigas, columnas y losas. Sin embargo, la mayoría de estos programas no permiten el cálculo de la estructura de cimentación, o si existen, son bastante complejos de usar y tienen un costo elevado para su utilización. Estos y otros inconvenientes son los que obligan al ingeniero civil a realizar el cálculo de manera manual o a invertir importantes sumas de dinero en la compra de software.

De esta manera, surge la idea de desarrollar un software que cumpla con los requisitos y recomendaciones establecidos en el proyecto de norma boliviana para el hormigón estructural NB 1225001, asegurando así su compatibilidad y aplicabilidad en el territorio boliviano. Con esto se pretende brindar una herramienta que facilite el cálculo, diseño y predimensionamiento de cimentaciones superficiales de manera eficiente, precisa y segura.

Además, se pretende que el software final cuente con una interfaz amigable y orientada al usuario, ofreciendo un funcionamiento flexible que permitirá el diseño de diversas fundaciones superficiales, como zapatas aisladas, zapatas combinadas y zapatas corridas, buscando adaptarse a las múltiples situaciones que se presentan en la realidad. Además, el software, al ser orientado a dispositivos móviles, pretende ser una herramienta portátil que pueda ser usada en cualquier entorno, siempre que se tenga la disponibilidad de un teléfono móvil Android.

#### **1.3.2 Formulación**

En el campo de la ingeniería civil, el diseño y análisis de cimentaciones representan una etapa crítica y compleja en la construcción de cualquier estructura. Los métodos tradicionales de cálculo de fundaciones requieren de extensos cálculos manuales y una comprensión profunda de la mecánica de suelos, lo que puede resultar en procesos lentos y susceptibles a errores humanos.

El problema que aborda este proyecto de desarrollo de software de fundaciones radica en la necesidad de mejorar la eficiencia y precisión del diseño de cimentaciones, reduciendo la dependencia de métodos manuales y proporcionando una herramienta tecnológica avanzada que simplifique y agilice el proceso de cálculo.

De esa manera se plantea la interrogante *¿La automatización electrónica de los procesos de cálculo de fundaciones superficiales, podrá reducir los tiempos y evitar los posibles errores en el diseño de cimentaciones superficiales?*

#### **1.3.3 Sistematización**

¿El desarrollo de software podrá reducir el tiempo en la elaboración de proyectos de construcción?, ¿Qué métodos podrán ser más precisos para estimar el diseño de cimentaciones?, ¿Qué ventajas podrá tener el software a desarrollar frente a otros en el mercado?, ¿El software logrará cumplir con los estándares y las normativas bolivianas?, ¿El software podrá ser portátil y usado en cualquier entorno?

## **1.4 OBJETIVOS**

## **1.4.1 Objetivos generales**

Desarrollar un software para el cálculo, diseño y predimensionamiento de fundaciones superficiales (zapatas aisladas, zapatas corridas bajo muro de carga, zapatas combinadas y zapatas medianeras conectadas) haciendo uso de las recomendaciones y condiciones del proyecto de norma boliviana para el hormigón Estructural NB 1225001.

## **1.4.2 Objetivos específicos**

- Realizar un estudio exhaustivo de la literatura técnica y bibliografía especializada para identificar los métodos más factibles, confiables y eficientes utilizados en el diseño y predimensionamiento de fundaciones superficiales. Se evaluarán diferentes enfoques y se elegirá el más apropiado para la implementación en el software.
- Desarrollar los procedimientos de cálculo para el diseño de fundaciones superficiales utilizando el lenguaje de programación Java. Estos procedimientos permitirán llevar a cabo los cálculos necesarios para obtener dimensiones y refuerzos óptimos basados en los datos de entrada proporcionados por el usuario.
- Orientar todo el código y funcionalidad del software para que sea compatible con dispositivos móviles que operen con el sistema Android. Se garantizará que la interfaz del software se adapte correctamente a distintos dispositivos móviles, brindando una experiencia de usuario óptima.
- Crear una interfaz gráfica amigable, sencilla e intuitiva que permita a los usuarios, tanto a estudiantes como a ingenieros profesionales, utilizar el software sin complicaciones. Se priorizará la facilidad de navegación, la claridad en las opciones y una presentación visual comprensible.
- Se ha de asegurar que el software se ajuste a las especificaciones y requerimientos mínimos establecidos en el proyecto de norma boliviana para el hormigón estructural NB 1225001. Se verificará que los resultados obtenidos con el software cumplan con las regulaciones vigentes en el campo de las cimentaciones superficiales.
- Someter el software a rigurosas pruebas y validaciones para asegurar su precisión y confiabilidad en diferentes escenarios de diseño. Se verificará que el software

proporcione resultados coherentes y precisos para los diferentes tipos de cimentaciones superficiales.

• Al finalizar el proyecto, se entregará un software completamente funcional, optimizado para dispositivos móviles, que permita a los ingenieros y estudiantes obtener resultados confiables.

# **1.5 JUSTIFICACIÓN**

# **1.5.1 Teórica**

El presente trabajo de investigación se justifica teórica y técnicamente con los métodos y procedimientos de cálculo, bien descritos y probados experimentalmente por los diferentes autores de los libros descritos en la bibliografía del presente documento.

# **1.5.2 Metodológica**

El desarrollo de una herramienta para el cálculo de fundaciones superficiales será de gran apoyo al proporcionar soluciones prácticas, portabilidad y eficiencia en el proceso de diseño de estas cimentaciones. Para ello, emplear la automatización mediante el desarrollo de software resulta ser el método más eficiente para lograrlo, permitiendo obtener resultados más rápidos, confiables y precisos en el cálculo de las fundaciones.

# **1.5.3 práctica**

El desarrollo del software se justifica en la práctica debido a que aportará beneficios en la elaboración de proyectos de edificaciones, mejorando la eficiencia en el diseño, la precisión, flexibilidad y el cumplimiento de la normativa boliviana, además de la portabilidad al poder ser usado en dispositivos móviles.

Además, la implementación de esta herramienta software contribuirá a optimizar los diseños de fundaciones superficiales, reduciendo el tiempo de cálculo y proponiendo resultados eficientes y rápidos que servirán como punto de inicio para la elección y el diseño final de las fundaciones para las edificaciones.

## **1.6 ALCANCE DEL ESTUDIO**

#### **1.6.1 Alcance**

Esta investigación y desarrollo de software se enfoca de manera exclusiva en el cálculo, predimensionamiento y diseño de Hormigón Armado de tres tipos principales de zapatas utilizadas en la construcción

**a) Zapatas aisladas. –** Dentro de las zapatas aisladas, el software analizará y calculará zapatas aisladas sometidas a flexión biaxial, ya sean estas rectangulares o cuadradas prismáticas biaxiales y zapatas medianeras centrales diseñadas con viga centradora o viga de equilibrio.

**b) Zapatas combinadas. –** Dentro de las zapatas combinadas, se analizará dos situaciones o dos tipos de zapatas combinadas. El primero considera dos columnas unidas por una sola zapata rectangular prismática, y el segundo considera una zapata combinada medianera que al igual que en la primera, soporta dos columnas, pero una de ellas es perimetral, es decir, se encuentra en el límite de terreno.

**c) Zapatas Corridas bajo muro de carga. –** Dentro de esta sección, se considera el diseño exclusivo de este tipo de fundación para soportar muros de carga sometidos a carga axial vertical en forma de una carga distribuida de manera uniforme a lo largo de la zapata, así como a flexión uniaxial.

#### **1.6.2 Tipo de estudio**

El presente trabajo de investigación consiste en un estudio o investigación de tipo "*exploratoria y aplicada"* debido a que, en principio, a partir de los conocimientos adquiridos durante nuestra formación académica, exploramos, indagamos y nos familiarizamos aún más con el objeto de estudio para así poder aplicar todos estos conocimientos adquiridos en el desarrollo de un software o programa que pueda tratar el objeto de investigación.

# **1.6.3 Hipótesis**

El desarrollo e implementación de un software especializado en diseño de fundaciones superficiales permitirá optimizar y agilizar el proceso de cálculo y análisis de cimentaciones, lo que resultará en una reducción significativa de los tiempos de diseño y en un incremento de la precisión y seguridad en el diseño y predimensionamiento de estos elementos

estructurales. Asimismo, el software proporcionará una mayor flexibilidad para adaptarse a las distintas condiciones de suelo y cargas aplicadas en diferentes proyectos, lo que contribuirá a mejorar la eficiencia en el diseño de las cimentaciones, brindando resultados más confiables.

#### **1.6.4 Restricciones**

Es esencial destacar las limitaciones del alcance del proyecto y del software. En este caso, las limitaciones se centran en la exclusión de ciertos tipos de cimentaciones superficiales más complejas, como losas de fundación, vigas de fundación y zapatas de esquina. El motivo de esta exclusión radica en que el análisis de estos elementos requiere un enfoque más exhaustivo en tres dimensiones y un análisis más profundo de la relación suelo-estructura. Esto se debe a que, si se conciben estos elementos como elementos rígidos con una distribución de esfuerzos constante o trapezoidal en su base, esta solución arroja alturas de cimentación muy robustas, costosas y poco eficientes. Es por eso que este análisis no suele ser el más conveniente y debe llevarse a cabo utilizando métodos más complejos, como el método de análisis por elementos finitos u otros métodos especializados para lograr un diseño óptimo, económico y eficiente. Estos métodos no son abordados en el presente proyecto.

Es relevante destacar que el software implementa un control para casos de flexión biaxial, asegurando que las excentricidades se mantengan dentro del tercio central de la zapata. Esto se hace con el propósito de evitar la generación de flexiones en la fibra superior de la cimentación y, como resultado, lograr diseños más eficientes y reducir posibles errores en los cálculos al abordar este tipo de cimentaciones.

## **CAPITULO II**

## **MARCO TEÓRICO**

#### **2.1 Fundamento Teórico**

#### **2.1.1 Fundamentos de mecánica de suelos:**

La mecánica de suelos es una rama de la ingeniería civil y geotecnia que se enfoca en el estudio del comportamiento de los suelos y su interacción con las estructuras construidas sobre ellos. Su objetivo principal es comprender cómo los suelos se comportan bajo diferentes cargas y condiciones, con el fin de diseñar cimentaciones seguras y eficientes para edificios, carreteras, puentes, presas y otras estructuras civiles. Los fundamentos de la mecánica de suelos se basan en los siguientes principios clave.

#### **2.1.1.1 El suelo**

Para propósitos de ingeniería, el suelo se define como el agregado no cementado de granos minerales y materia orgánica descompuesta (partículas sólidas) con líquido y gas en los espacios vacíos entre las partículas sólidas. El suelo se utiliza como material de construcción en diversos proyectos de ingeniería civil. Por lo tanto, los ingenieros civiles deben estudiar las propiedades del suelo, tales como el origen, la distribución de tamaño de grano, la capacidad de drenar el agua, compresión, resistencia al corte y la capacidad de soporte de carga para poder hacer uso del suelo de manera eficiente y segura a la hora de edificar sobre él. Por su parte, la mecánica de suelos es la aplicación de la ciencia física que se ocupa del estudio de las propiedades físicas del suelo y el comportamiento de las masas de suelos sometidos a diferentes tipos de fuerzas. (Das, 2013)

#### **2.1.1.2 Origen de los depósitos del suelo tamaño de grano y forma**

Durante la planificación, diseño y construcción de cimientos, muros de contención y estructuras de retención de tierras, a los ingenieros les resulta útil conocer el origen del depósito de suelo sobre el que se va a construir la estructura propuesta, ya que cada depósito presenta características geomecánicas únicas. La mayor parte de los suelos que cubren la superficie de la tierra están formados por la erosión de las rocas. Las propiedades físicas del suelo se establecen principalmente por los minerales que constituyen las partículas del suelo y, por lo tanto, la roca de la cual se derivó. (Das, 2013)

Por lo tanto, los granos minerales que forman la fase sólida de un agregado del suelo son el producto de la intemperización y la erosión de la roca. El tamaño de los granos individuales varía en un amplio intervalo. Muchas de las propiedades físicas del suelo son dictadas por el tamaño, la forma y la composición química de los granos. Para entender mejor estos factores, uno debe estar familiarizado con los tipos de roca que forman la corteza terrestre.

Con base en su origen, las rocas se pueden dividir en tres tipos básicos: ígneas, sedimentarias y metamórficas. (Das, 2013)

#### **2.1.1.3 Formación de los depósitos naturales de suelo**

Para diseñar una cimentación que soporte una estructura, un ingeniero debe comprender los tipos de depósitos de suelo que soportarán la cimentación. Además, los ingenieros especialistas en cimentaciones deben recordar que el suelo en cualquier emplazamiento con frecuencia no es homogéneo; es decir, el perfil del suelo puede variar. Las teorías de mecánica de suelos comprenden condiciones idealizadas, por lo que la aplicación de las teorías a problemas de ingeniería de cimentaciones implica una evaluación inteligente de las condiciones del emplazamiento y de los parámetros del suelo. Para hacer esto se requiere de cierto conocimiento del proceso geológico mediante el cual se formó el depósito de suelo en el sitio, complementado por una exploración del subsuelo. El buen juicio profesional constituye una parte esencial de la ingeniería geotécnica y este se adquiere solo con la práctica. (Braja M. Das, s. f.)

Una visión general de los distintos tipos de suelos descritos anteriormente se indica a continuación: (Das, 2013)

**a) Suelos residuales. –** Los suelos residuales se encuentran en zonas donde la tasa de meteorización es mayor que la velocidad a la que los materiales intemperizados son llevados lejos por los agentes de transporte. Estos depósitos de suelo suelen tener una capa superior de material arcilloso o limoso. (Das, 2013)

**b) Depósitos transportados por gravedad. –** Los suelos residuales en una pendiente natural pronunciada se mueven lentamente hacia abajo, lo que se conoce generalmente como fluencia. Cuando el movimiento descendente del suelo es repentino y rápido, se le llama deslizamiento de tierra. Los depósitos de suelo formados por deslizamientos de tierra son coluviales. (Das, 2013)

**c) Depósitos aluviales. –** Los depósitos de suelos aluviales se derivan de la acción de los arroyos y ríos, y se pueden dividir en dos categorías principales, depósitos en secuencia de trenzadas que son de alto gradiente, fluyen rápidamente, son altamente erosivas y llevan grandes cantidades de sedimento. Debido a la alta carga de fondo, un cambio menor en la velocidad del flujo hará que los sedimentos se depositen. Y depósitos causados por el cinturón de meandros de los ríos, que, en un río serpenteante, el suelo de la orilla se erosiona continuamente en los puntos del banco que son de forma cóncava y se deposita en los puntos donde el banco es de forma convexa.

**d) Depósitos Lacustres. –** El agua de los ríos y manantiales fluye hacia los lagos. En las regiones áridas las corrientes llevan grandes cantidades de sólidos en suspensión. Cuando la corriente entra en el lago, las partículas granulares se depositan en la zona formando un delta. Algunas partículas más gruesas y las partículas más finas, es decir, limo y arcilla, son llevadas al lago y se depositan en el fondo en capas alternas de partículas de grano fino y de grano grueso.(Das, 2013)

**e) Depósitos glaciares. –** Durante la Edad de Hielo del Pleistoceno, los glaciares cubrían grandes extensiones de la Tierra. Los glaciares avanzaron y se retiraron con el tiempo. Durante su avance se llevaron grandes cantidades de arena, limo, arcilla, grava y cantos rodados. (Das, 2013).

**f) Depósitos de suelo eólicos. –** El viento es también un agente de erosión importante que conduce a la formación de depósitos de suelo. Los depósitos de arena arrastrada por el viento por lo general toman la forma de dunas. .(Das, 2013)

**g) Suelo orgánico. –** Los suelos orgánicos se encuentran generalmente en zonas bajas donde el nivel freático está cerca o por encima de la superficie del suelo. La presencia de un alto nivel freático ayuda en el crecimiento de las plantas acuáticas que, al descomponerse, forman el suelo orgánico. Este tipo de depósito generalmente se encuentra en las zonas costeras y en las regiones glaciares. (Das, 2013)

Los suelos orgánicos muestran las siguientes características:

- Su contenido de humedad natural puede variar de 200 a 300%.
- Son altamente compresibles.

- Las pruebas de laboratorio han demostrado que, bajo cargas, se derivan grandes asentamientos a partir de la consolidación secundaria.

#### **2.1.1.4 Clasificación de los suelos según el tamaño de las partículas que lo conforman.**

Independientemente de su origen, los tamaños de partículas que conforman el suelo pueden variar en un amplio intervalo. Los suelos son generalmente llamados grava, arena, limo o arcilla, dependiendo del tamaño predominante de las partículas dentro del suelo. Para describir los suelos por su tamaño de partícula, varias organizaciones han desarrollado límites de separación de tamaño de suelo. La tabla 1 a continuación muestra los límites de separación de tamaño de suelo desarrollados por el Instituto de Tecnología de Massachusetts, el Departamento de Agricultura de E.U., la Asociación Americana de Carreteras Estatales y Oficiales del Transporte, el Cuerpo de Ingenieros del Ejército de E.U. y la Oficina de Reclamación de E.U. (Das, 2013)

| Tabla 2.3 Límites de separación de tamaño de suelo                                                                                                    |                      |              |                                               |         |
|----------------------------------------------------------------------------------------------------|----------------------|--------------|-----------------------------------------------|---------|
| Nombre de la organización                                                                                                    | Tamaño de grano (mm) |              |                                               |         |
|                                                                                                    | Grava                | Arena        | Limo                                          | Arcilla |
| Instituto de Tecnología de<br>Massachusetts (MIT)                                                                                                    | >2                   | 2 a 0.06     | $0.06$ a $0.002$                              | < 0.002 |
| Departamento de Agricultura<br>de E.U. (USDA)                                                                                                    | >2                   | 2 a 0.05     | $0.05$ a $0.002$                              | < 0.002 |
| Asociación Americana de<br>Carreteras Estatales y Oficiales<br>del Transporte (AASHTO)                                                                                                | 76.2 a 2             | 2 a 0.075    | $0.075$ a $0.002$                             | < 0.002 |
| Sistema Unificado de<br>Clasificación de Suelos (Cuerpo<br>de Ingenieros del Ejército de<br>E.U., Oficina de Reclamación<br>de E.U., Sociedad Americana<br>para Pruebas y Materiales) | 76.2 a 4.75          | 4.75 a 0.075 | Finos<br>(p.e.j, linos y arcillas)<br>< 0.075 |         |

**Tabla 1.** Límites de separación del tamaño de suelo

**Fuente:** (Das, 2013)

### **2.1.1.5 Teorías de capacidad de cargas en los suelos**

La capacidad de carga del suelo se refiere a la máxima carga que un suelo puede soportar sin que ocurra un asentamiento excesivo o un colapso. Es un parámetro crucial en la ingeniería geotécnica, ya que determina la capacidad de los suelos para sustentar estructuras como edificios, puentes, carreteras, entre otros.(Cerón & Silva, s. f.)

En un sentido más amplio, la capacidad de carga del suelo se puede dividir en dos tipos:

**a) Capacidad de carga última (o capacidad portante):** Es la máxima carga que el suelo puede soportar antes de que ocurra el colapso o una falla catastrófica. En este caso, el asentamiento puede ser excesivo y no deseado.

**b) Capacidad de carga admisible:** Es la carga máxima que el suelo puede soportar sin que el asentamiento de la estructura exceda ciertos límites permitidos y seguros para su funcionamiento.

Ambos tipos de capacidad de carga dependen de varios factores, como las propiedades geotécnicas del suelo (como su cohesión, ángulo de fricción interna, compresibilidad, etc.), la profundidad de la carga, el tamaño y la forma de la cimentación, y las condiciones de drenaje, entre otros.(Cerón & Silva, s. f.)

Es importante que los ingenieros geotécnicos realicen un análisis cuidadoso del suelo y del sitio donde se construirá una estructura, para determinar con precisión la capacidad de carga del suelo. Con base en los resultados del análisis, se seleccionará un tipo adecuado de cimentación y se calcularán las cargas seguras que la estructura puede aplicar sobre el suelo sin comprometer su estabilidad y funcionalidad. Estos análisis y cálculos se rigen por normas y códigos de construcción específicos que varían según el país o región.(Jéser Esaú de Jesús Nij Patzán, s. f.)

Todas las teorías matemáticas tienen como punto de partida la solución de Prandtl al problema de la identificación de un sólido rígido en un medio continuo, semi infinito, homogéneo e isotrópico bajo condiciones de deformación plana.(Eulalio Juarex & Rico Rodriguez, 1973).

Existen diversas teorías para determinar la capacidad de carga de un suelo como: Prandtl, Hill, Terzaghi, Sentón, Meyerhof, etc. A partir de esta última se generaron las demás teorías, todas están en función de las características y propiedades del suelo como de la cimentación (Jéser Esaú de Jesús Nij Patzán, s. f.)

## **a) La solución de Prantdl.**

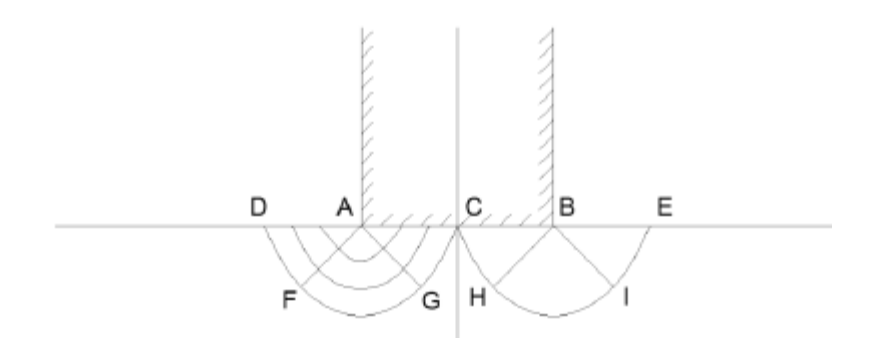

**Figura 1** Capacidad de carga según la solución de Prantdl **Fuente:** (Blackstone, 2014)

En 1920, Prandtl, analizó el problema de la identación de un medio semi infinito, homogéneo, isotrópico y rígido plástico perfecto por un elemento rígido de longitud infinita y base plana. Prandtl propuso el mecanismo de falla estimando que el elemento y el medio era perfectamente lisos. (Jéser Esaú de Jesús Nij Patzán, s. f.)

La superficie AB es un plano principal, no posee esfuerzos rasantes, es decir, su plano es liso, al igual que las superficies AC y BD. Los esfuerzos normales horizontales a lo largo de A-D, inducidos por la presión del elemento, son de compresión. Se deduce que, para tener un estado de falla incipiente en la vecindad de dichas superficies, es necesario que el esfuerzo de compresión deba tener un valor de 2c. (Eulalio Juarex & Rico Rodriguez, 1973)

Por lo tanto, la región ACE – AGH son regiones de esfuerzos constantes. Con estos estados de esfuerzos, Prandtl calculó que la presión límite que puede ponerse en la superficie AB está dada por el valor:

$$
q_c=(\pi+2)c
$$

Donde:

∶ capacidad de carga c: esfuerzo de compresión

#### **b) La solución de Hill**

A continuación, se presenta el mecanismo de falla propuesto, en el que las regiones AGC-AFD son de esfuerzos constantes y la región AFG es de esfuerzos radiales. Los esfuerzos en estas regiones son los mismos que en el mecanismo de Prandtl, con la diferencia de que las velocidades de desplazamiento son diferentes.

Con base en el mecanismo de falla, Hill también pudo calcular la presión límite que el elemento rígido puede transmitir sin identarse en el medio, obteniendo así el mismo valor que Prandtl. (Eulalio Juarex & Rico Rodriguez, 1973)

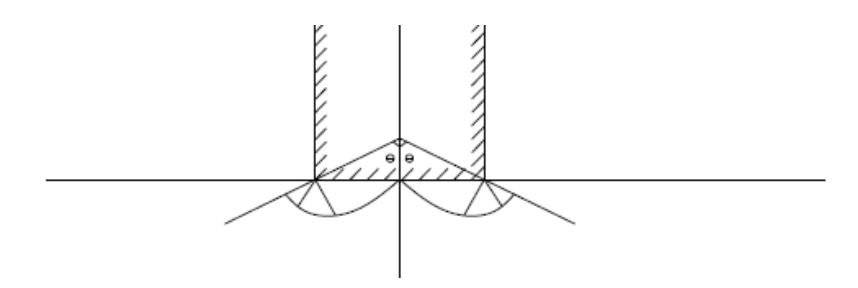

**Figura 2.** Cuña truncada sujeta a identación **Fuente:** (Blackstone, 2014)

### **c) La solución de Terzaghi**

Terzaghi, en el año 1943, fue el primero en presentar una teoría completa para evaluar la capacidad de carga última de un suelo bajo una cimentación superficial. De acuerdo con esta teoría, las cimentaciones superficiales son aquellas que tienen una relación anchoprofundidad menor o igual a uno.

Terzaghi indicó que para una zapata corrida (relación ancho-largo tendiente a cero), la falla del suelo cuando se alcanza la capacidad de carga última es de forma similar a la mostrada en la figura 3. Esta falla se describe como una falla general por corte, y la carga del suelo por encima de la superficie de falla se puede reemplazar por una carga uniforme equivalente. (Terzaghi & Realph B., 1955)

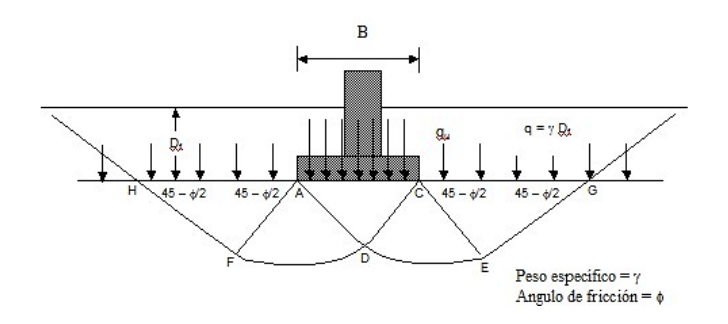

**Figura 3.** Mecanismo de falla de un cimiento continuo poco profundo **Fuente:**(Amézquita-Jiménez & Jalixto-Cuyo, s. f.)

Terzaghi supuso que los ángulos CAD y ACD son iguales al ángulo de fricción interna del suelo  $(\phi)$ . Despreciando la resistencia de las líneas GI y HJ, la capacidad de carga última sobre la superficie de falla es para cimentación larga. (Terzaghi & Realph B., 1955)

$$
qu = cN_c + qN_q + \frac{1}{2}\gamma BN_\gamma
$$

Donde:

 $c =$ cohesión del suelo

 $y =$  peso específico del suelo

 $q = \gamma Df$ 

Df = Profundidad de desplante

B = Ancho de la fundación

 $Nc$ ,  $Nq$  y  $N\gamma$  = factores de capacidad de carga adimensionales que están únicamente en función de  $\phi$ .

Los factores  $Nc$ ,  $Nq$  y  $N\gamma$  se definen mediante las expresiones:

$$
N_c = \cot \phi \left[ \frac{e^{2(3\pi/4 - \phi/2) \tan \phi}}{2 \cos^2 \left(\frac{\pi}{4} + \frac{\phi}{2}\right)} - 1 \right]
$$
\n
$$
N_q = \frac{e^{2(3\pi/4 - \phi/2) \tan \phi}}{2 \cos^2 \left(\frac{\pi}{4} + \frac{\phi}{2}\right)}
$$
\n
$$
N_{\gamma} = \frac{1}{2} \left( \frac{K_{p\gamma}}{\cos^2 \phi} - 1 \right) \tan \phi
$$

Donde:

 $Kp\gamma$  = coeficiente de empuje pasivo.

Las ecuaciones anteriores son para el cálculo de la capacidad de carga última para cimentaciones largas (relación, ancho a largo tendiente a cero). Para cimentaciones cuadradas o circulares, se tiene: (Terzaghi & Realph B., 1955)

Cimentación cuadrada

$$
qu = 1,3cNc + qNq + 0,3\gamma BN\gamma
$$

En la ecuación para cimentación cuadrada, B es igual a la dimensión de cada lado de la cimentación.

Para las cimentaciones que presentan falla local por corte, Terzaghi sugirió las siguientes modificaciones para las ecuaciones de cimentación larga, cimentación cuadrada: (Terzaghi & Realph B., 1955)

Cimentación larga

$$
q_u = cNc + qNq + \frac{1}{2}\gamma BN\gamma
$$

Cimentación cuadrada

$$
qu = 0.867cN'c + qN'q + 043\gamma BN'\gamma
$$

Donde  $N'c$ ,  $N'q$  y N´ $\gamma$  son los factores de capacidad de carga modificada. Los valores de los factores de capacidad de carga modificada se calculan con las ecuaciones de Nc, Nq y Nγ reemplazando ϕ por tan−1 (2/3tanϕ). (Terzaghi & Realph B., 1955)

# **d) La teoría de Skempton:**

En la teoría de Terzaghi, para suelos puramente cohesivos, no se toma en cuenta la profundidad de desplante del cimiento en el estrato de apoyo, es decir, el valor de D, con el objetivo de fijar el valor de Nc. Terzaghi en su teoría enuncia que el valor de Nc en los dos casos presentados a continuación "a y b" no varía, a diferencia que la capacidad de carga en los dos cimientos no es la misma a causa de la variación en el término γDf. (E. Juarez, 2000)

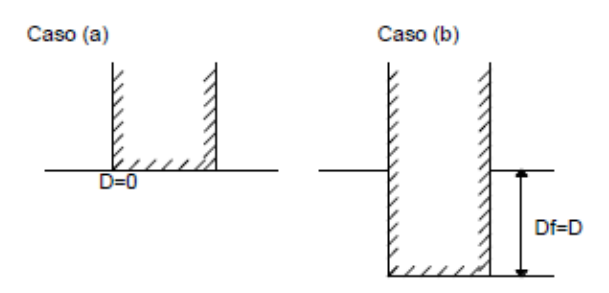

Valor Nc en el caso (a) es diferente al valor de Nc en el caso (b)

**Figura 4.** Influencia de la profundidad de desplante en el valor de Nc, en suelos puramente cohesivos **Fuente:** (Blackstone, 2014)

Donde:

- D: Profundidad de entrada del cimiento en el suelo resistente
- Df: Profundidad de desplante
- Nc: Factor de capacidad de carga

En términos de superficie de falla en cimiento más profundo "b", tendrá una superficie de mayor desarrollo, por lo que la cohesión trabajará más, a lo que deberá corresponder un valor mayor para  $Nc$ . (E. Juarez, 2000)

Skempton, en el intento de cuantificar estas ideas, encontró que el valor de Nc no es independiente de la profundidad de desplante, y por intuición, Nc crece al aumentar la profundidad de desplante del cimiento, Sin embargo, dado que este crecimiento tiene un límite, el valor de Nc permanece constante a partir de cierta profundidad de desplante, por lo tanto, Skempton propone utilizar una expresión para la capacidad de carga en suelos puramente cohesivos que análoga a la de Terzaghi, pero con la diferencia de que el valor de ya no es siempre igual a 5.7, sino que varía con la relación *D/B.* (E. Juarez, 2000)

$$
qc = cNc + \gamma Df
$$

Donde:

- : Capacidad de carga
- Df: Profundidad de desplante
- : Factor de capacidad de carga

γ: Peso específico del suelo

c: esfuerzo de compresión

En la figura 5 se presentan los valores obtenidos por Skempton para Nc, en el caso de cimientos largos y cimientos cuadrados o circulares. (E. Juarez, 2000)

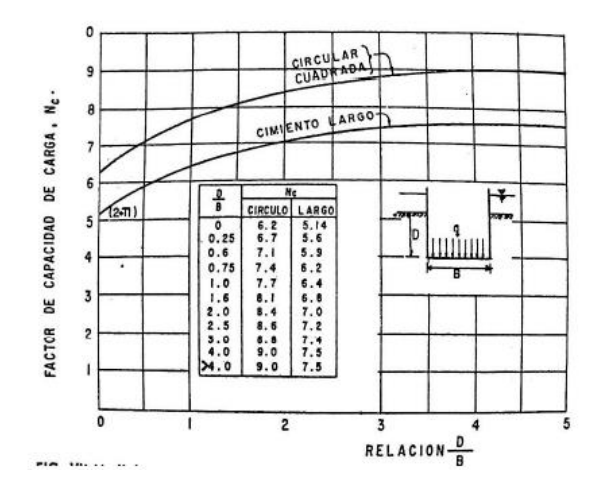

Figura 5. Valores de Nc según Skempton, para suelos puramente cohesivos **Fuente:** (E. Juárez, 2000)

#### **2.1.2 Fundamentos de cimentaciones**

#### **2.1.2.1 Cimentación.**

Una cimentación es la parte de una estructura que se encuentra en contacto directo con el suelo y tiene la función de transmitir las cargas de la estructura al terreno de manera segura y estable. Es decir, la cimentación es el elemento que se encarga de distribuir las fuerzas que provienen de la superestructura (por ejemplo, edificios, puentes, etc.) sobre una base más amplia en el suelo para evitar asentamientos excesivos o fallas. (Cerón & Silva, s. f.)

Si existe a poca profundidad un estrato de suelo adecuado para soportar la estructura, esta puede establecerse sobre el mismo con una fundación directa, Sin embargo, si los estratos superiores son muy débiles, las cargas se trasfieren a un material más adecuado situado a una mayor profundidad, utilizando para ello pilotes o pilares de fundación. Las fundaciones directas son de dos tipos. Cuando una losa única cubre el estrato de fundación en toda el área ocupada por la superestructura, la fundación se denomina con platea y cuando las distintas partes de la estructura se soportan sobre apoyos individuales, la fundación se llama zapata. (Terzaghi & Realph B., 1955)

La cimentación tuvo su origen en la antigüedad, poco a poco se fue acumulando experiencias, A principios de la década de los años veinte, gracias al esfuerzo científico se empezaron a determinar las leyes físicas que rigen el comportamiento de los materiales del subsuelo en los que se apoyan las cimentaciones. Este campo de la investigación se conoce hoy como mecánica de suelos, la cual ha proporcionado nuevas técnicas para elegir los tipos adecuados de cimentación dentro de un conjunto dado de condiciones. (J. Garcés, 2000)

Es necesario comprender la importancia de un adecuado cálculo de la cimentación de una estructura, ya que, a pesar de lo bien concebida arquitectónicamente que esté una superestructura y por bien calculados que estén los elementos estructurales, como vigas y columnas, si las cimentaciones fallan, entonces la superestructura colapsará.

#### **2.1.2.2 Tipos de cimentación:**

La cimentación es un grupo de elementos estructurales y su misión es transmitir las cargas de la construcción o elementos apoyados al suelo, distribuyéndolas de forma que no superen su presión admisible ni produzcan cargas zonales. Debido a que la resistencia del suelo es, generalmente, menor que la de los pilares o muros que soportará, el área de contacto entre el suelo y la cimentación será proporcionalmente más grande que los elementos soportados.

La elección del tipo de cimentación depende de las particularidades mecánicas del terreno, como su cohesión, su ángulo de rozamiento interno, la posición del nivel freático, y también de la magnitud de las cargas existentes. A partir de todos esos datos, se calcula la capacidad portante, que junto con la homogeneidad del terreno aconsejan usar un tipo u otro de cimentación diferente.

Por su parte, la clasificación de las cimentaciones se puede dividir en dos categorías, dependiendo de la profundidad a la que se coloquen, de esta manera pueden ser fundaciones superficiales o fundaciones profundas. (*la cimentación y tipos de cimentaciones. Noticias*, s. f.)

### **a) Fundaciones superficiales.**

También conocida como cimentación somera o poco profunda, se utiliza cuando la capa de suelo resistente se encuentra a poca profundidad debajo de la superficie. Los principales tipos son: Zapatas aisladas, zapatas combinadas, zapatas corridas, mismas que se detallaran en el subtítulo 2.1.2.3.

#### **b) Cimentación Profunda:**

Se emplea cuando la capa resistente se encuentra a mayor profundidad, lo que requiere transferir las cargas a través de las capas de suelo menos resistentes. Los principales tipos son:

**- Pilotes:** Son elementos verticales y alargados que se hincan en el suelo hasta alcanzar una capa resistente. Pueden ser de madera, acero, concreto u otros materiales.

**- Pilas:** Son similares a los pilotes, pero generalmente tienen un diámetro mayor y se utilizan para soportar cargas más pesadas.

**- Caissons:** También conocidos como cajones, son cimentaciones cerradas que se hunden hasta el lecho rocoso para proporcionar una base sólida.

**- Anclajes:** Se utilizan para estabilizar taludes o para resistir fuerzas de tracción en estructuras especiales. (Moya, 2015)

La elección del tipo de cimentación adecuado dependerá de diversos factores, como la carga que debe soportar la estructura, las características del suelo y la profundidad de la capa resistente. Un análisis geotécnico adecuado es esencial para determinar la cimentación más apropiada para cada proyecto.

# **2.1.2.3 Fundaciones o cimentaciones superficiales.**

El presente proyecto se centra en el diseño exclusivo de software especializado para el cálculo de fundaciones superficiales, abordando específicamente las estructuras de zapatas aisladas, zapatas combinadas y zapatas corridas. Es por eso que, en este punto, se enfatizará en proporcionar una amplia cobertura y enfoque detallado sobre estos tipos de cimentaciones.

# **a) Zapatas aisladas**

Las zapatas aisladas son un tipo de cimentación superficial que sirve de base de elementos estructurales puntuales como son los pilares; de modo que esta zapata amplía la superficie de apoyo hasta lograr que el suelo soporte sin problemas la carga que le transmite. El término zapata aislada se debe a que se usa para asentar un único pilar, de ahí el nombre de aislada. Es el tipo de zapata más simple, aunque cuando el momento flector en la base del pilar es excesivo no son adecuadas y en su lugar deben emplearse zapatas combinadas o zapatas corridas en las que se asienten más de un pilar. (*La cimentación y tipos de cimentaciones. Noticias*, s. f.)

Este tipo de cimentaciones pueden ser de hormigón macizo, hormigón simple, hormigón ciclópeo, hormigón armado, siendo este último el más usado y aplicado en nuestro medio.

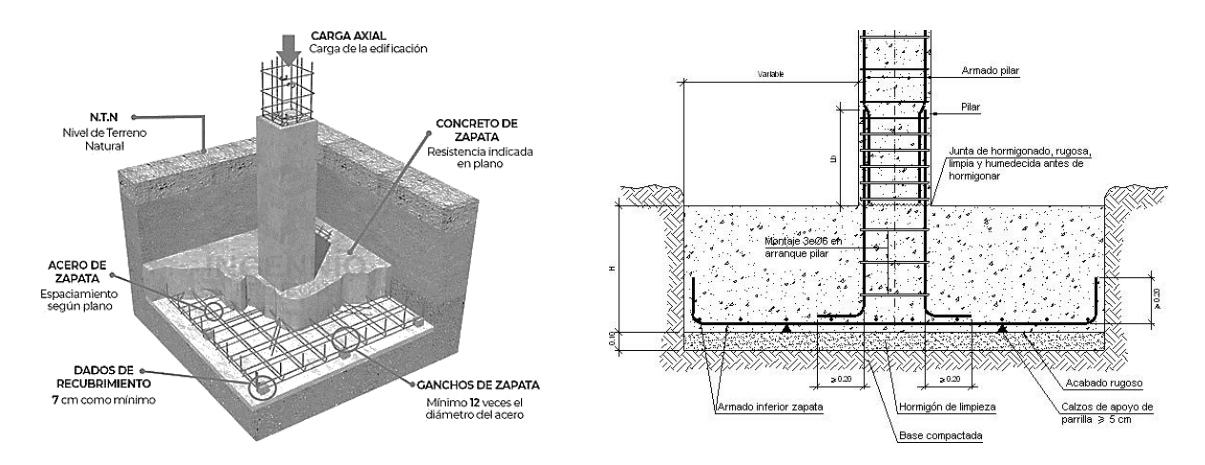

**Figura 6.**. zapata aislada vista isométrica y transversal **Fuente:** *(*La zapata aislada – El blog de Víctor Yepes*, 2019)*

Este tipo de fundaciones debe cumplir principalmente con las siguientes características:

**- Distribución de carga:** Las zapatas aisladas transmiten la carga de la columna a través de una base rectangular o cuadrada hacia el suelo subyacente. La forma y dimensiones de la zapata varían según la carga aplicada y las características del suelo.

**- Profundidad**: La profundidad de la zapata aislada depende de la capacidad portante del suelo. Se busca colocarla en una capa de suelo resistente para garantizar una buena capacidad de carga.

**- Armadura:** Para aumentar la resistencia de la zapata, se incorpora una armadura de acero en su interior. Esta armadura refuerza la estructura y ayuda a resistir las tensiones de flexión y corte.

**- Diseño y dimensionamiento:** El diseño de la zapata aislada se basa en el análisis de la carga que soportará y las propiedades del suelo. Se deben calcular las dimensiones adecuadas, como el área de la base y el espesor, para garantizar la estabilidad y seguridad de la estructura. (marzellus81, 2021)

#### **b) Zapatas medianeras con viga de equilibrio**

Las zapatas medianeras se caracterizan por soportar una columna que se encuentra ubicada de manera que uno de sus lados coincide con el borde de la zapata. Estas cimentaciones son muy comunes debido a las restricciones que existen en relación con las construcciones colindantes.(Jéser Esaú de Jesús Nij Patzán, s. f.)

La necesidad de su uso aparece en cuanto se disponen pilares junto a los lindes de propiedad del terreno en que se va a construir el edificio. Por tanto, las zapatas de medianería son de uso muy frecuente en la práctica.

Existen muy diferentes sistemas para solucionar el problema, que en definitiva es apoyar un pilar de medianería. Pero al ser uno de los más usados y eficientes, se analizará el uso de una viga de equilibrio que se une con la zapata interior para absorber los esfuerzos negativos y uniformizar el esfuerzo transmitido al suelo, como se muestra en la figura.

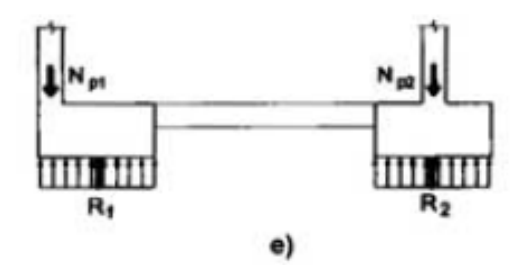

**Figura 7.** Diagrama esfuerzos Zapata medianera **Fuente:** (J. Calavera, s. f.)

La solución indicada por el caso de la figura consiste en disponer una viga centradora que una la zapata del pilar de fachada a la zapata de un pilar interior. Con ello se consigue centrar la reacción R1, cabe recalcar que el pilar interior puede ser sustituido por cualquier tipo de contrapeso.(J. Calavera, s. f.)

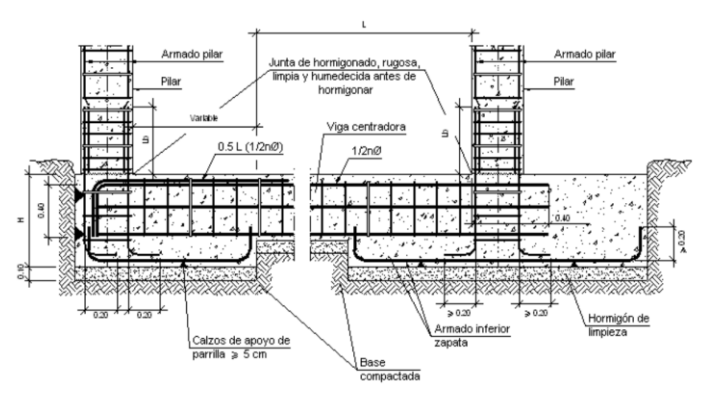

**Figura 8.** Esquema zapata medianera con viga de equilibrio **Fuente:**(*zapata de medianería – El blog de Víctor Yepes*, 2022)

**c) Zapata combinada intermedia**

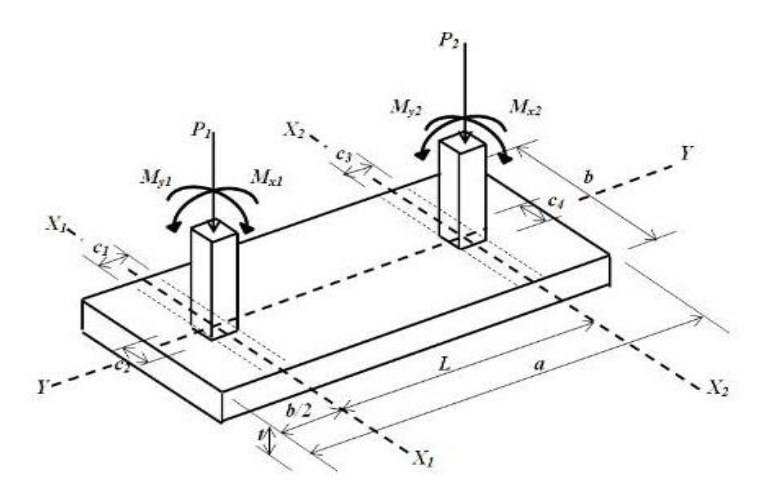

**Figura 9.** Esquema Zapata combinada intermedia **Fuente:** (Luévanos Rojas, 2016)

Cuando las cargas de varias columnas se transmiten a una misma zapata, las dimensiones de la zapata deben ser de tal manera que el centroide coincide con el de las cargas de las columnas, bajo condiciones normales, y de manera que la presión máxima por debajo de la zapata no exceda la presión de seguridad del suelo bajo las cargas más severas. Las zapatas combinadas se utilizan a lo largo de los muros de los edificios en los linderos de la propiedad, donde las zapatas corridas no pueden prolongarse fuera de los límites de la estructura

Las zapatas combinadas se emplean cuando las columnas están lo suficientemente cercanas entre sí, de manera que sus áreas de influencia en el suelo se superponen. Al combinarlas en una única base de cimentación, se puede reducir el área total de cimentación y, en consecuencia, se optimiza la cantidad de excavación y concreto necesarios, lo que puede resultar en ahorros significativos en costos y tiempo de construcción. (marzellus81, 2023)

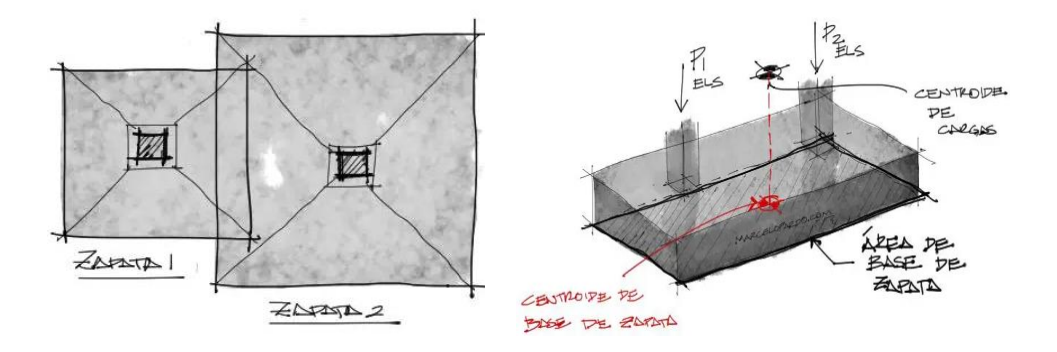

**Figura 10**. Zapata combinada **Fuente:** (marzellus81, 2023)

El diseño y dimensionamiento de las zapatas combinadas se lleva a cabo considerando las cargas de las columnas involucradas, las propiedades del suelo en el sitio y las normativas y estándares de construcción aplicables. Es importante realizar un análisis adecuado para garantizar que la cimentación sea segura y capaz de soportar las cargas verticales y horizontales de las columnas que soportará.

Cabe destacar que, si bien las zapatas combinadas pueden ser ventajosas en términos de eficiencia y economía, no siempre son aplicables en todas las situaciones. En ocasiones, las condiciones del suelo o las cargas estructurales pueden requerir zapatas individuales para cada columna. (marzellus81, 2023)

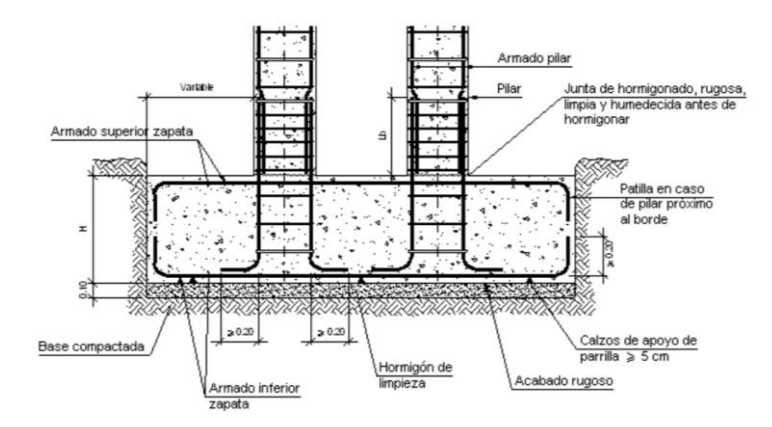

**Figura 11**. Zapata combinada vista transversal

**Fuente:** («▷ Criterios para usar zapatas combinadas», 2021)

#### **d) Zapata combinada medianera:**

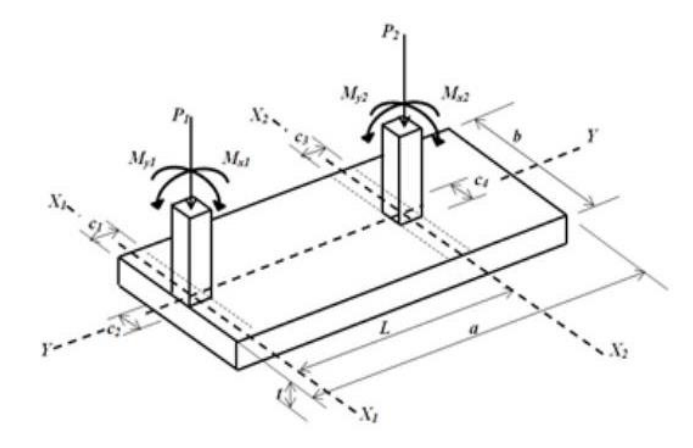

**Figura 12.** Zapata combinada medianera **Fuente:** (Luévanos Rojas, 2016)

Este tipo de zapatas combinadas se emplean cuando las columnas están lo suficientemente cercanas entre sí, de manera que sus áreas de influencia en el suelo se superponen. Al combinarlas en una única base de cimentación, se puede reducir el área total de cimentación y, en consecuencia, se optimiza la cantidad de excavación y concreto necesarios, lo que puede resultar en ahorros significativos en costos y tiempo de construcción.

Pero a diferencia de las zapatas aisladas combinadas intermedias, en este caso se presenta una situación en donde una de las columnas se encuentra ubicada en el límite o lindero de una propiedad. (marzellus81, 2023)

Este tipo de zapata combinada es necesario cuando se construye una estructura que está cerca del límite de una propiedad y una de las columnas se encuentra justo en ese límite, lo que

impide la construcción de una cimentación independiente para cada columna. La zapata combinada permite aprovechar el espacio disponible y asegura que la carga de ambas columnas se distribuya adecuadamente al suelo subyacente.

El diseño de una zapata combinada por dos columnas, una de las cuales está en el lindero, requiere un cálculo cuidadoso para garantizar que la cimentación pueda soportar las cargas de ambas columnas de manera segura y estable, teniendo en cuenta factores como la capacidad de carga del suelo y las normativas locales de construcción. (marzellus81, 2023)

## **e) Zapata corrida bajo muros de carga.**

Las zapatas corridas son comúnmente utilizadas en fundaciones de muros de carga portante. Una zapata continua normalmente tiene dos veces el ancho de un muro de carga portante, incluso a veces es mayor. El ancho y el tipo de refuerzo dependen de la capacidad portante del suelo de cimentación

Una zapata corrida para muros de carga es un tipo de cimentación que se utiliza para proporcionar soporte a muros estructurales que llevan la carga vertical de un edificio o estructura, y la carga se reparte de manera lineal por lo que nos encontramos en la situación de una carga uniformemente distribuida sobre la zapata. Esta zapata es "corrida" porque se extiende a lo largo de la longitud del muro de carga, lo que significa que abarca toda la longitud del muro en lugar de solo proporcionar soporte puntual. .(*Zapata corrida (continua) | Cimentaciones Superficiales | Fine*, s. f.)

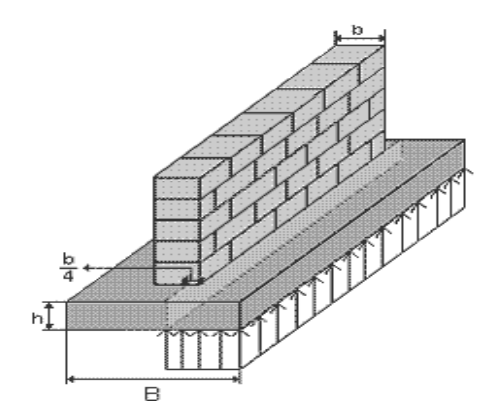

**Figura 13**. Zapata Corrida bajo muro de carga **Fuente:** (*DEFINICION y TIPOS de ZAPATAS. Mecánica de Suelos* 2021)

Las zapatas corridas son esenciales para garantizar la estabilidad y la seguridad de un edificio, ya que transfieren las cargas verticales desde los muros de carga hacia el suelo de manera uniforme. El diseño y la construcción adecuados de estas cimentaciones son cruciales para prevenir asentamientos no deseados o problemas estructurales en un edificio.

# **2.1.2.4 Elementos de Cálculo**

Para llevar a cabo el cálculo de una zapata concéntrica sometida a carga axial, a flexión uniaxial o biaxial se deberá considerar los siguientes aspectos:

**1. Determinar las cargas:** Obtener las cargas que serán transmitidas a la fundación desde las columnas o pilares de la estructura. Esto incluye las cargas permanentes (peso propio de la estructura, muros, etc.) y las cargas vivas (personas, muebles, equipos, etc.).

**2. Estudio del suelo:** Realizar una investigación geotécnica para conocer las características del suelo en el sitio de la construcción. Obtener información sobre la capacidad portante del suelo, la compresibilidad, el nivel freático y otros factores que puedan afectar la cimentación.

**3. Selección del tipo de fundación:** Basándose en las cargas y las características del suelo, elegir el tipo de fundación superficial más adecuada.

**4. Dimensionamiento de la fundación:** Calcular las dimensiones de la fundación para distribuir adecuadamente las cargas al suelo y mantener una presión segura en el terreno. Considerar tanto la carga vertical como los momentos flectores y las fuerzas cortantes que actuarán sobre la fundación.

**5. Refuerzo de la fundación:** Sí es necesario, diseñar el refuerzo de acero para la fundación. El refuerzo ayuda a resistir las tensiones y mejorar la capacidad de carga de la fundación.

**6. Verificación de la estabilidad:** Realizar un análisis estructural para asegurarse de que la fundación y la estructura en su conjunto sean estables y cumplan con los requisitos de seguridad.

**7. Consideraciones de construcción:** Asegurarse de que la construcción de la fundación sea factible y práctica. Ten en cuenta aspectos como la forma de excavación, el vertido del concreto y la colocación del refuerzo.

Es importante destacar que el cálculo de fundaciones superficiales debe cumplir con los códigos y normativas de construcción locales y nacionales.

#### **2.1.2.5 Cargas y Reacciones**

Las zapatas deben diseñarse para resistir las cargas mayoradas aplicadas y las reacciones inducidas, que incluyen cargas axiales, momentos y cortantes. El área de la zapata debe determinarse a partir de las fuerzas y momentos no mayorados transmitidos al suelo a través de la zapata, y debe determinarse mediante principios de mecánica de suelos la resistencia admisible del suelo. Debe establecerse el tamaño del área de la base de la zapata sobre el suelo, sobre la base de cargas no mayoradas (de servicio) como D, L, W, y E, en cualquier combinación que rija el diseño. (*ACI 318, «American Concrete Institute,»* 2011)

El cálculo de los momentos y esfuerzos de cortante para zapatas apoyadas sobre pilotes puede basarse en la suposición de que la reacción de cualquier pilote está concentrada en el centro de esta. Únicamente es necesario trasmitir a la zapata los momentos extremos que existen en la base de la columna; no es necesario tener en cuenta para la trasmisión de fuerzas y momentos a las zapatas el requisito de excentricidad mínima. Cuando haya necesidad de considerar momentos, el esfuerzo extremo sobre el suelo o la reacción obtenida en la zapata deben estar dentro de valores admisibles. De manera similar, las reacciones resultantes debidas a la combinación de cargas de servicio con los momentos y/o cortantes causados por las cargas de viento o sismos deben estar dentro de los valores admisibles. (*ACI 318, «American Concrete Institute,»* 2011)

Para diseñar por resistencia una zapata, debe determinarse la presión de contacto con el suelo debida a las cargas mayoradas aplicadas.

#### **2.1.2.6 Flexión o Momento de diseño**

El momento externo en cualquier sección de una zapata debe determinarse pasando un plano vertical a través de la zapata y calculando el momento de las fuerzas que actúan sobre el área total de la zapata que quede a un lado del plano vertical. El momento mayorado, Mu, para una zapata aislada debe calcularse según lo mencionado anteriormente, para las secciones criticas localizadas como se indican a continuación: (*ACI 318, «American Concrete Institute,»* 2011)

**a)** En la cara de la columna, pedestal o muro, para zapatas que soporten una columna, pedestal o muro de concreto.

**b)** En el punto medio entre el eje central y el borde del muro, para zapatas que soporten muros de albañilería.

**c)** En el punto medio, entre la cara de la columna y el borde de la platina de base de acero, para zapatas que soporten una columna con platina de acero de borde.

En zapatas en una dirección y en zapatas cuadradas en dos direcciones, el refuerzo debe distribuirse uniformemente a lo largo del ancho total de la zapata. Por otro lado, en el caso de zapatas rectangulares en dos direcciones, el refuerzo debe distribuirse de tal manera que el refuerzo en la dirección larga debe distribuirse uniformemente en el ancho total de la zapata, el refuerzo en la dirección corta debe distribuirse equitativamente sobre los dos segmentos fuera del ancho de la franja, la mitad para cada uno. (*ACI 318, «American Concrete Institute,»* 2011)

## **2.1.2.7 Presiones reales del suelo**

La presión de suelo en la superficie de contacto entre una zapata y el suelo se supone uniformemente distribuida siempre que la carga que está arriba esté aplicada en el centro de gravedad de la zapata. Esta hipótesis se hace aun cuando muchas pruebas han mostrado que las presiones del suelo no están distribuidas uniformemente debido a variaciones en las propiedades del suelo, a la rigidez de la zapata y a otros factores. Como ejemplo de la variación de las presiones del suelo, consideremos las zapatas sobre suelos de arena y suelos de arcilla. Cuando las zapatas están soportadas por suelos arenosos, las presiones son mayores bajo el centro de la zapata y menores cerca de los bordes. (*Zapatas cuadradas ... | Apuntes de Teoría de Máquinas | Docsity*, s. f.)

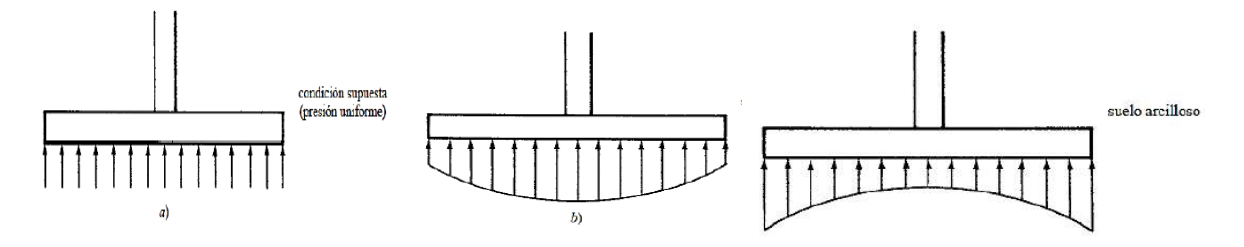

**Figura 14.** Presiones reales del suelo

**Fuente:** .(*Zapatas cuadradas ... | Apuntes de Teoría de Máquinas | Docsity*, s. f.)

Si la carga está aplicada excéntricamente a la zapata con respecto al centro de gravedad de ésta, se supone que la presión del suelo varía uniformemente en proporción al momento.

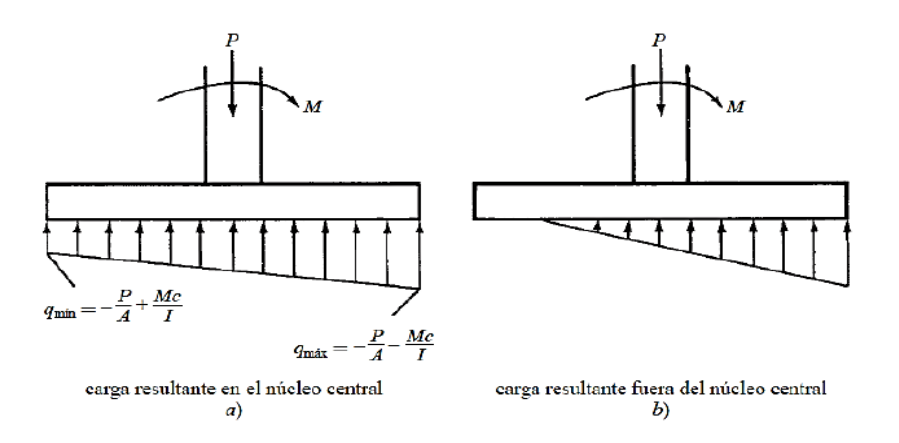

**Figura 15.** Esfuerzo del suelo sometido a carga biaxial **Fuente:** .(*Zapatas cuadradas | Docsity*, s. f.)

## **2.1.2.8 Presiones permisibles del suelo**

Las presiones permisibles del suelo que se usan para diseñar la cimentación de una estructura particular se obtienen usando los servicios de un ingeniero especializado en geotecnia. Este determinará los valores de seguridad basándose en los principios de mecánica de suelos, en los resultados de las pruebas de los sondeos, en pruebas de carga y en otras investigaciones experimentales.

Dado que no siempre es posible llevar a cabo estas investigaciones, la mayoría de los códigos de construcción proporcionan ciertas presiones permisibles aproximadas para el soporte que se pueden utilizar según los tipos y las condiciones de los suelos presentes en esa localidad.

El código ACI establece que el área requerida para una zapata debe determinarse dividiendo la carga total prevista, incluyendo el peso de la zapata, entre la presión permisible del suelo y la capacidad permisible del pilote, que se determinan utilizando los principios de la mecánica de suelos. Es importante destacar que esta carga total es una carga sin factorizar y que, sin embargo, el diseño de zapatas descrito en este capítulo se basa en el diseño por resistencia, donde las cargas se multiplican por factores de carga apropiados. Es evidente que una carga última no puede dividirse entre una presión de suelo permisible para determinar el área de apoyo requerida.

En situaciones con solicitaciones de momentos en las zapatas, se realiza un diagrama de presiones transmitidas de la zapata al suelo debido a que no es uniforme, ya que se produce excentricidad debido a los momentos. (*Zapatas cuadradas Docsity*, s. f.)

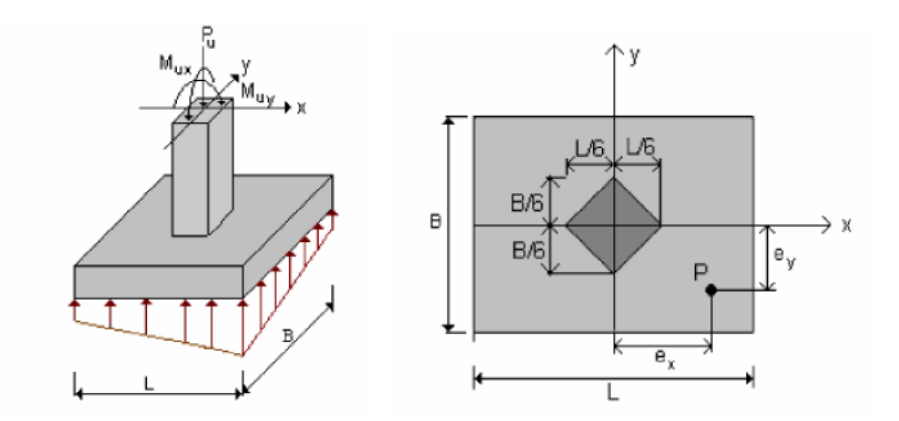

**Figura 16.** Zapatas sometidas a flexión biaxial **Fuente:** .(*Zapatas cuadradas | Docsity*, s. f.)

Las excentricidades:

$$
ey = \frac{My}{P} \qquad \qquad y \qquad \qquad ex = \frac{Mx}{P}
$$

Si  $ex \le L/6$  y  $ey \le B/6$  toda la superficie bajo la zapata estará sometida a compresión con una distribución en forma de prisma rectangular truncado o rebanado por un plano inclinado, tal y como se muestra en la figura anterior. Es este el diseño que se implementara en el software, ya que se hará un análisis de una zapata sometida a carga axial y flexión biaxial siempre y cuando las excentricidades no sobrepasen  $ex \le L/6$  y  $ey \le B/6$ .

En ese caso la distribución de presiones debajo la zapata se puede expresar como:

$$
q = \frac{P}{BL} * \left(1 \pm \frac{6ex}{L} \pm \frac{6ey}{B}\right) \le \sigma_{adm}
$$

# **2.1.2.9 Área de fundación**

En este método se disponen como datos los esfuerzos de servicio, ya sean cargas o momentos, y la capacidad portante del suelo, es en base a estos datos que se calcula el área de fundación  $(Af)$  que deberá tener el cimiento para cumplir con el condicionante que depende de las características del suelo.

$$
Af = \frac{Ps}{qadm}
$$

Donde:

 $Ps = Carga$  de servicio

 $Af = \text{Área de fundación}$   $qadm = \text{Estuerzo admisible del suelo}$ 

Cabe mencionar que se diseña las dimensiones en planta usando cargas de servicio y no cargas mayoradas, debido a que al momento de realizar el cálculo de esfuerzo permisible del suelo se tomaron en cuenta demasiados factores de seguridad, por lo que mayorar la carga y realizar el cálculo con la carga mayorada supondría un sobredimensionamiento de la zapata.

De manera general, la ecuación se presentaría así, pero teniendo en cuenta que el software contemplará diseños de diferentes tipos de zapata, el área de fundación se ira modificando de acuerdo con el tipo de fundación.

**a) Zapata aislada:** En el caso de la zapata aislada sometida a flexión biaxial, la ecuación para determinar el área de fundación se realizará de acuerdo con la siguiente relación.

$$
\sigma_{adm} \geq \frac{Ps}{B^2}*\left(1\pm\frac{6ex}{B}\pm\frac{6ey}{B}\right)
$$

Donde

 $Ps = Carga$  de Servicio  $B =$ Lado de la zapata

 $ex, ev = Excentricidades en ambas direcciones$ 

 $\sigma_{adm}$ =Esfuerzo admisible del terreno

 $Af = \hat{A}$ rea de fundación =  $B^2$ 

**b) Zapata medianera con viga centradora. –** En esta situación, el problema no se torna tan sencillo como en el caso anterior, ya que se analizará un sistema conformado por dos zapatas, una de medianería cuya excentricidad es muy grande, una zapata interior y una viga que una a ambas zapatas de la siguiente manera:

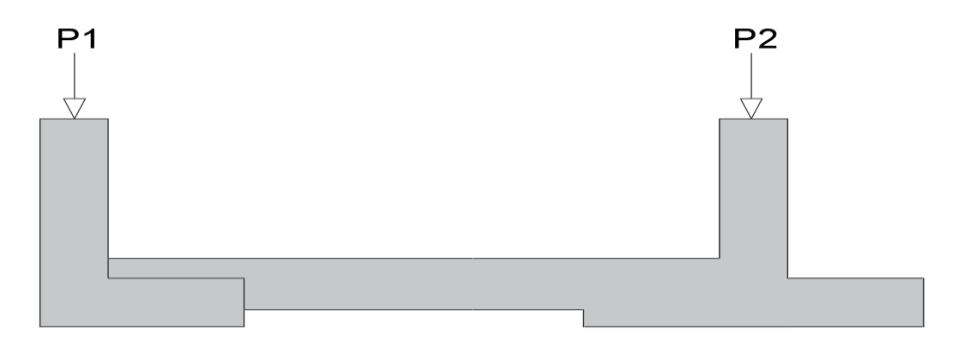

**Figura 17.** Zapata medianera con viga centradora

**Fuente:** Elaboración Propia

Al encontrarnos ante esta situación, es necesario realizar un análisis isostático de la siguiente manera:

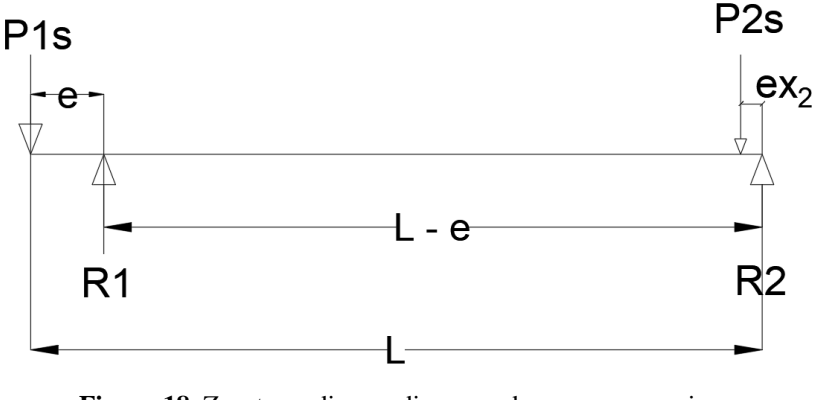

**Figura 18.** Zapata medianera diagrama de cargas y reacciones **Fuente:** Elaboración Propia

Donde podemos determinar los valores de R1 y R2, que representa la presión de cada columna sobre el suelo, quedando de la siguiente manera:

$$
R1 = \frac{P1 * L}{(L - e)} \qquad R2 = P1 + P2 - R1
$$

Siendo P1 y P2 las cargas de servicio de la columna medianera y la columna interior respectivamente, y R1 y R2 el esfuerzo transmitido al suelo por la columna medianera y la columna interior, L la longitud de eje a eje de las columnas, "e" la excentricidad desde el centro de gravedad de la losa de la zapata medianera hasta la carga y " $ex_2$ " la excentricidad producida por la carga de la zapata interior. Pero se debe tener en cuenta que la relación de sus lados debe ser  $2 > B/A \le 2,15$  esto con el fin de no generar excesiva excentricidad "e" que vaya a ser contraproducente para la zapata medianera. Por tanto, el área de fundación para la columna medianera será igual a:

$$
\sigma_{adm} = \frac{R1}{A * 2A} * \left(1 \pm \frac{6ey}{2A}\right)
$$

Por su parte para la columna interior el análisis y diseño será igual que el de una zapata aislada como se menciona en el subtítulo anterior.

$$
\sigma_{adm} = \frac{R2}{A^2} * \left(1 \pm \frac{6ey}{A}\right)
$$

**c) Zapata combinada medianera. –** En la figura se muestra una zapata combinada de lindero soportando dos columnas rectangulares de diferentes dimensiones (una columna de lindero y otra interior) sujetas a carga axial y momento en dos direcciones (flexión bidireccional).

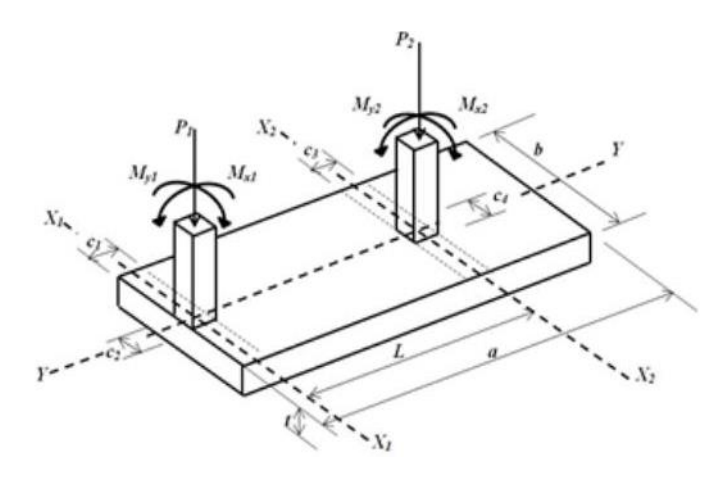

**Figura 19.** Esquema zapata medianera **Fuente:** (Luévanos Rojas, 2016)

Se presenta una zapata combinada de lindero debido a las cargas equivalentes. Las solicitaciones normales de las componentes de  $Mx_1$  y  $My_1$ , es equivalente a una fuerza normal  $P_1$  actuando en los puntos con coordenadas ( $ex_1$ ,  $ey_1$ ), y para las componentes de  $P_2$ ,  $Mx_2$  y  $My_2$ , es equivalente a una fuerza normal  $P_2$ , actuando en los puntos con coordenadas ( $ex_2$ ,  $ey_2$ ).

Si se obtiene la suma de momentos alrededor del eje  $X_1$  de la zapata 1 para encontrar la posición de la resultante  $R = P_1 + P_2$ , y considerando que esta se localiza entre las dos columnas: (Luévanos Rojas, 2016)

$$
P_1 * e_{y1} - P_2 * (L - e_{y2}) = -Ry_R
$$

$$
y_R = \frac{P_2 * (L - e_{y2}) - P_1 * e_{y1}}{R}
$$

donde:  $y_R$  es la distancia a partir de  $X_1$  hasta donde se encuentra la resultante. Si se sustituye  $Mx_1 = P_1 * ey_1$ ,  $Mx_2 = P_2 * ey_2$ , y el valor de R en la ecuación para presentar la ecuación en función de los elementos mecánicos que actúan en la zapata:

$$
y_R = \frac{P_2 * (L) - M_{X1} * M_{X2}}{P_1 + P_2}
$$

Ahora se hace coincidir el centro del área de la zapata con la posición de la resultante en el sentido Y, entonces se presenta lo siguiente: (Luévanos Rojas, 2016)

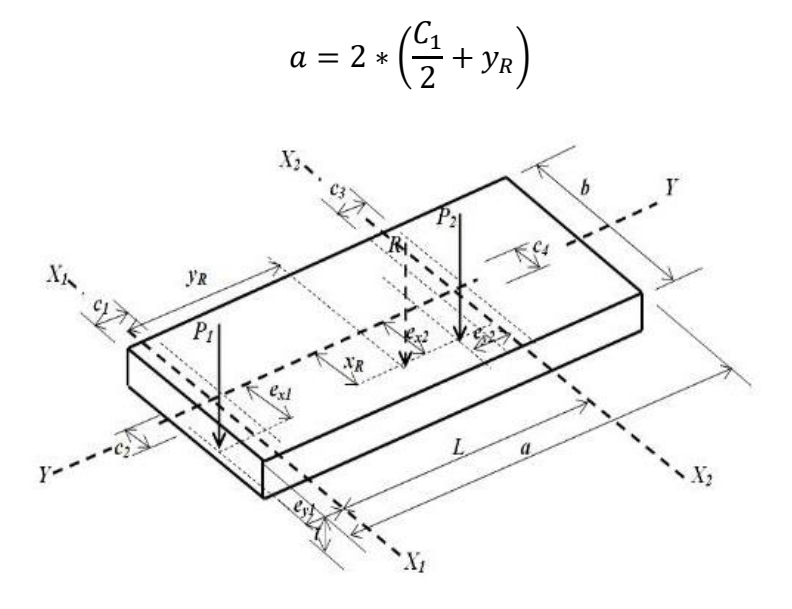

**Figura 20.** Esquema fuerzas actuantes zapata medianera **Fuente:** (Luévanos Rojas, 2016)

Y se sustituye la ecuación.

$$
a = \left(\frac{C_1}{2} + \frac{P_2 * (L) - M_{X1} * M_{X2}}{P_1 + P_2}\right)
$$

Ahora se encuentra la suma de momentos alrededor del eje Y de la zapata:

$$
P_1 * e_{X1} + P_2 * e_{X2} = R_{XR}
$$

$$
X_R = \frac{P_1 * e_{X1} + P_2 * e_{X2}}{R}
$$

Si se sustituye  $My_1 = P_1 * ex_1, My_2 = P_2 * ex_2$  y el valor de R en la ecuación de " $X_R$ " para presentar la ecuación en función de los elementos mecánicos que actúan en la zapata:

$$
X_R = \frac{M_{Y1} + M_{Y2}}{P_1 + P_2}
$$

La ecuación general para cualquier tipo de zapata sujetas a flexión bidireccional es:

$$
\sigma = \frac{P}{A} \pm \frac{M_X * C_X}{I_X} \pm \frac{M_y * C_X}{I_Y}
$$

Ahora, como se hizo coincidir la resultante con el centro del área de la zapata con la posición de la resultante en el sentido Y, por lo tanto, no existe momento alrededor del eje X, y la ecuación queda de la siguiente manera: (Luévanos Rojas, 2016)

$$
\sigma = \frac{P}{a * b} \pm \frac{6R_{XR}}{a * b^2} \le \sigma adm
$$

Enseguida, la ecuación se hace igual a cero para obtener "b" para el cual es el valor mínimo para que satisfaga esta ecuación es:

$$
b = \frac{R + \sqrt{R^2 + 24 * \sigma adm * aR_{XR}}}{2 * \sigma adm * a}
$$

Si se sustituye el valor de R y  $X_R$  en la ecuación para presentar la ecuación en función de los elementos mecánicos que actúan en la zapata: (Luévanos Rojas, 2016)

$$
b = \frac{P_1 + P_2 + \sqrt{(P_1 + P_2)^2 + 24 * \sigma adm * a * (M_{y1} + M_{y2})}}{2 * \sigma adm * a}
$$

#### **d) Zapata combinada centrada.**

En la figura se muestra una zapata combinada intermedia soportando dos columnas rectangulares de diferentes dimensiones (dos interiores) sujetas a carga axial y momento en dos direcciones (flexión bidireccional). (Luévanos Rojas, 2016)

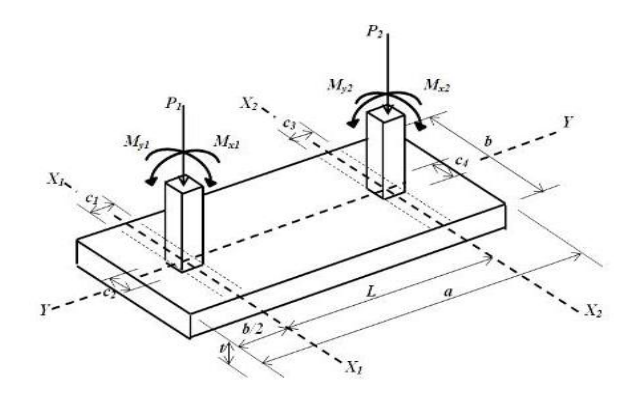

**Figura 21**. Zapata medianera Combinada **Fuente:** (Luévanos Rojas, 2016)

Se presenta una zapata combinada intermedia debido a las cargas equivalentes. Las solicitaciones normales de las componentes de  $P_1$ ,  $Mx_1$ ,  $My_1$ , son equivalentes a una fuerza normal  $P_1$  actuando en los puntos con coordenadas ( $ex_1, ey_1$ ), y para las componentes de  $P_2$ ,  $Mx_2$ ,  $My_2$ , es equivalente a una fuerza normal  $P_2$  actuando en los puntos con coordenadas  $(ex_2, ey_2)$ . (Luévanos Rojas, 2016)

La ecuación a continuación se utiliza para encontrar la posición  $y_R$  de la resultante R y considerando que esta se localiza entre las dos columnas. Ahora se considera que la distancia del centro de la columna sometida a la menor carga al extremo libre de la zapata es b/2 en dirección Y: (Luévanos Rojas, 2016)

$$
y_R = \frac{P_2 * (L) - M_{X1} * M_{X2}}{P_1 + P_2}
$$

$$
a = 2 * (\frac{b}{2} + y_R)
$$

Sustituyendo " $y_R$ " en la ecuación de a nos queda:

$$
a = 2 * \left(\frac{b}{2} + \frac{P_2 * (L) - M_{X1} * M_{X2}}{P_1 + P_2}\right)
$$

Ahora se encuentra en la posición " $X_R$ " de la resultante R en dirección X de la zapata por la ecuación: (Luévanos Rojas, 2016)

$$
X_R = \frac{M_{Y1} + M_{Y2}}{P_1 + P_2}
$$

Sustituyendo "a" y " $xr$ " en la ecuación:

$$
\sigma adm * a * b^2 - Rb - 6RX_R \ge 0
$$

Entonces nos queda:

$$
\sigma adm = \left[2 * \left(\frac{b}{2} + \frac{P_2 * (L) - M_{X1} * M_{X2}}{P_1 + P_2}\right)\right] * b^2 - Rb - 6R\left(\frac{M_{Y1} + M_{Y2}}{R}\right) \ge 0
$$

Se sustituye el valor de R para presentar la ecuación en función de los elementos mecánicos que actúan en la zapata.

$$
\sigma adm * b^3 = \left[2\sigma adm\left(\frac{P_2 * (L) - M_{X1} * M_{X2}}{P_1 + P_2}\right)\right] * b^2 - (P_1 + P_2)b - 6(M_{Y1} + M_{Y2}) \ge 0
$$

A continuación, la ecuación se hace igual a cero para obtener "b" para el cual es el valor mínimo para que satisfaga esta ecuación. (Luévanos Rojas, 2016)
Cabe recalcar que esta ecuación solo satisface si  $XR \leq b/6$ 

**e) Zapata corrida bajo muro de carga sometido a carga axial y flexión uniaxial**. - En el caso de la zapata corrida sometida a carga axial y flexión uniaxial, la ecuación para determinar el área de fundación se realizará de acuerdo con la siguiente relación.

$$
\sigma_{adm} \ge \frac{Ps}{B^2} * \left(1 \pm \frac{6ex}{B}\right)
$$

Donde

 $Ps = Carga$  de Servicio  $B =$ Lado de la zapata  $ex, ev = Excentricidades en ambas direcciones$  $\sigma_{adm}$ =Esfuerzo admisible del terreno  $Af = \hat{A}$ rea de fundación =  $B^2$ 

## **2.1.2.10 Altura de la zapata**

La altura mínima recomendada para cimientos de hormigón ciclópeo es de 70 cm. (*ACI 318, «American Concrete Institute,»* 2011). La altura total de la fundación debe seleccionarse de manera tal que la altura efectiva de la armadura inferior sea al menos 150mm.

El recubrimiento para elementos en contacto con el suelo debe ser de acuerdo con la Norma Boliviana para el hormigón estructural NB1225001.

| Exposición del hormigón                                                 | <b>Elemento</b> | <b>Armadura</b>                               | <b>Recubrimiento</b><br>especificado,<br>mm |  |
|-------------------------------------------------------------------------|-----------------|-----------------------------------------------|---------------------------------------------|--|
| Construido contra el suelo y<br>permanentemente en con-<br>tacto con él | Todos           | Todos                                         | 40                                          |  |
|                                                                         |                 | $d_b > 16$ mm                                 | 30                                          |  |
| Expuesto a la intemperie o<br>en contacto con el suelo                  | Todos           | $d_b \leq 16$ mm, alambre<br>MW200 6 MD200, y | 25                                          |  |

**Tabla 2.** Recubrimiento Mínimo para elementos de hormigón construidos en sitio

### **Fuente:** NB 1225001

Por lo tanto, es prudente asumir una altura mínima para la losa de la zapata de hormigón amado de 25cm.

## **2.1.2.11 Dimensionamiento de la Altura de la zapata por Corte**

El dimensionamiento de la altura de la zapata por corte se realizará asumiendo que todo el cortante producido por la carga es resistido por el concreto de acuerdo con el proyecto de norma boliviana para el hormigón estructural NB 1225001. El cortante máximo que puede resistir el concreto está dado por:

$$
Vc = \emptyset * \left(\frac{\sqrt{f'c}}{6}\right) * bw * d
$$

Debido a que el software analiza diversos tipos de zapatas, el cortante crítico para cada tipo de zapata debe ser analizado de acuerdo con sus particularidades de la siguiente manera:

- **Zapatas Aisladas:** Hace referencia al comportamiento de la zapata como elemento viga, con una sección critica que se extiende en un plano a través del ancho total y se encuentra a una distancia "d" de la cara de la columna, pedestal o muro, o a partir de la distancia media de la cara de la columna y el borde la placa.

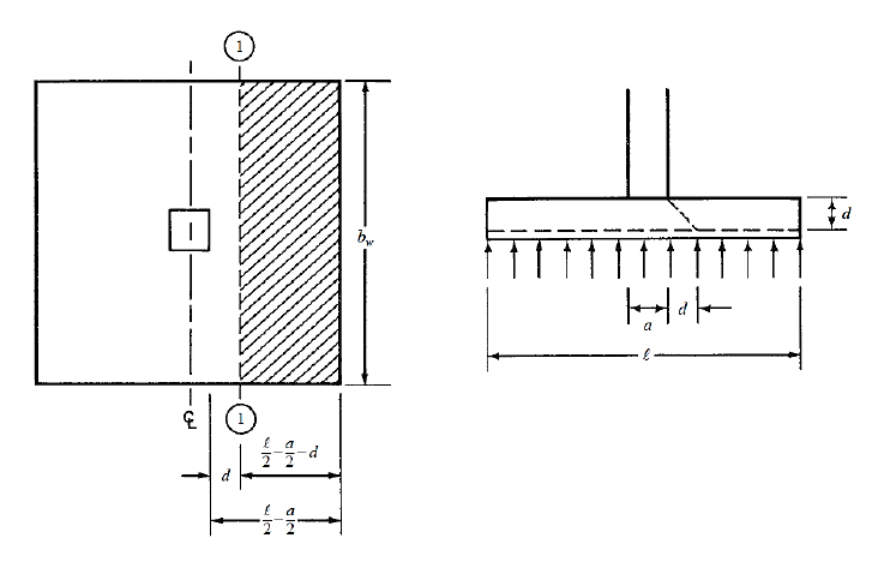

**Figura 22**. Esquema cortante en zapata **Fuente:** (Zapatas cuadradas Docsity, s. f.)

Entonces, el valor del cortante último en la sección critica vendrá a ser:

$$
Vu = \sigma u * \left[\frac{l-a}{2} - d\right] * bw
$$

El mismo proceso se debe realizar para la otra dirección de la zapata en el caso de que esta no sea cuadrada. Así también, debemos asegurar que el cortante ultimo sea menor o igual " $Vc$ ":

$$
Vu \leq \emptyset Vc
$$

Por tanto, Haciendo la relación:

$$
\sigma u * \left[\frac{l-a}{2} - d\right] * bw \le 0.75 \left(\frac{\sqrt{f'c}}{6}\right) * bw * d
$$

De donde se puede despejar el valor de "d" lo que nos permitirá conocer el peralte necesario para soportar el cortante en una dirección, y sabiendo que  $h = d + \text{recubrimiento}$ , podremos conocer la altura de la zapata h.

- **Zapatas Medianeras con viga de Equilibrio:** Para esta situación se debe analizar el cortante máximo resistido por el hormigón "Vc" con el cortante crítico para la zapata medianera y la zapata interior individualmente como zapatas aisladas. Asimismo, es necesario analizar el cortante del sistema como un solo elemento de la siguiente manera:

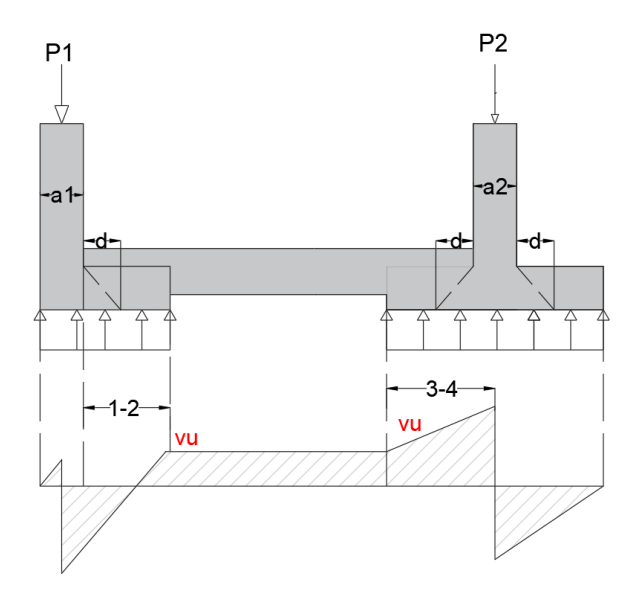

**Figura 23** Diagrama de Cortante Zapata Medianera con viga centradora. **Fuente:** Elaboración Propia

Esto con el fin de hallar el cortante máximo " $Vu$ " en los tramos 1-2, 3-4 y el tramo central, con el fin de hallar el cortante de diseño para la viga de equilibrio.

- **Zapatas Combinadas:** Para los casos de zapatas combinadas se realiza un análisis idealizando a la zapata como una viga continua de la siguiente manera:

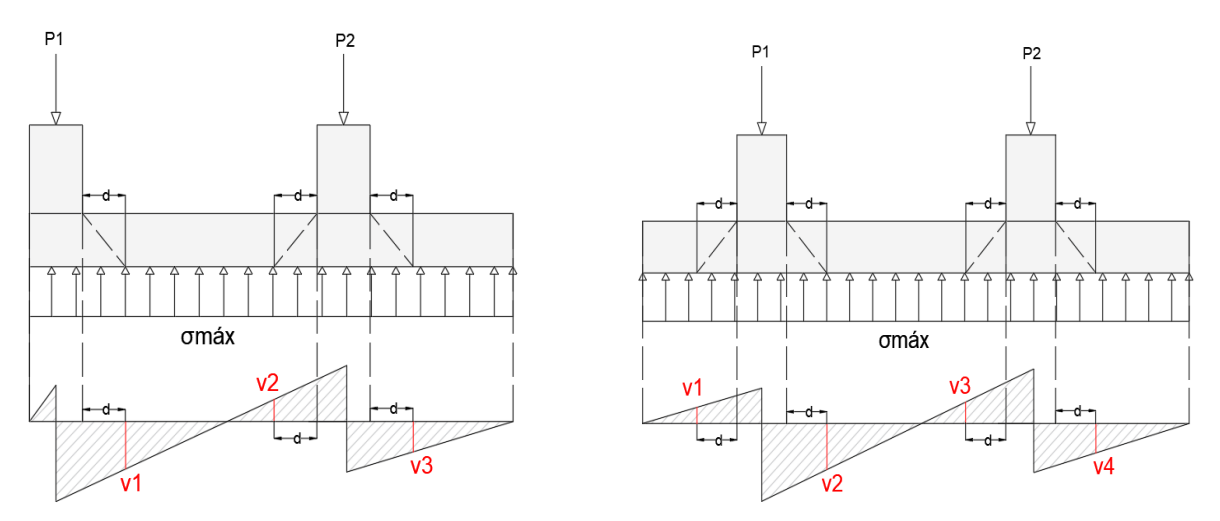

**Figura 24** Diagrama de cortantes zapatas combinadas

#### **Fuente:** Elaboración Propia

Donde se realiza el cálculo de "v1"; "v2"; "v3"; "v4" según corresponda. Luego se debe elegir el valor de entre ellos para posteriormente compararlo con el valor de "Vc." E iterar el valor de "h". para encontrar el valor de la altura de zapata que pueda resistir el cortante máximo.

- **Zapatas Corridas bajo muro de carga:** Para el caso de zapatas corridas bajo muro de carga, se debe realizar un análisis de manera similar al procedimiento de las zapatas aisladas, Se asume la zapata como una viga continua que parte desde la cara del apoyo y se calcula el cortante máximo a una distancia "d" de la siguiente manera:

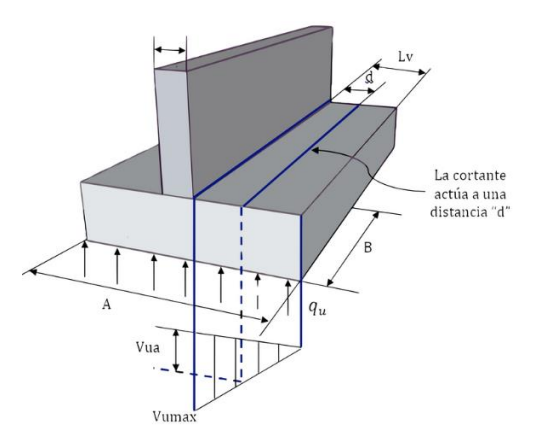

**Figura 25** Diagrama de cortantes zapatas corridas **Fuente:** Elaboración Propia

# **2.1.2.12 Dimensionamiento de la zapata por cortante en dos direcciones "Punzonamiento".**

Se refiere al efecto en que la zapata trata de fallar por una superficie piramidal, como respuesta a la carga vertical que le trasfiere la columna o pedestal.

Se trabaja con una superficie de falla o sección perpendicular al plano de la zapata y localizada a h/2 o d/2 de la cara de la columna, pedestal o muro, o a partir de la distancia media de la cara de la columna y el borde de la placa si la columna es de acero, con una traza en la planta igual al perímetro mínimo "bo".

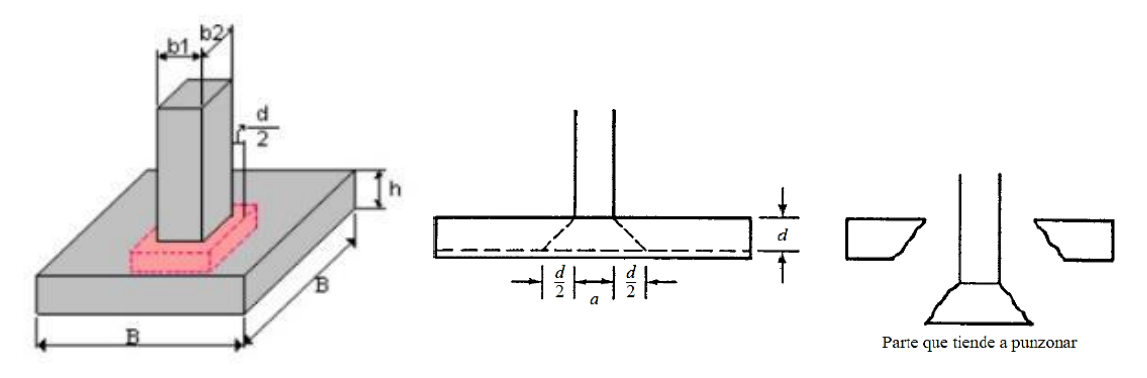

F**igura 26.** Superficie de falla por punzonamiento

**Fuente:** *(*Zapatas cuadradas ... | Apuntes de Teoría de Máquinas | Docsity*, s. f.)*

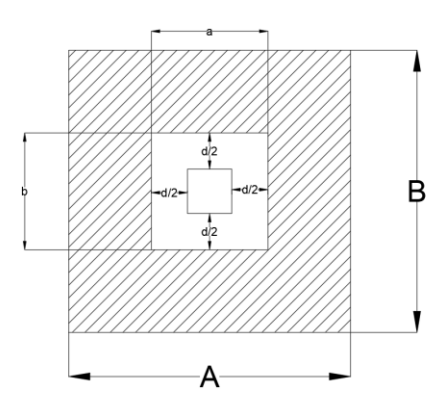

**Figura 27**. Cortante en dos direcciones

**Fuente:** (Zapatas cuadradas ... | Apuntes de Teoría de Máquinas | Docsity, s. f.)

Entonces, hallamos el cortante último en dos direcciones teniendo en cuenta el área sombreada haciendo uso de la ecuación:

$$
Vu = \sigma u * (A * B - (a + d)(b + d))
$$

Así también debemos asegurar que el cortante por punzonamiento ultimo sea menor o igual  $"Vc"$ :

$$
Vu \leq \emptyset Vc
$$

Donde según el proyecto de norma boliviana para el hormigón estructural NB 1225001 "Vc" es igual a: (*Norma para el Hormigón Estructural NB 1225001*, s. f.)

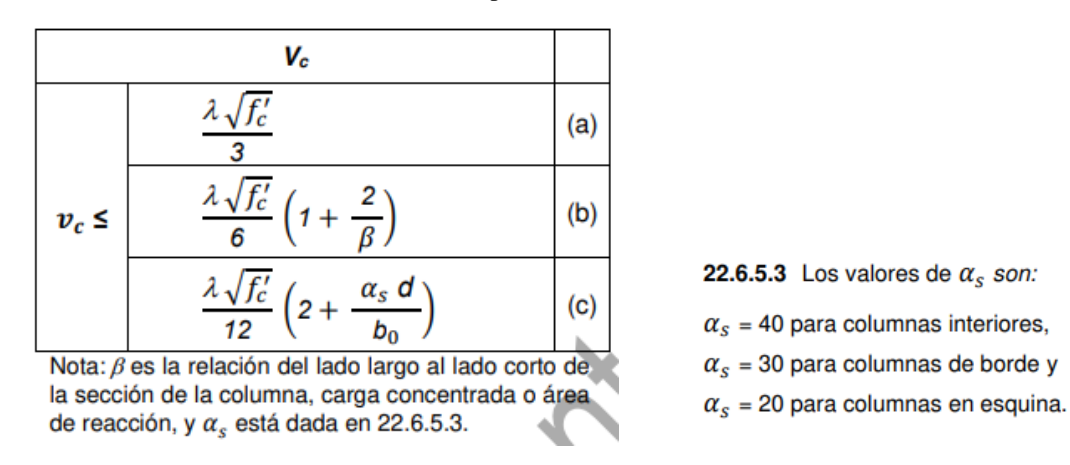

**Tabla 3**. Cortante por Punzonamiento Admisible

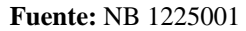

El valor de "bo" este dado por:

$$
bo = 2 * (a + d) + 2(b + d)
$$

Teniendo en cuenta las tres ecuaciones para cortante en dos direcciones proporcionados por la norma, debemos escoger como cortante " $Vc$ " el que nos arroje el menor resultado de las tres, ya que será el más crítico.

Y igualando la ecuación:

$$
Vu \leq \emptyset Vc
$$

Podremos determinar la altura "d" que es el peralte mínimo para que la zapata pueda soportar el punzonamiento mediante un proceso iterativo incrementando el valor de h en 5 cm en cada iteración.

# **2.1.2.13. Diseño a Flexión**

La sección critica donde se calcula el momento mayorado máximo se determina pasando un plano vertical a través de la zapata, justo en la cara de la columna o muro, sin son de concreto.

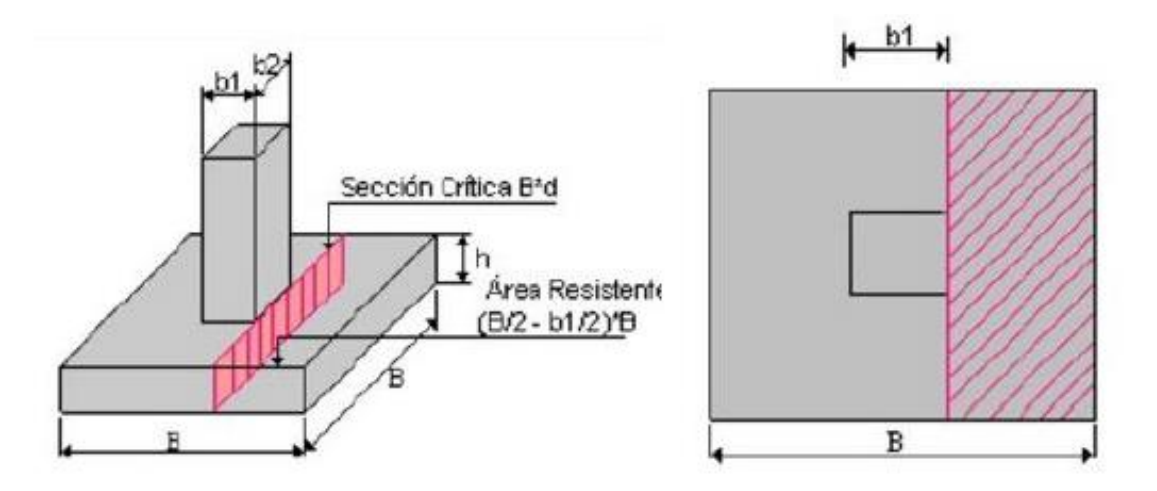

F**igura 28**. Sección critica para el diseño a Flexión **Fuente:** (*Zapatas cuadradas . | Docsity*, s. f.)

Donde el momento de ultimo se calcularía como una viga en voladizo partiendo desde la cara de la columna hasta el final de la losa. Y la ecuación para el momento estaría dada por:

$$
Mu = \frac{\sigma u * B * l^2}{2}
$$

Donde:

 $\sigma u$ =Esfuerzo de la zapata sobre el suelo

B = Lado perpendicular a la dirección en la que se quiere calcular el momento

l = Longitud desde la cara de la columna hasta el borde de la zapata

# **Armadura a Flexión.**

Para el cálculo de la armadura a Flexión se hará uso de las ecuaciones:

$$
a = d * \left[1 - \sqrt{1 - \frac{Mn}{0.425 * b * d^2 * fc}}\right]
$$

Donde:

$$
Mn = \emptyset Mu \qquad \qquad \emptyset = 0.90
$$

El valor de la armadura requerida será de:

$$
As = \frac{0.85 * a * b * fc}{fy}
$$

Esta área de acero debe ser distribuida uniformemente a lo largo de la zapata. También hay que recordar que el área de acero requerido no debe ser menor que:

Esto es debido a que es la cuantía mínima recomendado de retracción y temperatura. (*Norma para el hormigón Estructural NB 1225001*, s. f.)

$$
Asmin = 0.0018 * \frac{420}{fy} * b * d
$$

### **2.1.2.14 Longitud de Desarrollo:**

Para poder determinar si se deberá usar ganchos la normativa nos indica que:

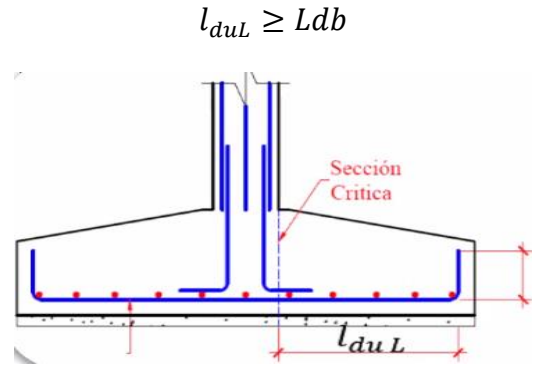

**Figura 29.** Longitud de desarrollo **Fuente:** (marzellus81, 2023)

Donde  $l_{dul}$  es la distancia desde la cara de la columna hasta el borde de la zapata restando su recubrimiento. Y el valor de Ldb está dado por:

| libre.<br>Espaciamiento<br>entre barras o alam-<br>bres que se están an-<br>clando o empalmando<br>por traslape no menor<br>que $d_h$ , recubrimiento<br>libre al menos $d_b$ , y<br>no menos estribos a lo<br>largo de $l_d$ que el mí-<br>nimo de la Norma o | <b>Espaciamiento</b><br>v recubrimiento | <b>Barras</b><br>$d_b \leq 20$ mm<br><b>v</b> alambres<br>corrugados | <b>Barras</b><br>$d_b > 20$ mm                          |
|----------------------------------------------------------------------------------------------------|-----------------------------------------|----------------------------------------------------------------------|---------------------------------------------------------|
| espaciamiento libre<br>entre barras o alam-<br>bres que están siendo<br>desarrollados o em-<br>palmados por traslape<br>no menor que $2 d_h v$<br>recubrimiento libre no<br>menor que $d_h$                                                                    |                                         | $\frac{12 f_y \psi_t \psi_e}{25 \lambda \sqrt{f'_c}} d_b$            | $\frac{3 f_y \psi_t \psi_e}{5 \lambda \sqrt{f'_c}} d_b$ |

**Tabla 4.** Longitud de Desarrollo de barras a Tracción

**Fuente:** (*Norma para el hormigón Estructural NB 1225001*, s. f.)

Donde los factores de modificación para el anclaje de las barras corrugadas en tracción, según la normativa, están dados por:

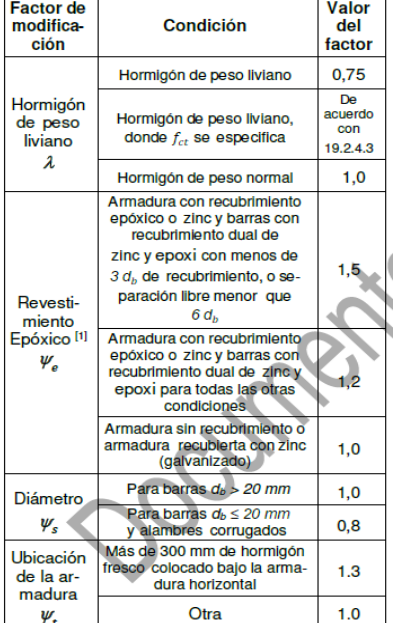

**Tabla 5.** factores de modificación para el anclaje de las barras corrugadas en tracción

**Fuente:** (*Norma para el hormigón Estructural NB 1225001*, s. f.)

Entonces, si la longitud de desarrollo  $Ldb$  es mayor que  $l_{dul}$  entonces se deberá utilizar una longitud de ganchos que resulta de la diferencia de Ldb y  $l_{dul}$  o en su defecto es prudente utilizar  $12 * db$  donde db es el diámetro adoptado para la barra de refuerzo.

### **2.1.2.15 Verificación al Vuelco**

Las zapatas deben ser evaluadas en función de varios estados límite últimos, que están asociados al posible colapso total o parcial del terreno, así como al fallo estructural de la cimentación. Por lo tanto, realizar la verificación al vuelco es necesaria, ya que, aunque no suele ser relevante en edificios convencionales, puede ser crítica en muros de contención y estructuras en ménsula, como carteles publicitarios. Esto ocurre cuando existen importantes momentos actuando sobre una zapata con una carga vertical relativamente pequeña.

Para la comprobación a vuelco se determina un momento desestabilizador Mdesest el que provoca el vuelco, debido a las acciones exteriores y un momento estabilizador Mest, que generalmente solo se puede conseguir con la carga vertical permanente, transmitida por la estructura y el peso de la zapata. En ocasiones, también podemos contar con el peso del terreno o algún otro elemento que descanse sobre la zapata. (*Verificación de los estados límite de vuelco en zapatas*, s. f.)

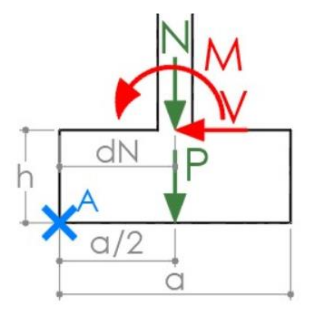

*Figura 30 Verificación al Vuelco* **Fuente:** (*Verificación de los estados límite de vuelco en zapatas*, s. f.)

El momento desestabilizador *Mdesest* es la suma del momento M transmitido por la estructura y el momento  $V \cdot h$  generado por la fuerza cortante transmitido por la estructura multiplicada por el canto de la zapata.  $M$ desest =  $M + V \cdot h$ 

El momento estabilizador Mest es la suma de los momentos generados por la carga vertical transmitida por la estructura  $(N \cdot dN)$ , por el peso de la zapata  $(P \cdot a/2)$  y, en su caso, el momento generado por cualquier otra carga que actúe sobre la zapata. M st =  $N \cdot dN + P \cdot$  $a/2$  Si el pilar está centrado,  $dN = a/2$  y por lo tanto  $M$  est =  $(N + P) \cdot a/2$  Existen diferentes maneras de aplicar la seguridad. Una manera muy interesante, porque da idea del margen de seguridad de la estructura, es obtener el coeficiente de seguridad de la estructura como:(*Verificación de los estados límite de vuelco en zapatas*, s. f.)

$$
Fv = \frac{Mest}{Mdesest}
$$

Este es el método utilizado, por ejemplo, en la Guía de cimentaciones en obras de carretera, que exige que  $Fv$  sea mayor que 2 para combinaciones casi permanentes, mayor que 1.8 para situaciones características y 1.5 para combinaciones accidentales. El DB-SE-C usa un formato de seguridad diferente, que consiste en verificar que:

$$
\frac{Mest * \gamma_E}{Mdesest * \gamma_E} \ge 1
$$

Donde  $\gamma_E$  es el coeficiente estabilizador de seguridad. En situaciones persistentes o transitorias, este coeficiente vale 1.8 para acciones desestabilizadoras y 0.9 para acciones estabilizadoras, que resulta equivalente a aplicar un coeficiente global 2.

## **2.1.2.16 Verificación al Deslizamiento**

La verificación al deslizamiento es un aspecto importante en el diseño de zapatas aisladas, ya que garantiza la estabilidad y seguridad de la cimentación. El deslizamiento se refiere a la posibilidad de que la zapata se desplace horizontalmente sobre el suelo debido a las fuerzas horizontales aplicadas, como el viento o las fuerzas sísmicas "V". (Univ. Murcia, s. f.)

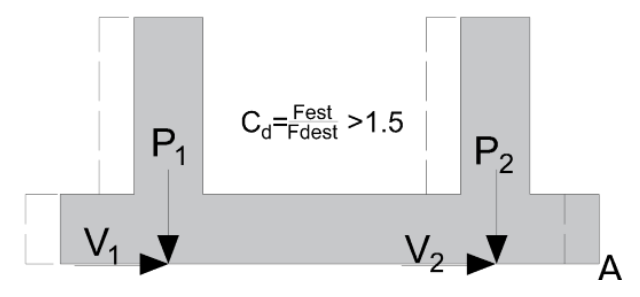

*Figura 31 Verificación al deslizamiento.*

**Fuente:** Elaboración Propia

Esta verificación generalmente solo se realiza en zapatas no arriostradas horizontalmente. Asimismo la fuerza de rozamiento entre la base de la zapata y el terreno se tomará como la única fuerza estabilizante quedando la ecuación para la verificación de la siguiente manera: (Univ. Murcia, s. f.)

$$
Cd = \frac{(N+P)*tang\emptyset d}{V} \ge 1,50
$$

Donde:

$$
\emptyset d = \frac{2}{3} * \emptyset
$$

 $\varnothing$  = Angulo de fricción interna

 $V =$  Fuerza horizontal en la base de la zapata

 $N = Cargas$  aplicadas a la zapata

 $P = Carga$  por peso propio de la zapata:

En caso de terrenos Cohesionados "Arcillas"

$$
Cd = \frac{A * (0.50 \, C)}{V} \ge 1.50
$$

A= Área de la zapata

C = coeficiente de Cohesión para las arcillas

## **2.1.2.17 Estimación de asentamientos:**

Terzaghi y Peck (1967) consideran que no es práctica una estimación precisa del asentamiento, ya que existen numerosos factores a ser considerados (propiedades del suelo, tamaño de zapata, profundidad de cimentación, ubicación del nivel freático, etc.). En condiciones normales se deben utilizar reglas simples y prácticas. Los cálculos refinados sólo se justifican si el subsuelo contiene estratos de arcilla blanda.

El asentamiento final en una cimentación suele estar dada por la suma del asentamiento inicial elástico más el asentamiento por consolidación primaria y por consolidación secundaria. (Dr. Alva Hurtado, s. f.)

$$
Sf = Si + Sp + Sp
$$

Los métodos más comunes emplean varias integraciones de la solución de Boussinesq para determinar el asentamiento de una carga puntual en la superficie de un semi-espacio homogéneo, isotrópico y elástico. (Dr. Alva Hurtado, s. f.)

$$
Si = p * B * \frac{(1 - \mu^2)}{E} * I
$$

Donde:

$$
Si = Asentamiento inicial
$$

 $P =$  esfuerzo promedio transmitido

- B = Dimensión característica del área cargada
- $E =$  Modulo De Young
- $I = Factor$  de Influencia
- $\mu = 0.5$ , relación de Poisson

#### **- Asentamiento por Consolidación**

Son característicos de los suelos cohesivos (arcillas). Es expresado en función del cambio de volumen con el tiempo, lo cual está relacionado con la disminución de la presión del agua intersticial, para arcillas normalmente consolidadas y preconsolidadas. (Dr. Alva Hurtado, s. f.)

$$
Ss = C \propto *H * log * (\frac{t2}{t1})
$$

## **2.1.3 Fundamentos de Software y programación informática**

## **2.1.3.1 Programación:**

La programación es la actividad que se enfoca en organizar un conjunto de datos ordenados a seguir para lograr ciertas tareas. Esta definición puede utilizarse en muchos contextos, pero en el área de informática, la programación es fundamental para la relación entre ordenadores y los usuarios.

En informática, se emplea para idear y organizar las ideas necesarias para un proyecto, ya sea para crear programas o aplicaciones.

Todo esto se hace con ayuda de lenguajes de programación, los cuales son idiomas artificiales prediseñados con signos, palabras y símbolos que nos ayudan a que el ordenador ejecute aplicaciones y programas.(executradmin, 2022)

### **2.1.3.2. Lenguajes de Programación:**

En [informática,](https://concepto.de/informatica/) se conoce como lenguaje de programación a un programa destinado a la construcción de otros [programas informáticos.](https://concepto.de/programa-informatico/) Su nombre se debe a que comprende un [lenguaje formal](https://concepto.de/lenguajes-formales/) que está diseñado para organizar [algoritmos](https://concepto.de/algoritmo-en-informatica/) y procesos lógicos que luego serán llevados a cabo por un ordenador o sistema informático, permitiendo controlar así su comportamiento físico, lógico y su [comunicación](https://concepto.de/comunicacion/) con el usuario humano.

Dicho lenguaje está compuesto por símbolos y reglas sintácticas y semánticas, expresadas en forma de instrucciones y relaciones lógicas, mediante las cuales se construye el [código fuente](https://concepto.de/codigo-fuente/) de una aplicación o pieza de software determinado. Así, el resultado final de estos procesos creativos también se conoce como lenguaje de programación.

La implementación de lenguajes de programación permite el trabajo conjunto y coordinado, a través de un conjunto afín y finito de instrucciones posibles, de diversos programadores o arquitectos de [software,](https://concepto.de/software/) para lo cual estos lenguajes imitan, al menos formalmente, la lógica de los [lenguajes humanos](https://concepto.de/lenguaje/) o naturales.(«Lenguaje de Programación - Concepto, tipos y ejemplos», s. f.)

### **2.1.3.3 Lenguaje de programación Java**

Java es un lenguaje de programación ampliamente utilizado para codificar aplicaciones web. Ha sido una opción popular entre los desarrolladores durante más de dos décadas, con millones de aplicaciones Java en uso en la actualidad. Java es un lenguaje multiplataforma, orientado a objetos y centrado en la red, que se puede utilizar como una plataforma en sí mismo. Es un lenguaje de programación rápido, seguro y confiable para codificarlo todo, desde aplicaciones móviles y software empresarial hasta aplicaciones de macrodatos y tecnologías del servidor.

Java es popular porque se ha diseñado para que sea fácil de usar. Algunas razones por las que los desarrolladores siguen eligiendo Java sobre otros lenguajes de programación incluyen:

**Recursos de aprendizaje de alta calidad. -** Java existe desde hace mucho tiempo, por lo que hay muchos recursos de aprendizaje disponibles para los nuevos programadores. La documentación detallada, los libros completos y los cursos ayudan a los desarrolladores a lo largo de la curva de aprendizaje. Además, los principiantes pueden comenzar a escribir código en Core Java antes de pasar a Advanced. Java.

**Funciones y bibliotecas incorporadas. -** Al usar Java, los desarrolladores no necesitan escribir cada nueva función desde cero. En cambio, Java proporciona un rico ecosistema de funciones y bibliotecas integradas para desarrollar una variedad de aplicaciones.

**Herramientas de desarrollo de alta calidad. -** Java ofrece varias herramientas para admitir la edición automatizada, la depuración, las pruebas, la implementación y la administración de cambios. Estas herramientas hacen que la programación de Java sea más rápida y rentable.

### **2.1.3.4. Programación para dispositivos Móviles.**

Casi todos utilizamos continuamente nuestros dispositivos móviles para comunicarnos, buscar ubicaciones, entretenernos, comprar, realizar cálculos, etc. Todo ello lo hacemos a través de las aplicaciones. En el mercado de aplicaciones móviles, son dos los sistemas operativos que se enfrentan: [Android](https://www.android.com/) y [iOS.](https://www.apple.com/es/ios/ios-15/) El primero es el más usado a nivel mundial, con una cuota de mercado del 70%, según [Statcounter,](https://gs.statcounter.com/os-market-share/mobile/worldwide) y la mayoría de las marcas de telefonía móvil lo utilizan.

Para empezar, hay que subrayar que, de entrada, la programación para Android es mucho más accesible. Programar aplicaciones para este sistema operativo es posible desde cualquier ordenador, Microsoft o MacOS, y existen varios entornos de desarrollo con herramientas que facilitan esta tarea, destacando [Android Studio,](https://developer.android.com/studio) el programa oficial para el desarrollo de aplicaciones para Android.(KeepCoding, 2021)

De esa manera se estima que, de cada 10 dispositivos móviles, 7 de ellos presentan un sistema operativo Android. De acuerdo con eso es por lo que en el presente proyecto se optó por el desarrollo de software en esta plataforma haciendo uso del lenguaje de programación Java y de la IDE Android Studio.

### **2.1.3.5 Android Studio.**

Android Studio es un entorno de desarrollo integrado (IDE) creado por Google para la creación de aplicaciones móviles Android. Es una herramienta ampliamente utilizada por desarrolladores de aplicaciones móviles para diseñar, codificar, depurar y optimizar aplicaciones Android. Android Studio proporciona una variedad de características y herramientas que facilitan el desarrollo de aplicaciones Android de alta calidad, incluyendo:

**1. Editor de código:** Android Studio incluye un editor de código con resaltado de sintaxis y sugerencias inteligentes que facilitan la escritura de código en lenguajes como Java y Kotlin, que son los lenguajes de programación más comunes para el desarrollo de aplicaciones Android.

**2. Diseñador de interfaces de usuario:** La herramienta de diseño de Android Studio permite crear interfaces de usuario de forma visual y ofrece una vista previa en tiempo real de cómo se verá la aplicación en diferentes dispositivos y orientaciones.

**3. Depuración y perfilado**: Android Studio ofrece herramientas poderosas para depurar y perfilar aplicaciones Android, lo que facilita la identificación y corrección de errores en el código y la optimización del rendimiento de la aplicación.

**4. Emuladores y dispositivos virtuales:** Android Studio incluye emuladores de dispositivos Android que permiten probar aplicaciones en diferentes versiones de Android y tamaños de pantalla sin necesidad de un dispositivo físico.

**5. Integración con Google Services:** La integración con servicios de Google, como Firebase, facilita la incorporación de características como análisis, autenticación, notificaciones, push y almacenamiento en la nube en las aplicaciones.

**6. Control de versiones:** Android Studio ofrece integración con sistemas de control de versiones como Git, lo que permite a los desarrolladores colaborar en proyectos y llevar un seguimiento de los cambios en el código fuente.

**7. Bibliotecas y complementos:** Android Studio es compatible con una amplia gama de bibliotecas y complementos que pueden ayudar a acelerar el desarrollo de aplicaciones y añadir funcionalidades adicionales.

En resumen, Android Studio es una herramienta esencial para el desarrollo de aplicaciones Android, proporcionando un entorno completo que abarca desde la creación de la interfaz de usuario hasta la depuración y la optimización del rendimiento. Facilita a los desarrolladores la creación de aplicaciones Android de alta calidad de manera eficiente.

## **2.2 Análisis y Revisión de bibliografía relacionada.**

Debido al avance tecnológico dentro del campo de la ingeniería civil, se han desarrollado sin fin de programas y softwares con diferentes fines, algunos de los cuales se utilizan para el cálculo de cimentaciones. Esta revisión bibliográfica tiene como objetivo explorar las últimas investigaciones y desarrollos en software relacionados con el cálculo de cimentaciones, con el fin de identificar técnicas y enfoques innovadores para su implementación.

# **- Johnson, R., & Smith, A. (2021). "State-of-the-Art Foundation Design Software: A Comprehensive Review." Journal of Civil Engineering Software, 18(3), 112-128.**

Esta revisión presenta un análisis detallado de las características y funcionalidades de los principales softwares disponibles para el diseño de cimentaciones. Se evalúa la precisión de los modelos numéricos, la flexibilidad para manejar diferentes tipos de cimentaciones y la capacidad de realizar análisis de respuesta sísmica y geotécnica.(Johnson, R., & Smith, 2021)

# **- Chen, Q., & Wang, Y. (2023). "Integration of BIM and Foundation Design Software for Enhanced Collaboration and Visualization."**

En este artículo, se analiza la integración de Building Information Modeling (BIM) con software de diseño de cimentaciones. Se resaltan los beneficios de la colaboración multidisciplinaria, la detección temprana de conflictos y la visualización 3D para mejorar la toma de decisiones en el diseño de cimentaciones. (Chen, Q., & Wang, Y., 2023)

### **- Fine GEO5**

GEO5 está diseñado para resolver diferentes problemas geotécnicos, desde los más básicos (verificación de cimentaciones, muros, estabilidad de taludes), hasta programas altamente especializados (análisis de los túneles, daños debido a la construcción de un túnel, estabilidad de roca). (*Cimentaciones Superficiales | Fine*, s. f.)

## **- Software de diseño SkyCiv.**

Es un software de análisis estructural en línea con todas las funciones, para el diseño de cimientos y pilotes de concreto con facilidad en minutos. Integrado con 3D estructural, importar fuerzas directamente desde el análisis de su modelo 3D. Personaliza capas de suelo, ubicaciones de columna, tipos de cimientos y refuerzo para obtener el diseño más eficiente. (Nguyen, 2022)

De acuerdo con la bibliografía y softwares presentados se muestra que el desarrollo de software para el cálculo de cimentaciones está en constante evolución, incorporando tecnologías como el aprendizaje automático, BIM y soluciones basadas en la nube. La integración de estas tecnologías permite una mayor eficiencia en el diseño, análisis y colaboración en proyectos de ingeniería civil.

Al adoptar técnicas innovadoras y mejores prácticas, el software resultante en este proyecto podrá ofrecer a los estudiantes e ingenieros civiles una herramienta más versátil y portátil para realizar el cálculo de cimentaciones superficiales. La compatibilidad del software con teléfonos móviles Android permitirá a los usuarios llevar consigo esta herramienta a cualquier lugar y realizar análisis de cimentaciones de manera conveniente y eficiente.

Además, al ser una aplicación de fácil acceso y sin costo alguno, el software se convertirá en una opción accesible tanto para el ámbito académico como profesional, sin ninguna restricción en su uso. Los estudiantes podrán utilizarlo para reforzar sus conocimientos en el diseño de cimentaciones, mientras que los ingenieros civiles podrán emplearlo en el campo para realizar cálculos rápidos y precisos.

### **2.3 Metodología.**

La metodología que se utilizará en el presente proyecto de desarrollo de software para el cálculo y predimensionamiento de fundaciones superficiales será de tipo cuantitativo. Se enfocará en la recolección y análisis de datos numéricos para realizar los cálculos y proporcionar resultados precisos del predimensionamiento y las verificaciones necesarias para la cimentación que se vaya a calcular. A continuación, se describe cómo se llevará a cabo el enfoque cuantitativo:

- **Recopilación de datos numéricos. -** Se diseñará una interfaz de entrada de datos en el software para que los usuarios introduzcan las propiedades del suelo, las cargas estructurales y otros parámetros necesarios para el cálculo de fundaciones superficiales.

Se asegurará que los datos ingresados sean numéricos y estén validados para evitar errores en los cálculos.

**- Procesamiento y cálculo automático. -** El software realizará automáticamente los cálculos necesarios utilizando los datos numéricos proporcionados por el usuario.

Se aplicarán algoritmos y fórmulas cuantitativas para realizar el predimensionamiento de las fundaciones superficiales y las verificaciones requeridas.

**- Resultados numéricos concisos. -** Los resultados obtenidos del cálculo serán presentados de manera numérica y concisa. Se mostrarán dimensiones, disposición de barras de acero y otros datos relevantes necesarios para el diseño de la cimentación.

**- Validación y verificación. -** Se realizarán pruebas y validaciones internas para asegurar la precisión de los cálculos y la fiabilidad del software.

Se compararán los resultados obtenidos con soluciones manuales y casos de estudio conocidos para verificar la exactitud del software.

### **2.4 Métodos.**

El presente trabajo de investigación utilizará principalmente el método teórico para la construcción y desarrollo del software. Se recopilará información de libros y bibliografía adecuada para establecer los procedimientos de cálculo necesarios para fundaciones superficiales y, a partir de ellos, se desarrollará y modelará el software propuesto.

El procedimiento de acuerdo con el método a seguir se describirá en los siguientes pasos:

**- Revisión bibliográfica:** Se llevará a cabo una exhaustiva revisión bibliográfica, para identificar y estudiar las teorías, métodos y técnicas de cálculo de fundaciones superficiales. Se buscará información en libros, artículos científicos y fuentes especializadas en ingeniería geotécnica y cálculo estructural.

**- Análisis y selección de métodos de cálculo**: A partir de la revisión bibliográfica, se analizarán los diferentes métodos de cálculo disponibles para el diseño de fundaciones superficiales. Se seleccionarán aquellos que sean más adecuados para el propósito del software y que garanticen resultados precisos y confiables.

**- Diseño de la arquitectura del software**: Se desarrollará una arquitectura adecuada para el software, considerando la organización y estructura de los módulos, la interfaz de usuario y la integración de los métodos de cálculo teóricos.

Con el enfoque teórico y la recopilación de información de fuentes confiables, el software desarrollado podrá proporcionar soluciones precisas y confiables para el cálculo de fundaciones superficiales, beneficiando a estudiantes y profesionales de la ingeniería y arquitectura en sus proyectos de diseño estructural.

## **2.5 Medios y Materiales**

Para llevar a cabo el presente trabajo de investigación de desarrollo de software para el cálculo de fundaciones superficiales, es necesario contar con diversos medios y materiales. A continuación, se detallan los elementos esenciales:

**a) Hardware:** Se requerirá una infraestructura de hardware adecuada que incluya un ordenador con suficiente potencia de procesamiento y memoria para manejar el software de desarrollo y ejecutar la aplicación resultante.

**b) Software de desarrollo:** Será necesario utilizar herramientas de desarrollo como un IDE (Entorno de Desarrollo Integrado), editores de código, compiladores y depuradores. Además, se requerirán bibliotecas o frameworks que faciliten el desarrollo del software. Para esto se hará uso de:

**- Android Studio:** Android Studio es el entorno de desarrollo integrado (IDE) oficial que se usa en el desarrollo de apps para Android. El uso de Android Studio será indispensable en el presente proyecto, debido a que en este se creará la interfaz de la aplicación y todo el entorno de esta, en él se recopilará todo el lenguaje escrito en Java, y se creará la app a partir de ello.

**c) Lenguajes de programación:** Se deberá elegir el lenguaje de programación más adecuado para el proyecto. De acuerdo con los objetivos del presente proyecto, es necesario hacer uso del lenguaje de programación **Java,** ya que este lenguaje se usa para desarrollar aplicaciones móviles con el entorno Android.

**d) Bases de datos:** Es probable que el software requiera una base de datos para almacenar y gestionar la información de los proyectos y cálculos realizados.

**e) Bibliotecas y algoritmos de cálculo:** Será importante contar con bibliotecas o algoritmos que permitan realizar los cálculos de fundaciones superficiales de manera precisa y eficiente.

**f) Documentación**: Es fundamental crear una documentación completa y detallada que explique el funcionamiento del software, su arquitectura, los algoritmos utilizados y las instrucciones de uso.

# **CAPÍTULO III**

## **3. DESARROLLO DE LA INVESTIGACIÓN**

Esta investigación se enfoca en el desarrollo de un software dedicado al cálculo de fundaciones superficiales, incluyendo tipos específicos como zapatas aisladas, zapatas combinadas centradas, zapatas combinadas medianeras y zapatas corridas. Para llevar a cabo este proyecto, se ha realizado un exhaustivo estudio de la bibliografía relevante para establecer los métodos que serán implementados en la aplicación de cálculo.

La implementación del software se llevó a cabo utilizando Android Studio, y se empleó el lenguaje de programación Java para desarrollar todo el código, asegurando así la compatibilidad con Android Studio. Esta elección se basó en la robustez y versatilidad de Java en el entorno de desarrollo de aplicaciones Android.

En este estudio, se exploran las características, funcionalidades y la metodología detrás del software creado, además de su contribución al campo de la ingeniería civil y la simplificación de los cálculos de fundaciones superficiales. A través de este trabajo, se busca proporcionar a los profesionales y académicos una herramienta eficiente y precisa para llevar a cabo estos cálculos de manera efectiva.

Es de esa manera que en este capítulo se detalla el proceso de desarrollo del software diseñado para llevar a cabo el cálculo de fundaciones superficiales. Se presentan los aspectos clave relacionados con la arquitectura, diseño y funcionamiento del software.

### **3.1 Arquitectura del software**

La arquitectura del software se ha diseñado con una estructura modular y escalable que se fundamenta en principios esenciales para asegurar la eficiencia y la sostenibilidad a lo largo del tiempo. Esta arquitectura consta de diversos componentes clave que colaboran de manera armoniosa para el logro de los objetivos del software:

### **3.1.1 Módulo de Adquisición y gestión de Datos**

El Módulo de Adquisición y Gestión de Datos desempeña un papel fundamental al interactuar directamente con el usuario, brindando la capacidad de introducir información vital para la ejecución precisa del cálculo de fundaciones superficiales. En este sentido, este componente es sumamente versátil y adaptable, permitiendo que el análisis se ajuste con precisión a las

condiciones específicas de cada proyecto. Se ha diseñado de manera personalizada para cada tipo de cimentación, garantizando así su facilidad de uso y eficacia en la recopilación de datos esenciales. Además, es importante destacar que los datos ingresados deben estar expresados en unidades del sistema internacional.

Los parámetros que este módulo puede capturar y gestionar incluyen:

**1. Propiedades Mecánicas del Suelo:** Los datos relacionados con la resistencia del suelo son cruciales para evaluar la capacidad de carga de la fundación, y deben ser introducidos en unidades del sistema internacional. Estos datos corresponden a los siguientes:

- Capacidad portante del suelo " $\sigma t$ " [kPa]
- Peso específico del terreno " $\gamma t$ " [ $kN/m^3$ ]
- Profundidad de desplante " $hf$ " [m]

**2. Cargas Aplicadas**: Las cargas verticales y momentos que actúan sobre la fundación son ingresadas en este módulo. Esto permite considerar las fuerzas que afectarán la estructura y determinar la capacidad de carga admisible. Estos corresponden a los siguientes:

- Carga Axial en servicio " $Ps$ " [kN]
- Carga Axial última " $Pu$ " [kN]
- Momento último en dirección x " $Mux$ " [kN\*m]
- Momento último en dirección y " $Muy$ " [kN\*m]

**3. Características de los Materiales**: En este apartado, se pueden introducir detalles sobre los materiales de construcción utilizados, como el tipo de hormigón o acero. Estos factores influyen en la resistencia y capacidad de carga de la fundación. Estos corresponden a los siguientes:

- Resistencia a compresión del concreto " $f'c$ " [MPa]
- Resistencia a tracción del acero " $f'v$ " [MPa]

**4. Recubrimiento "r":** En este apartado, el usuario puede especificar estas dimensiones en "m" para un cálculo más preciso, además de tener en cuenta la recomendación del proyecto de norma boliviana para el hormigón estructural NB1225001.

**5. Longitud entre Columnas y Zapatas** "Lv": En el caso de zapatas medianeras conectadas, zapatas combinadas y otros tipos de fundaciones, el módulo permite ingresar la longitud entre columnas en "m". Esto es esencial para evaluar la distribución de cargas.

**6. Dimensiones de la columna:** En este apartado, se debe ingresar los datos de las dimensiones transversales de columna para cada tipo de fundación, expresados en unidades del sistema internacional. estas dimensiones incluyen:

- Longitud transversal mayor de la columna "a" [m]
- Longitud transversal menor de la columna "b" [m]

**7. Dimensiones en Planta de la Zapata:** En situaciones donde la forma de la zapata en planta es variable, el usuario puede definir las dimensiones específicas, lo que contribuye a un cálculo preciso y a la adaptación del software a las variaciones del diseño.

La personalización de este módulo para cada tipo de fundación asegura que los usuarios puedan ingresar información de manera intuitiva y coherente con las particularidades de su proyecto. Esta versatilidad es esencial para garantizar que el análisis sea aplicable a una amplia gama de situaciones de diseño y construcción.

## **3.1.2 Módulo de Procesamiento de datos y Cálculo**:

El corazón del software reside en este módulo, donde se han implementado algoritmos y metodologías de cálculo recopilados de la bibliografía adecuada. Estos algoritmos emplean principios de análisis estructural y mecánica de suelos, garantizando una precisión y confiabilidad óptimas en los resultados. El software evalúa de manera rigurosa la capacidad de carga de la fundación superficial seleccionada, teniendo en cuenta las variables y condiciones ingresadas por el usuario. Y dimensiona la fundación de tal manera que cumpla con todas las condiciones de estabilidad y seguridad.

El proceso de cálculo y los algoritmos implementados en el software se basan en la ejecución de iteraciones sucesivas, empleando la estructura de control de bucle "while" dentro del lenguaje de programación Java. Estas iteraciones se aplican de manera continua hasta que se satisfagan los requisitos mínimos de resistencia al corte, punzonamiento, flexión y en el caso de las dimensiones en planta, hasta que el área sea suficiente para soportar la carga previamente especificada. Este enfoque iterativo es fundamental para lograr dimensiones óptimas de la zapata y garantizar su seguridad estructural, teniendo en cuenta todos los parámetros ingresados en el módulo de datos de diseño.

Dentro del proceso de iteración, el software realiza cálculos iterativos ajustando las dimensiones de la zapata para cumplir con los requisitos de resistencia al corte, punzonamiento y flexión. Estos requisitos son fundamentales para garantizar que la zapata sea capaz de soportar las cargas aplicadas sin exceder los límites de seguridad.

El enfoque iterativo y adaptable permite la optimización continua del cálculo y las dimensiones de la zapata. A medida que se realizan las iteraciones, el software evalúa la capacidad de carga en función de los parámetros ingresados y ajusta las dimensiones de la zapata para lograr un equilibrio entre eficiencia de uso de materiales y resistencia estructural. Esto garantiza que se obtenga una solución de diseño que sea óptima en términos de seguridad y economía.

Es importante destacar que, durante este proceso de iteración, el software tiene en cuenta todos los parámetros de diseño ingresados por el usuario en el módulo de datos. Esto incluye las propiedades mecánicas del suelo, las cargas aplicadas, las características de los materiales, el recubrimiento, las dimensiones de las columnas y las dimensiones en planta de la zapata.

De esa manera, la estructura de cálculo empleada en el contexto del lenguaje de programación Java se puede representar de manera general y sencilla mediante un diagrama de flujo, como se muestra a continuación.

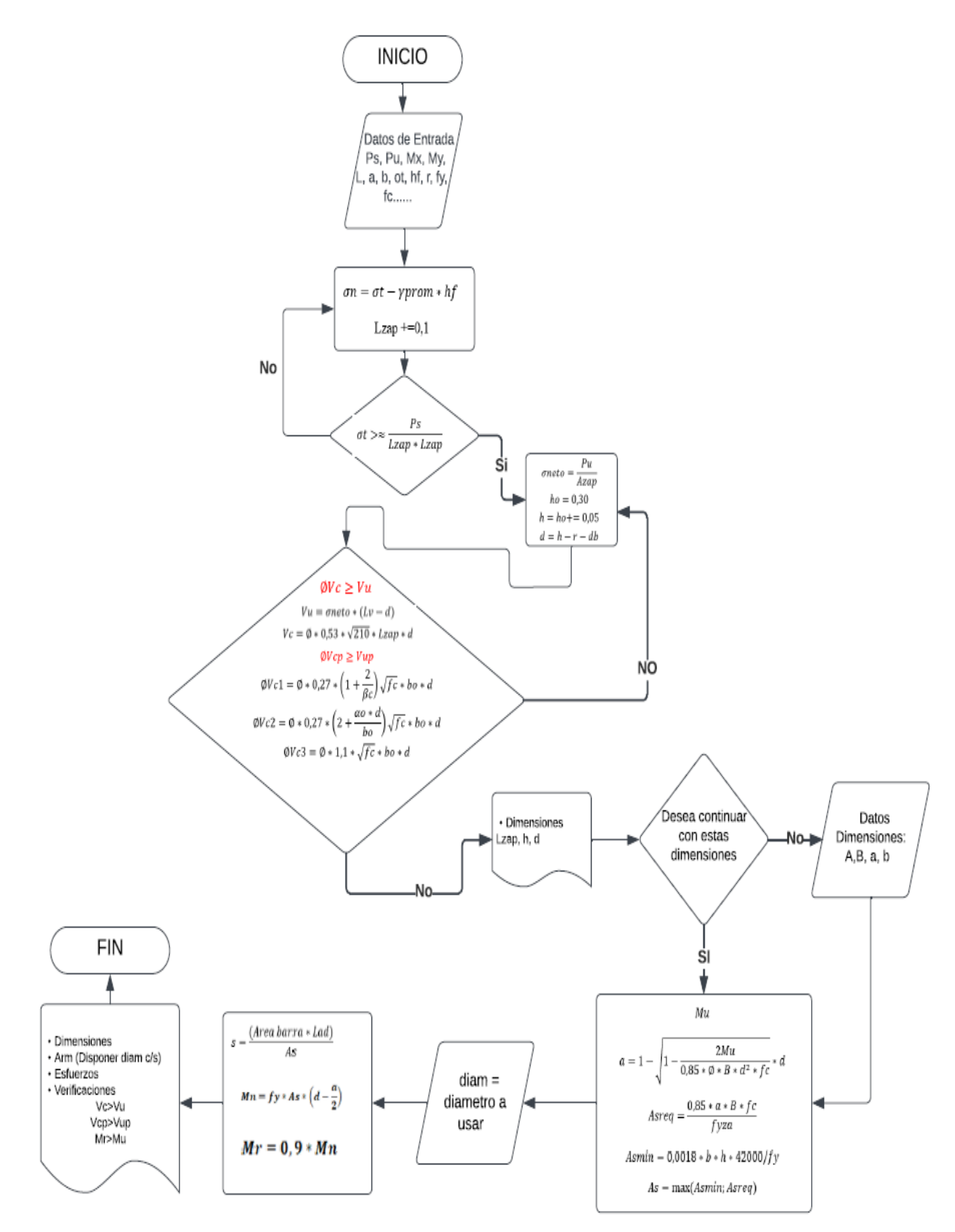

**Figura 32.** Diagrama de Flujo de Estructura del software **Fuente:** Elaboración Propia

Este diagrama de flujo proporciona una visión simplificada de cómo se desarrolla el proceso de cálculo dentro del programa. A continuación, se ofrece una descripción más detallada de este diagrama y su relación con el proyecto:

**1. Inicio del Proceso:** El proceso comienza con la entrada de datos. Esto implica la obtención de información relevante sobre las condiciones del suelo, las cargas aplicadas y otros parámetros críticos necesarios para el diseño de la fundación, los cuales fueron ingresados el módulo de adquisición de datos.

**2. Cálculo del esfuerzo admisible del terreno:** Con los datos ingresados, el programa procede a realizar el cálculo del esfuerzo admisible del terreno de la siguiente manera:

$$
\sigma_{adm} = \sigma t - (\gamma t * hf)
$$

**3. Análisis de datos y dimensionamiento en planta:** Una vez calculado el esfuerzo admisible del terreno, el programa procede a realizar el dimensionamiento en planta utilizando las solicitaciones en estados límites de servicio, siguiendo las recomendaciones de la normativa NB 1225001. La normativa sugiere utilizar las cargas en estados límites de servicio debido a que, en el cálculo geotécnico del esfuerzo total del terreno, se aplica un coeficiente de mayoración muy grande. Realizar el dimensionamiento en planta en estados límites de resistencia últimos podría resultar en un sobredimensionamiento de la zapata.

Este proceso se lleva a cabo mediante una estructura de control "while". Esta estructura itera el valor del lado de la zapata, "A o B", de acuerdo con la situación y el tipo de zapata que se esté analizando, incrementando este valor en 0,05 m en cada iteración hasta que cumpla con la condición de que el esfuerzo producido por las cargas sea igual al esfuerzo admisible o, en su defecto, que este se acerque lo suficiente sin sobrepasar el esfuerzo admisible del terreno. En términos generales, este proceso se realiza de acuerdo con la siguiente relación:

$$
\frac{P}{BL} * \left(1 \pm \frac{6ex}{L} \pm \frac{6ey}{B}\right) \le \sigma_{adm}
$$

**4. Cálculo de Esfuerzos últimos:** El siguiente paso implica el cálculo de los esfuerzos últimos en estados límites de resistencia, realizando el cálculo del esfuerzo último producido por las cargas mayoradas con los factores de mayoración correspondientes:

$$
\sigma = \frac{Pu}{BL} * \left( 1 \pm \frac{6ex}{L} \pm \frac{6ey}{B} \right)
$$

**5. Cálculo de Altura y altura efectiva de la zapata:** Una vez se tiene los datos de área necesaria para la zapata, así como las dimensiones de "A y B", respectivamente, se procede a realizar el cálculo de la altura de la zapata por corte y punzonamiento asumiendo que el bloque de hormigón soportará todo el cortante y punzonamiento producido por las cargas. Este cálculo se llevará a cabo mediante una estructura de control "while" que itera el valor de la altura "h" de la zapata, comenzando el proceso en  $h = 0.30$  m e incrementando el valor en 0,05 m en cada iteración hasta que se cumpla la condición:

$$
\emptyset Vc > Vu \quad y \quad \emptyset Vcp > Vup.
$$

Donde " $Vc$ " y " $Vc p$ " son los valores admisibles de corte y punzonamiento admisibles resistidos por el hormigón, y " $Vu''$  y " $Vu''$ " son valores de cortante y punzonamiento ultimo producido por las solicitaciones. Estos últimos deben ser analizados para cada tipo de zapata de acuerdo a sus particularidades, según lo indicado en los capítulos 2.1.2.11. y 2.1.2.12.

**6. Selección de Dimensiones y Geometría:** Basándose en los cálculos anteriores, el programa selecciona la geometría y las dimensiones óptimas para la cimentación y nos proporciona la opción de poder continuar con esta geometría o cambiarla de manera manual.

**7.Diseño de Armadura:** Ya con las dimensiones en planta, ya sea las proporcionadas por el programa o por el usuario, así como la altura de zapata calculada, el programa procede al diseño de la armadura necesaria para garantizar la capacidad de carga requerida. Esto implica el cálculo las cantidades y disposiciones de barras de refuerzo mismo que se realiza de acuerdo con las ecuaciones y disposiciones presentadas en el capítulo 2.1.2.13.

**8. Verificación de estabilidad:** Posteriormente, el software realiza el cálculo de las estimaciones correspondientes a la verificación del vuelco, del deslizamiento y de los asentamientos admisibles, con el fin de garantizar la estabilidad estructural de la cimentación. De acuerdo con los subtítulos 2.1.2.15 al 2.1.2.17.

**9. Generación de Resultados:** Finalmente, el software genera resultados que incluyen dimensiones finales, especificaciones de la armadura, detalles constructivos y otros datos necesarios para la implementación práctica de la fundación. Asimismo, nos brinda la libertad de elegir el diámetro que se utilizará para la disposición final de la armadura.

**10. Fin del Proceso:** El proceso concluye una vez que se han generado los resultados.

Sin embargo, es crucial tener en cuenta que, en el diseño de zapatas más complejas, como las zapatas combinadas, conectadas y corridas, se requiere un análisis más detallado y exhaustivo. En estas situaciones, el software especializado despliega un enfoque más completo. Por ejemplo, en el caso de zapatas combinadas, que involucran múltiples columnas, el programa realiza verificaciones críticas, como las relacionadas con el punzonamiento y el cortante. Además, proporciona una altura óptima para la situación más desfavorable, asegurando así la integridad estructural.

Una vez que se ha establecido la geometría y las dimensiones óptimas, el software procede a calcular los momentos necesarios para el diseño de la armadura en las distintas zonas de la zapata, garantizando el óptimo aprovechamiento de la armadura. Este proceso implica un análisis de esfuerzos y envolventes, garantizando que la cimentación sea capaz de soportar las cargas y las solicitaciones de manera segura y eficiente.

### **3.1.3 Módulo de Visualización y Generación de Informes**:

Una vez que se han realizado los cálculos, el módulo de visualización de resultados se activa, proporcionando una interfaz intuitiva y altamente accesible para el usuario. Los datos resultantes, que incluyen dimensiones en planta de la zapata, altura de la zapata, esfuerzos resultantes y detalles sobre la armadura (tanto longitudinal como transversal), se exponen de manera clara y efectiva en la pantalla.

**- Visualización de Datos Clave con Gráficos y Visualizaciones. -** La presentación de los resultados se complementa con gráficos y visualizaciones que simplifican la interpretación de los datos. Estas representaciones visuales permiten una comprensión más rápida y efectiva de la información técnica y facilitan la toma de decisiones informadas por parte del usuario.

**- Selección de Diámetros de Armadura. -** El software brinda al usuario la flexibilidad de elegir entre un amplio listado de diámetros de armadura con sus respectivos espaciamientos de acuerdo con los requerimientos de la zapata. Esta característica ofrece una personalización adicional al proceso de diseño de la zapata. Los usuarios pueden seleccionar el diámetro de armadura que mejor se adapte a sus necesidades específicas, lo que resulta en un diseño más ajustado y eficiente.

**- Opciones de Ajuste de Dimensiones. -**En esta pantalla, el usuario tiene la opción de aceptar las dimensiones recomendadas por el software o realizar ajustes personalizados. Si el usuario decide modificar las dimensiones en planta de la zapata, el programa permite realizar nuevamente los cálculos con las dimensiones ingresadas y presenta los resultados definitivos en pantalla.

Este enfoque interactivo y personalizable es esencial para permitir a los ingenieros y diseñadores tomar decisiones fundamentadas en función de las especificaciones del proyecto y las preferencias individuales. La combinación de representaciones visuales claras y opciones de ajuste de diseño mejora significativamente la eficacia y la eficiencia en el proceso de diseño de fundaciones superficiales.

### **3.1.4 Módulo de Mantenimiento y Actualizaciones**:

Dentro de la arquitectura del software, se ha incorporado un componente crucial: el módulo dedicado al mantenimiento continuo y las actualizaciones. Este módulo desempeña un papel esencial para asegurar que el software permanezca efectivo y relevante en el futuro, a medida que evolucionen los estándares de diseño y se introduzcan nuevos métodos de cálculo en el campo de las fundaciones superficiales.

El propósito principal del módulo de mantenimiento es garantizar que el software siga siendo una herramienta eficaz a lo largo del tiempo. Los estándares de diseño y las prácticas de ingeniería evolucionan constantemente para mejorar la seguridad, la eficiencia y la sostenibilidad en la construcción. El módulo de mantenimiento se encarga de mantener el software alineado con estos cambios, lo que implica ajustar los algoritmos, las metodologías y las consideraciones de diseño para cumplir con las últimas normativas y mejores prácticas.

Además de mantenerse actualizado con las tendencias actuales, el módulo de actualizaciones permite que el software se adapte proactivamente a los desafíos futuros. A medida que surjan nuevos métodos de cálculo o se introduzcan innovaciones tecnológicas en la ingeniería civil, el software puede incorporar estas mejoras para continuar brindando un servicio de vanguardia a los usuarios.

La arquitectura modular y escalable del software no solo optimiza su rendimiento actual, sino que también facilita futuras expansiones y mejoras. Esto permite que el software crezca para abordar desafíos más complejos en el cálculo de fundaciones superficiales y se mantenga al día con las demandas cambiantes de la industria.

Es de esa manera, la inclusión de un módulo de mantenimiento y actualizaciones en la arquitectura del software asegura su relevancia y eficacia continuas en el campo de la ingeniería civil. Este enfoque no solo protege la inversión en software a lo largo del tiempo, sino que también garantiza que los usuarios tengan acceso a las últimas herramientas y técnicas para el diseño y cálculo de fundaciones superficiales.

### **3.2. Diseño de la Interfaz de Usuario:**

La interfaz de usuario ha sido meticulosamente diseñada con un enfoque inquebrantable en la usabilidad y la accesibilidad. El proceso de diseño se ha basado en el principio fundamental de poner al usuario en el centro de todas las decisiones. Esto asegura que ingenieros y profesionales que utilicen el software puedan interactuar con él de manera altamente intuitiva y productiva, independientemente de su nivel de experiencia.

El enfoque de diseño centrado en el usuario implica comprender a fondo las necesidades, los comportamientos y las expectativas de los usuarios finales del software. La interfaz se ha diseñado de manera que la navegación y la interacción sean altamente intuitivas. Los elementos de la interfaz, como formato de entrada de datos y botones, se han colocado de manera lógica y coherente para reflejar el flujo de trabajo típico de los usuarios. Esto permite que los ingenieros se sumerjan en el software sin esfuerzo y comiencen a trabajar de inmediato.

Además de la facilidad de uso, la interfaz incluye representaciones visuales que mejoran significativamente la comprensión de los resultados. Los gráficos y visualizaciones permiten a los usuarios ver de manera clara y efectiva cómo se comportan las fundaciones superficiales bajo diferentes condiciones. Estas representaciones visuales ayudan a los profesionales a tomar decisiones informadas y a comunicar los resultados de manera efectiva a otros miembros del equipo.

En resumen, la interfaz de usuario del software ha sido cuidadosamente diseñada para ofrecer una experiencia intuitiva y productiva a los profesionales de la ingeniería civil. La combinación de usabilidad y representación visual de resultados garantiza que el software sea una herramienta valiosa y efectiva en el campo del cálculo de fundaciones superficiales.

# **3.2.1 Pantalla Principal**

La estructura de la interfaz de usuario está organizada de manera clara y efectiva. Al abrir la aplicación móvil por primera vez, los usuarios son recibidos por una pantalla principal que presenta el nombre de la aplicación y tres imágenes, cada una de las cuales funciona como un botón interactivo. Estas imágenes dirigen a tres secciones principales de la aplicación, como se puede ver a continuación:

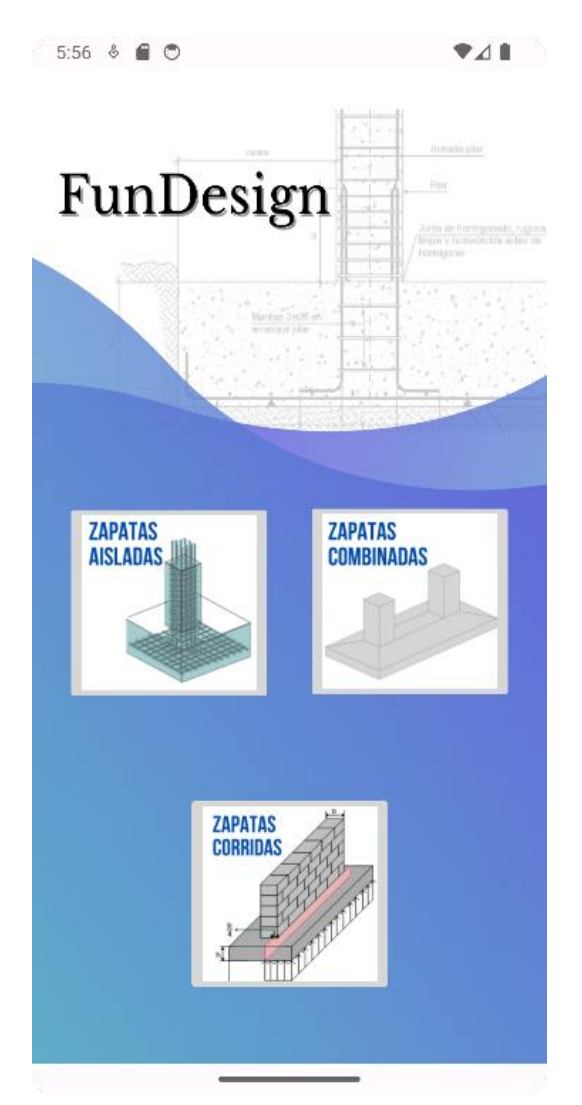

**Figura 33.** Interfaz Pantalla principal **Fuente:** Elaboración Propia

Estas tres secciones, como se muestra en la imagen, son las que aborda la aplicación: Zapatas Aisladas, Zapatas Combinadas y Zapatas corridas.

# **3.2.1 Interfaz Zapatas aisladas**

Al presionar "Zapatas Aisladas" en la pantalla principal, seremos dirigidos a otra sección de la aplicación. En esta sección, se presentarán los dos tipos de zapatas aisladas que aborda el programa, brindándonos acceso a ambos, como se muestra a continuación:

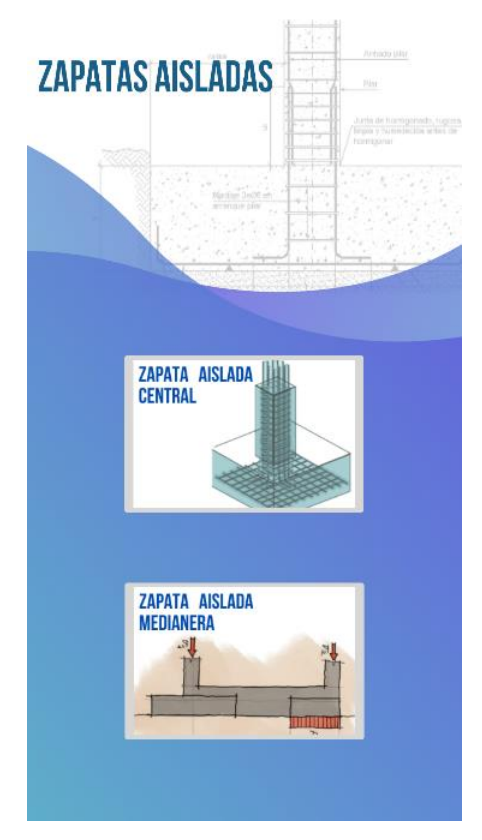

**Figura 34.** Interfaz Zapatas Aisladas **Fuente:** Elaboración Propia

# **a) Zapatas Aisladas:**

Cuando ingresamos a la sección de zapatas aisladas, el programa nos dirige a la interfaz de entrada de datos de este tipo de fundación.

En esta pantalla, el usuario tiene la responsabilidad de ingresar todos los datos que se le solicitan en las unidades adecuadas. Una vez que todos los campos se han completado, es necesario presionar el botón de "calcular". Posteriormente, el programa nos mostrará una pantalla en la que se pregunta si se desea continuar con las dimensiones recomendadas por el programa, o si se prefiere redimensionar de forma manual, como se muestra a continuación:

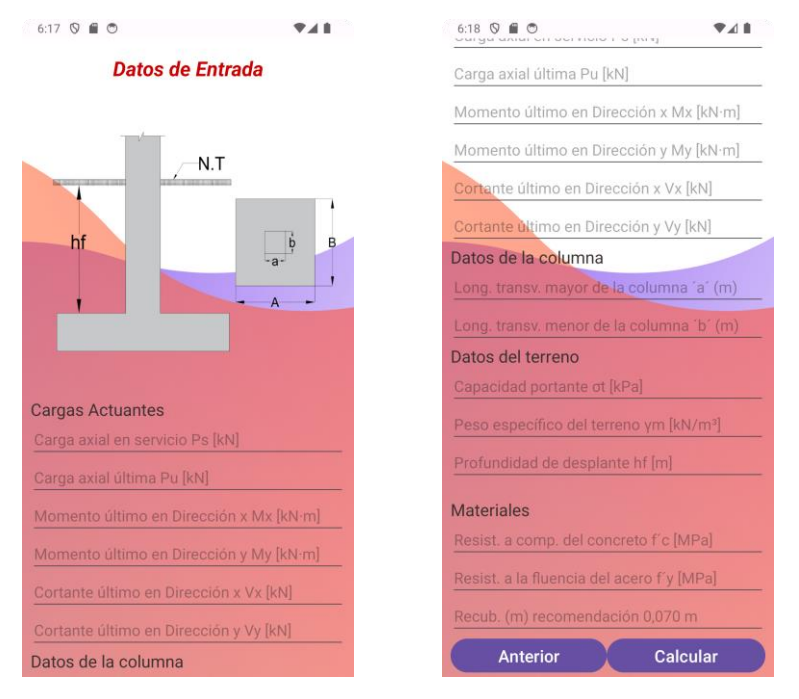

**Figura 35**. Interfaz Ingreso de Datos Zapatas Aisladas **Fuente:** Elaboración Propia

En esta pantalla, se podrá elegir si desea continuar con estas dimensiones o modificarlas. En caso de seleccionar "SI", el programa realizará el cálculo de la armadura con las dimensiones recomendadas. En caso de especificar "NO" el programa nos dirigirá a otra pantalla en la que se nos pedirá que ingresemos nuevos datos de dimensiones de zapata y columna.

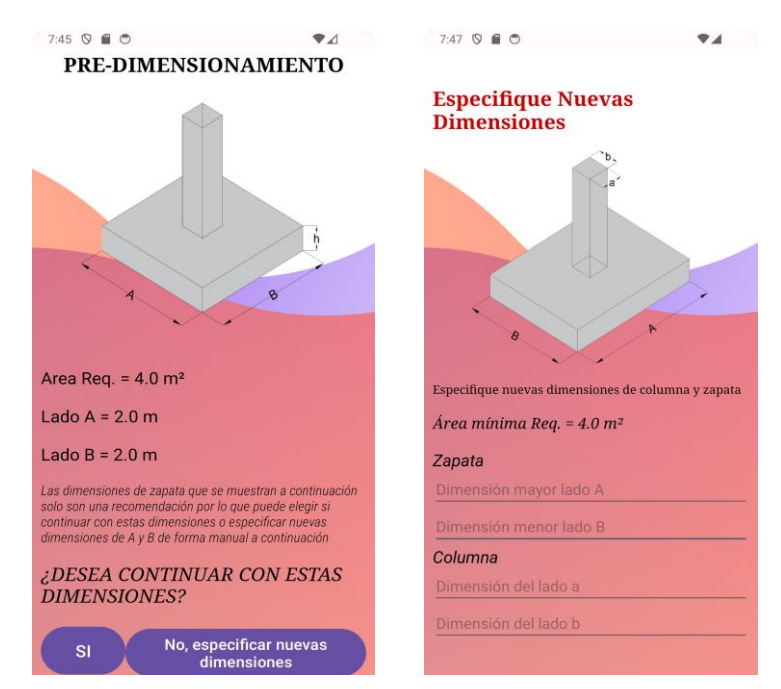

**Figura 36:** Interfaz Predimensionamiento Zapatas Aisladas **Fuente:** Elaboración Propia

Ya sea que se haya calculado con los datos de predimensionamiento que nos otorgaba el programa o con los datos de dimensiones de la zapata ingresada por los usuarios, como resultado final, el programa nos mostrará los resultados de la siguiente manera.

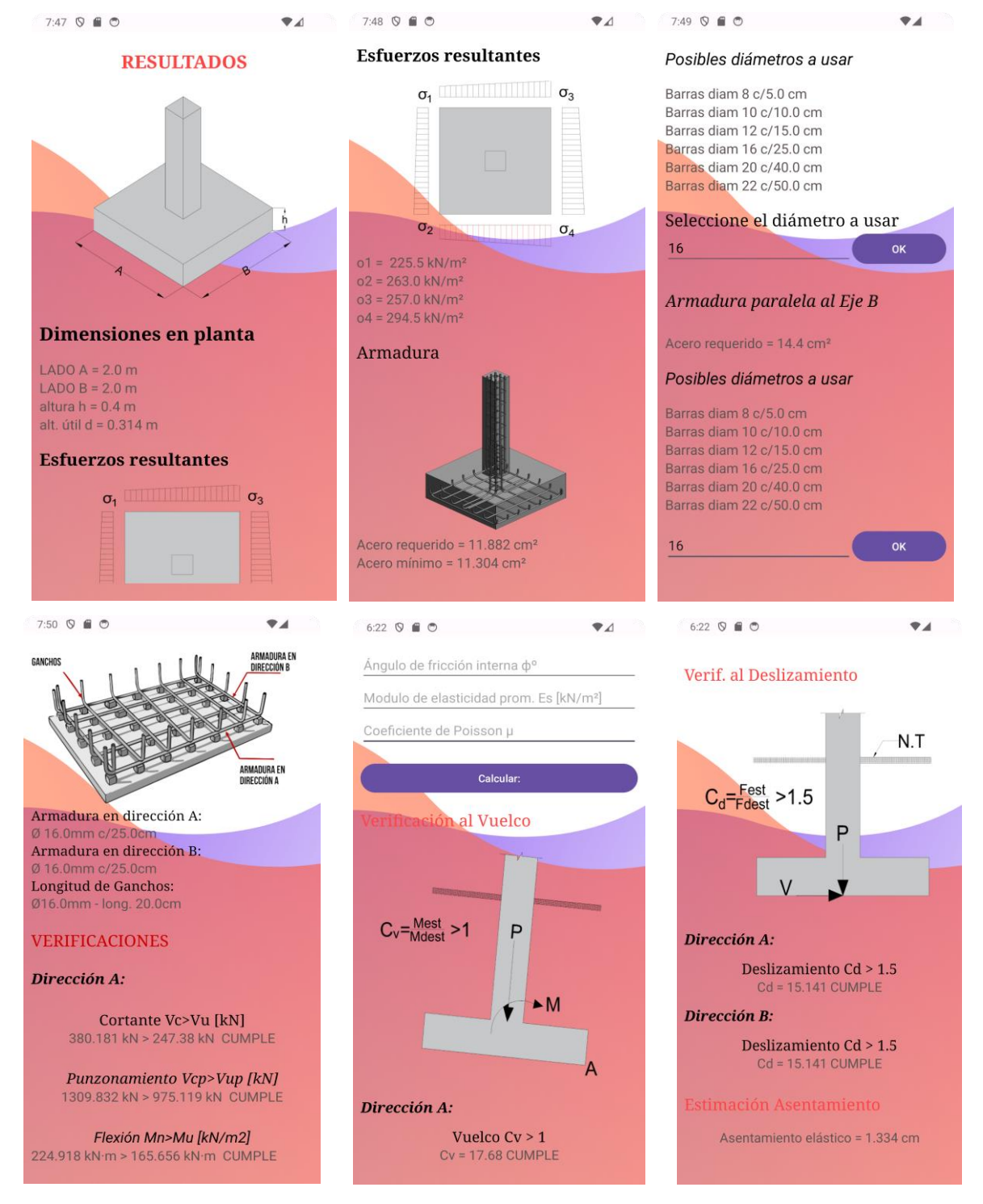

**Figura 37**. Interfaz Resultados Zapata Aislada

**Fuente:** Elaboración Propia

En la interfaz de resultados, se presentan detalles esenciales sobre el diseño de la zapata. Esto incluye las dimensiones de la zapata, los esfuerzos ejercidos sobre el suelo, el área de refuerzo de acero requerida para resistir las fuerzas de flexión, así como una lista de diámetros de barras de acero disponibles para su selección por parte del usuario. Una vez que se ha elegido el diámetro de las barras de acero, la interfaz muestra cómo se distribuirá esta armadura en ambas direcciones: longitudinal y transversal. Además, realiza verificaciones para garantizar que la zapata cumple con los requisitos de seguridad y estabilidad en términos de resistencia a la falla por cortante y punzonamiento, así como a la resistencia a la flexión en ambas direcciones, y realiza verificaciones de vuelco, deslizamiento y asentamientos permisibles.

### **b) Zapata Medianera con Viga Centradora**

En el caso de ingresar a zapatas medianeras, el programa nos dirige a la interfaz de entrada de datos, como se muestra a continuación:

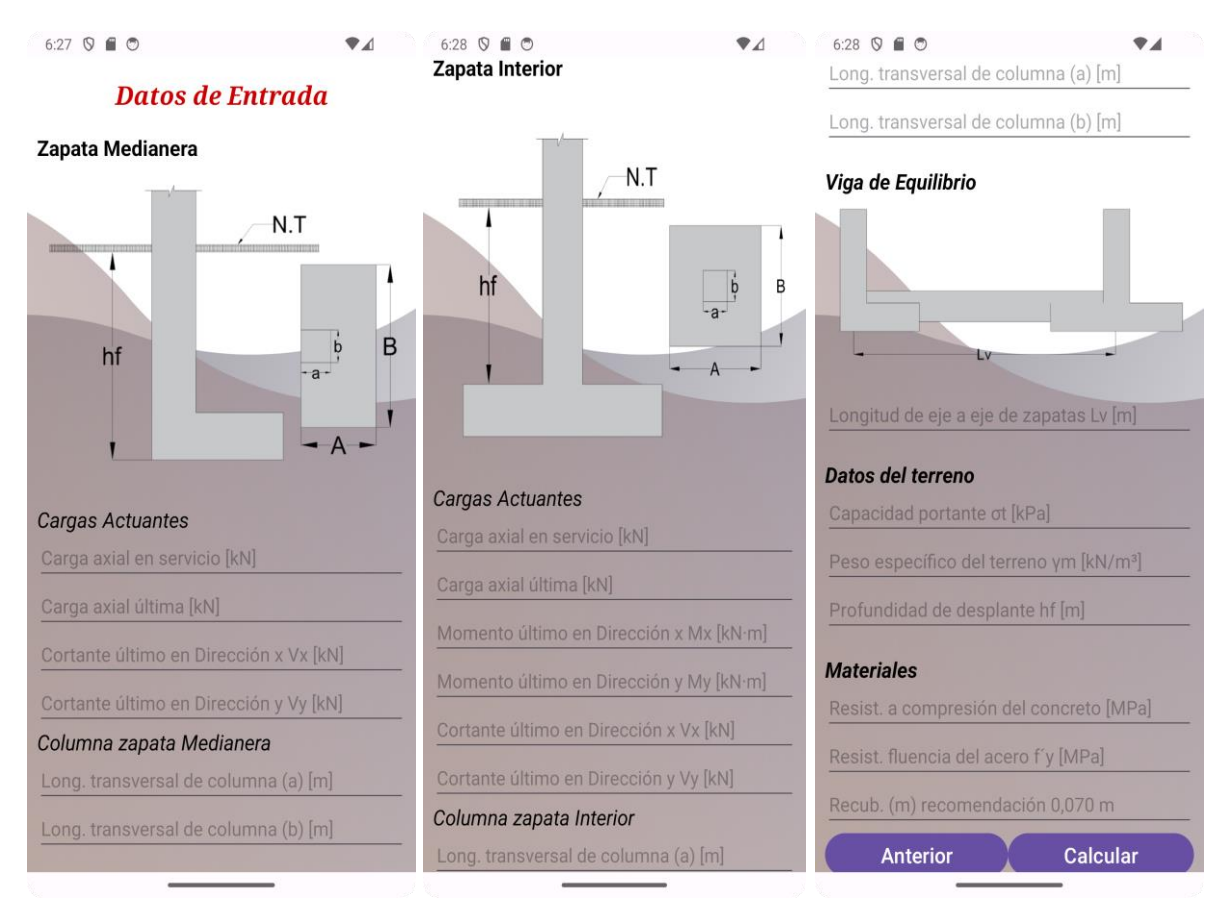

**Figura 38**. Interfaz Entrada de Datos Zapata Aislada medianera **Fuente:** Elaboración Propia

En esta pantalla, el usuario debe ingresar todos los datos en las unidades apropiadas. Una vez que todos los campos estén completos, se debe presionar el botón "Calcular". Después de hacerlo, la aplicación proporcionará recomendaciones de dimensiones en una interfaz de predimensionamiento, como se muestra a continuación. Estas recomendaciones estarán basadas en los datos ingresados y en los cálculos realizados por la aplicación.

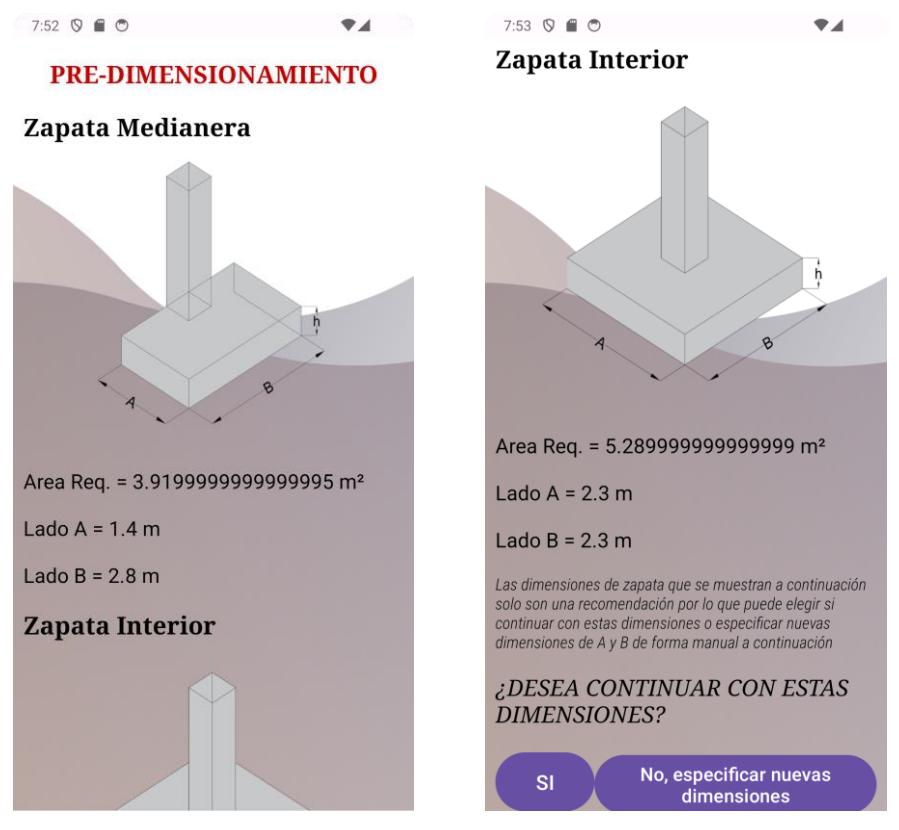

**Figura 39** Interfaz Predimensionamiento Zapata Aislada Medianera **Fuente:** Elaboración Propia

El usuario tendrá la opción de elegir entre aceptar las dimensiones recomendadas por la aplicación o realizar un redimensionamiento manual. Esto permite una mayor flexibilidad para adaptar las dimensiones según las necesidades del usuario o los requisitos del proyecto.

En el caso de seleccionar "SI" el programa realizará el cálculo de la armadura con las dimensiones recomendadas. Si se especifica "NO", el programa nos dirigirá a otra pantalla en la que se nos pide que ingresemos nuevos datos de dimensiones de zapata y columna.

Ya sea que se haya calculado con los datos de predimensionamiento que nos proporcionaba el programa o con los datos de dimensiones de la zapata ingresada por el usuario, como resultado final, el programa nos mostrará los resultados de la siguiente manera:
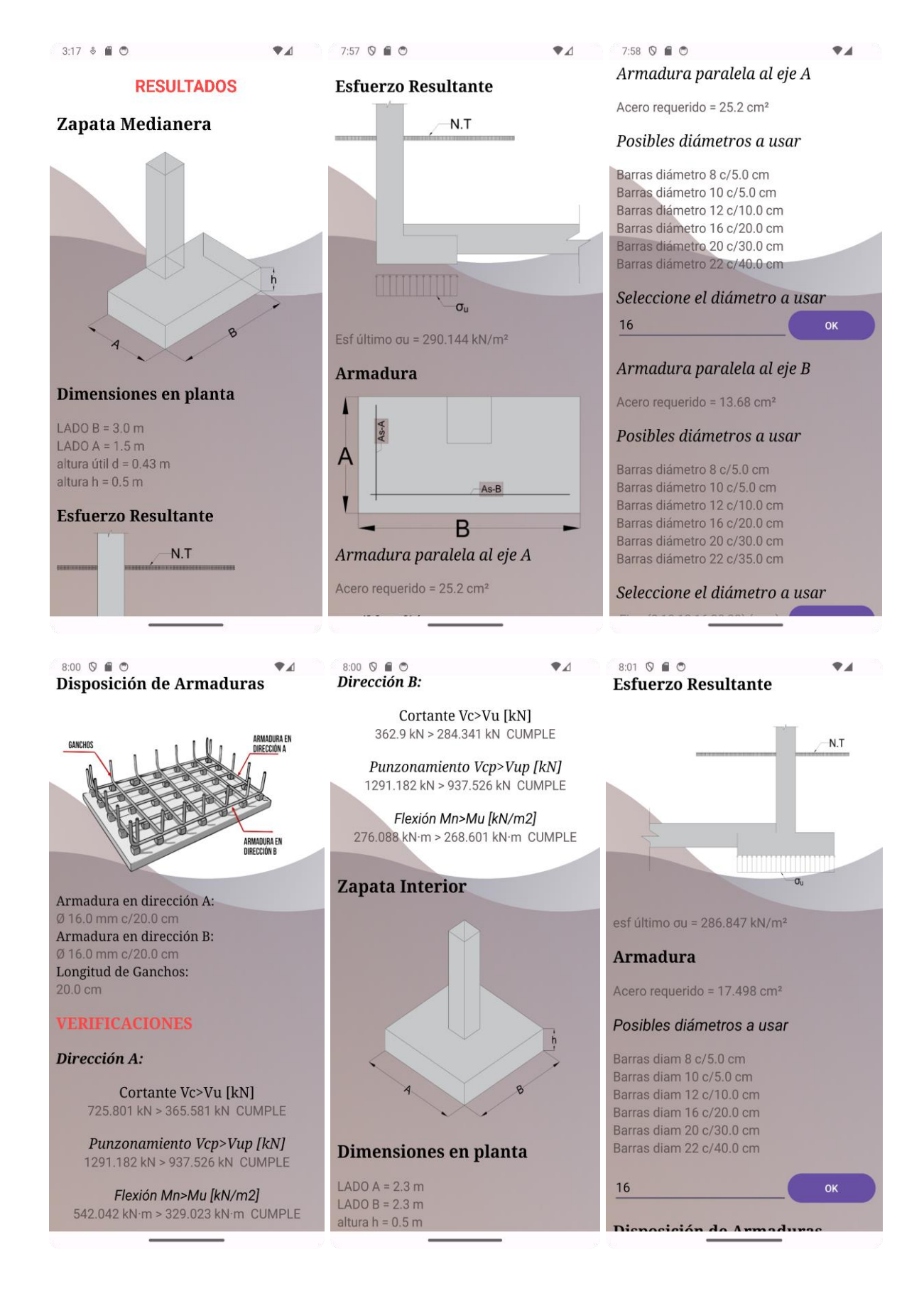

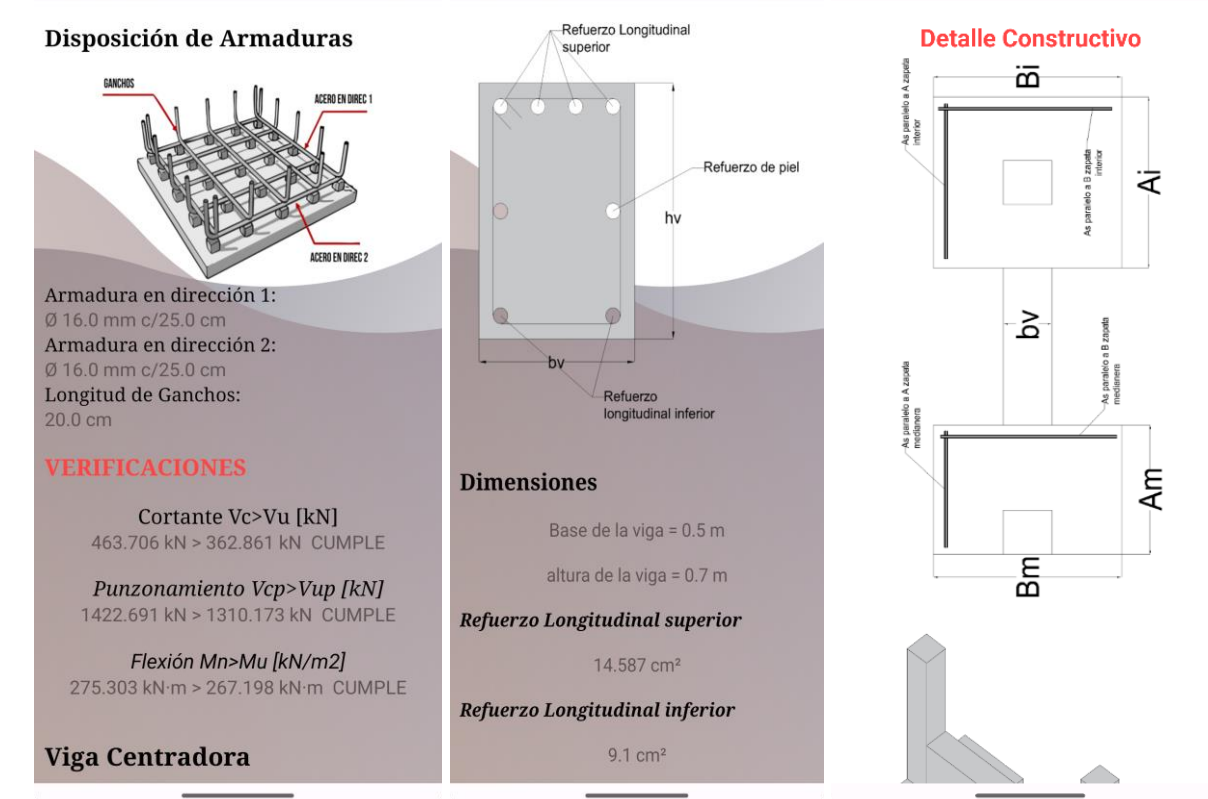

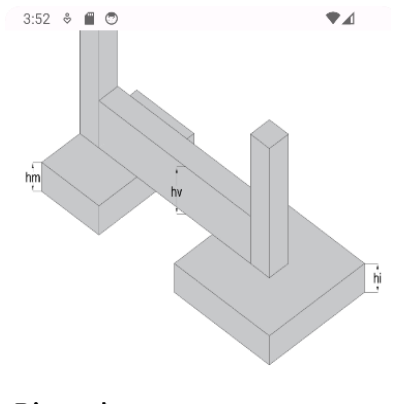

#### **Dimensiones**

#### Zapata Medianera

LADO Am =  $1.4$  m

LADO Bm =  $2.8$  m

altura hm = 0.5 m

#### Zapata Interior

LADO Ai =  $2.3 \text{ m}$ 

LADO Bi =  $2.3 \text{ m}$ 

altura hi = 0.4 m

3:52  $\textdegree$  0 Viga Centradora  $\bullet$ 

base viga by =  $0.5$  m

altura viga hv = 0.8 m

#### Armadura

#### Zapata Medianera

As paralela al eje A Ø 16.0mm c/20.0cm As paralela al eje B Ø 20.0mm c/25.0cm Long Ganchos = 20.0 cm

#### Zapata Interior

As paralela al eje A Ø 16.0mm c/20.0cm As paralela al eje B Ø 20.0mm c/35.0cm Long Ganchos = 20.0 cm

#### Viga Centradora

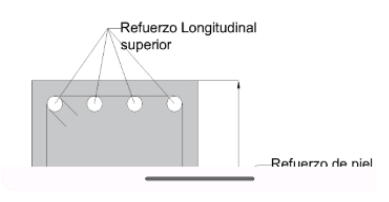

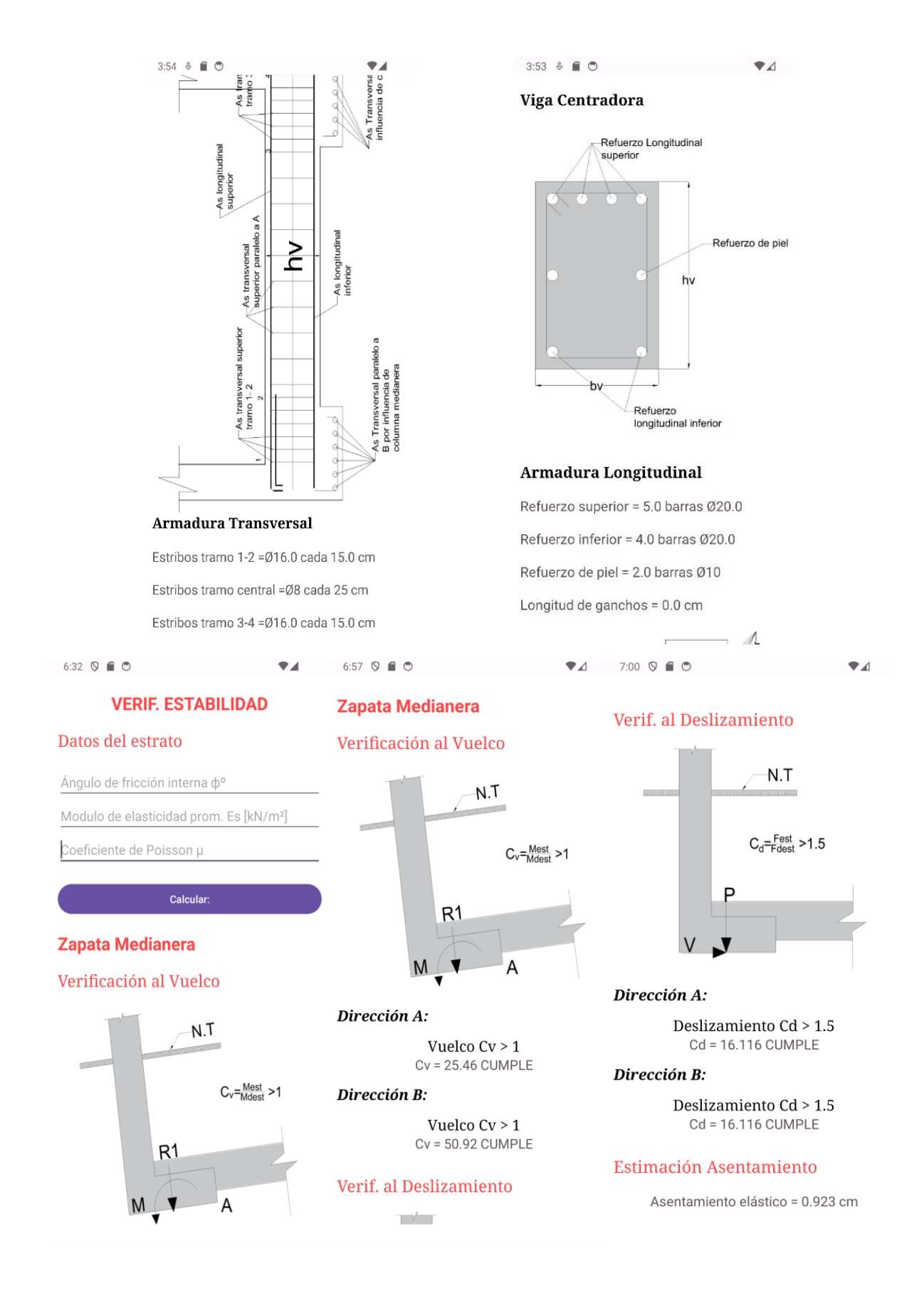

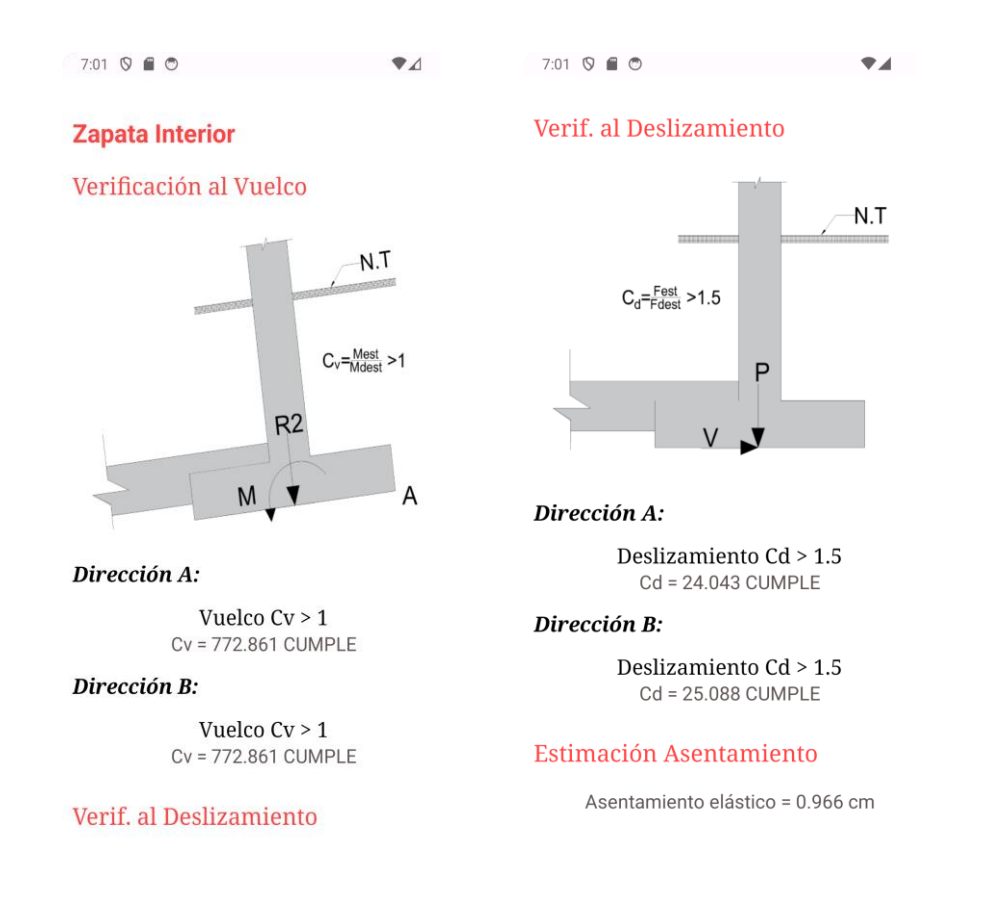

## **Figura 40**. Interfaz Resultados Zapata Aislada medianera **Fuente:** Elaboración Propia

En la pantalla de resultados, se mostrarán los resultados, incluyendo las dimensiones recomendadas para la zapata, la cantidad de armadura requerida en ambas direcciones, así como las verificaciones de cortante, punzonamiento, flexión en ambas direcciones, vuelco, deslizamiento y una estimación de asentamientos, tanto para ambas zapatas como para la viga de equilibrio. Estos resultados brindan información crucial para el diseño y la seguridad estructural.

Finalmente, una vez que se ha especificado el diámetro de acero a utilizar, seremos dirigidos a una última pantalla donde se presentarán algunos detalles constructivos adicionales. Esta sección proporciona información detallada sobre la disposición de la armadura dentro de la zapata, así como de la viga. También nos proporciona las verificaciones necesarias para garantizar la seguridad de la estructura.

### **3.2.2 Interfaz Zapatas combinadas**

En el caso de presionar "zapatas combinadas", la interfaz nos conducirá a una sección en la cual se muestran los tipos de zapatas combinadas que aborda el programa, otorgándonos acceso a dos tipos de zapatas combinadas como se muestra a continuación.

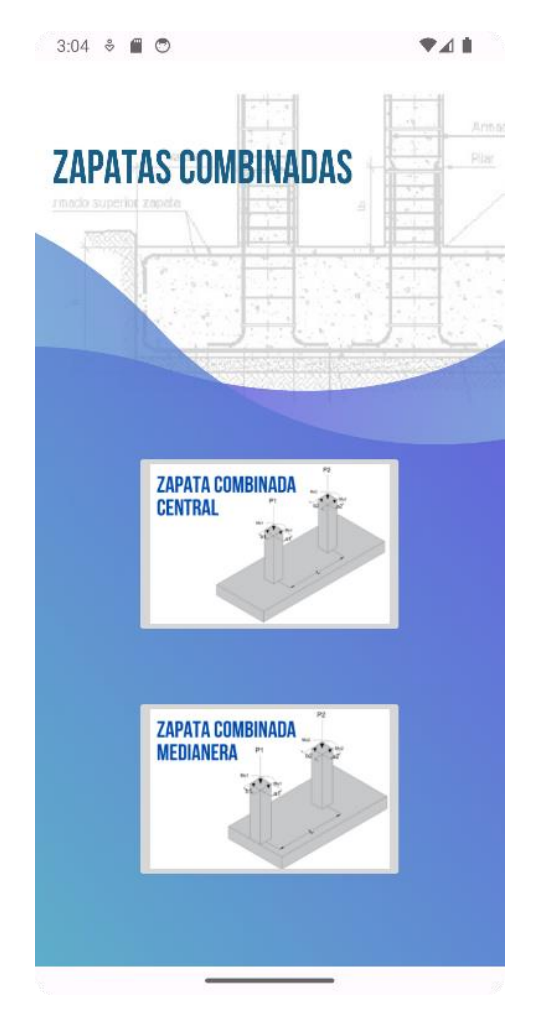

**Figura 41**. Interfaz Zapatas Combinadas **Fuente:** Elaboración Propia

Al ingresar a "zapatas combinadas", entonces nos encontramos con dos opciones: una nos conduce al cálculo de "zapatas combinadas centrales" y la otra nos lleva al "cálculo de "zapatas combinadas de medianería"

**a) Zapata Combinada de medianería. -** En el caso de ingresar a "zapatas combinadas de medianería", el programa nos conduce a la interfaz de entrada de datos en el cual debemos ingresar información sobre las solicitaciones, dimensiones de las columnas, datos del terreno y materiales para poder ingresar al cálculo. Este proceso se muestra de la siguiente manera:

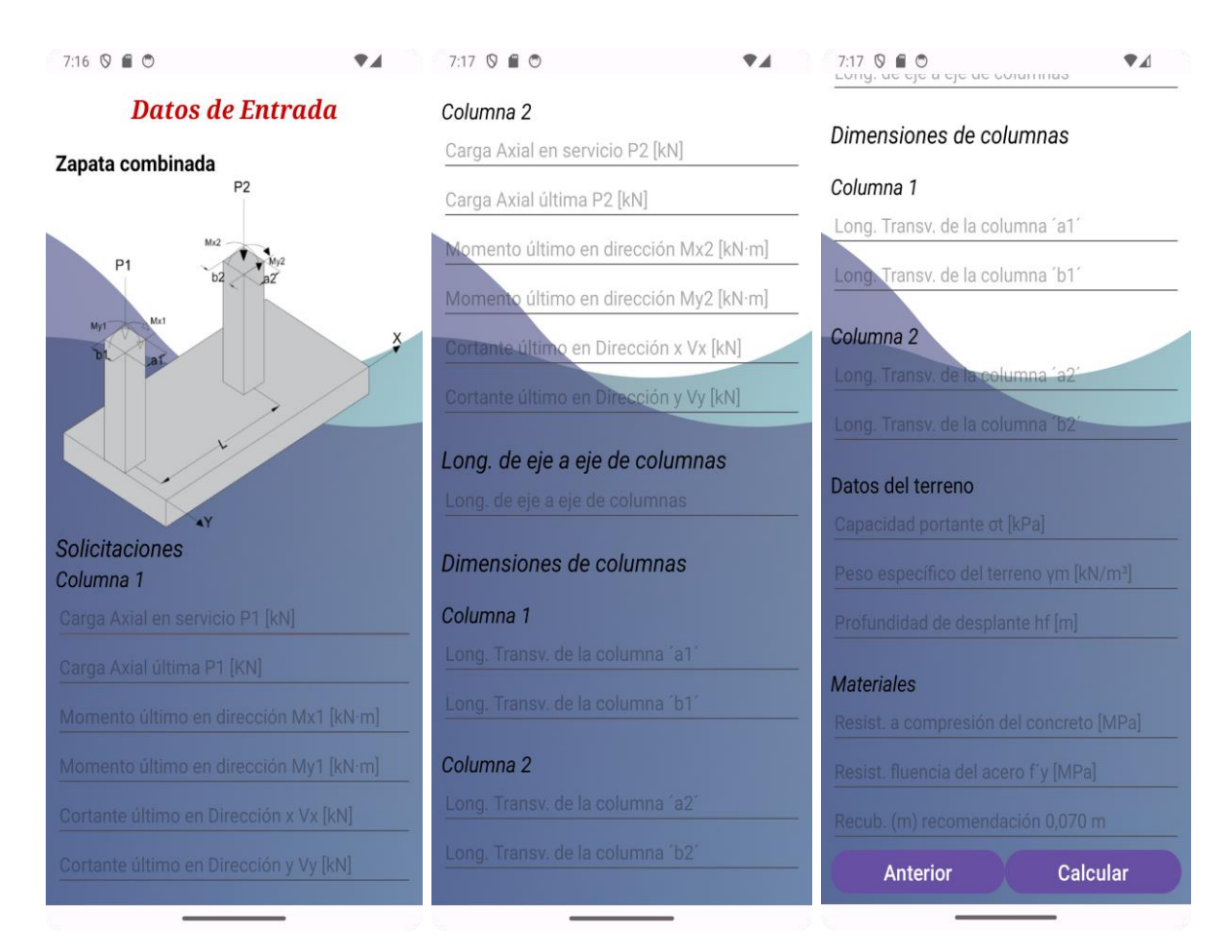

**Figura 42.** Interfaz Datos de Entrada Zapata Combinada Medianera **Fuente:** Elaboración Propia

En esta pantalla, el usuario tiene la responsabilidad de ingresar todos los datos que se le solicitan en las unidades adecuadas. Una vez que todos los campos esten completos, se debe proceder a presionar el botón de "calcular". Posteriormente, el programa nos mostrará una pantalla en donde se preguntará si desea continuar con las dimensiones recomendadas por el programa o si desea redimensionar de forma manual, como se muestra a continuación.

En esta pantalla el usuario podrá escoger si desea continuar con estas dimensiones o modificarlas. Esto se hace con el fin de proporcionar una mayor flexibilidad para adaptar las dimensiones de la zapata según las necesidades específicas o requisitos del proyecto.

En el caso de colocar "SI", el programa realizará el cálculo de la armadura con las dimensiones recomendadas. Si se especifica "NO", el programa nos dirigirá a otra pantalla en la que se nos pedirá que se ingresemos nuevos datos de dimensiones de zapata y columna.

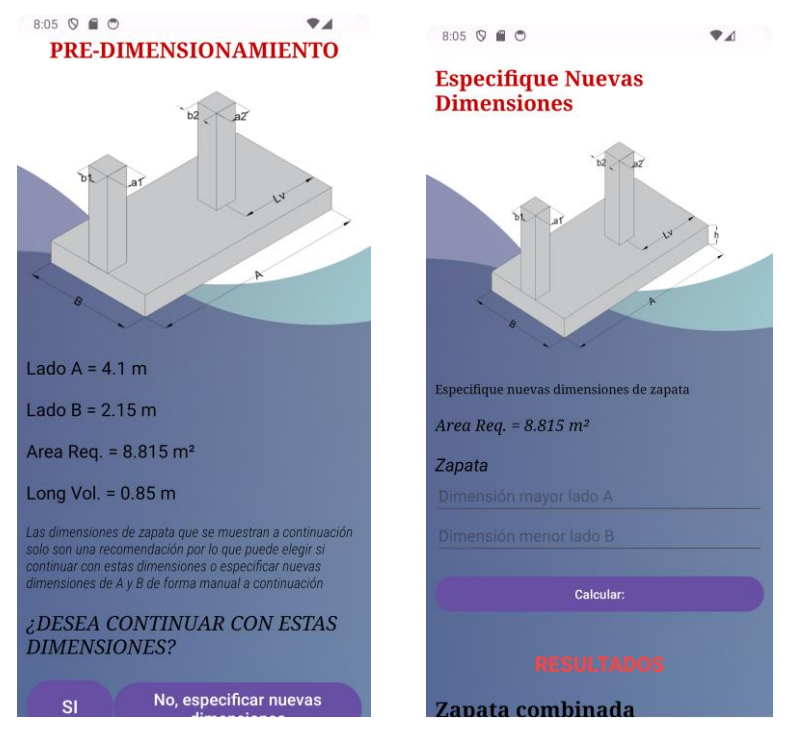

**Figura 43**. Interfaz Predimensionamiento Zapata Combinada Medianera **Fuente:** Elaboración Propia

Ya sea que se haya calculado con los datos de predimensionamiento que nos otorgaba el programa o con los datos de dimensiones de la zapata ingresada por los usuarios, como resultado final, el programa nos mostrará los resultados de la siguiente manera.

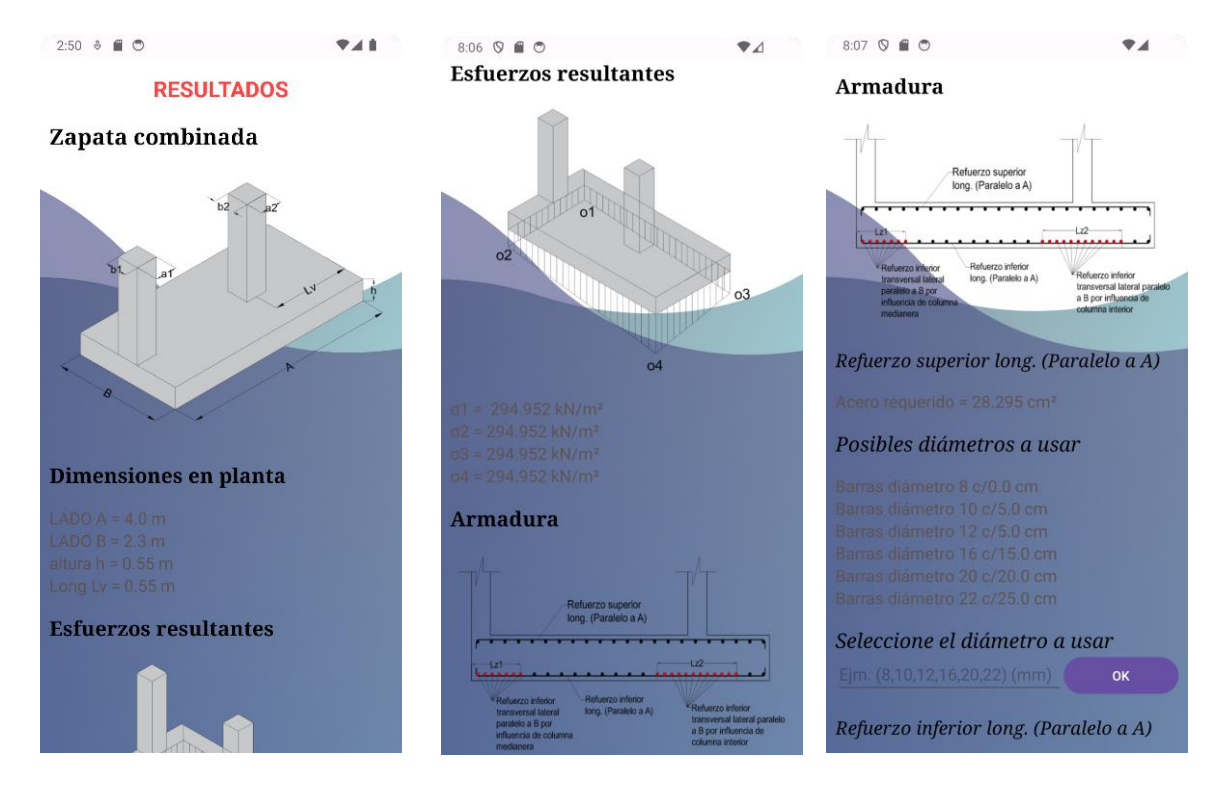

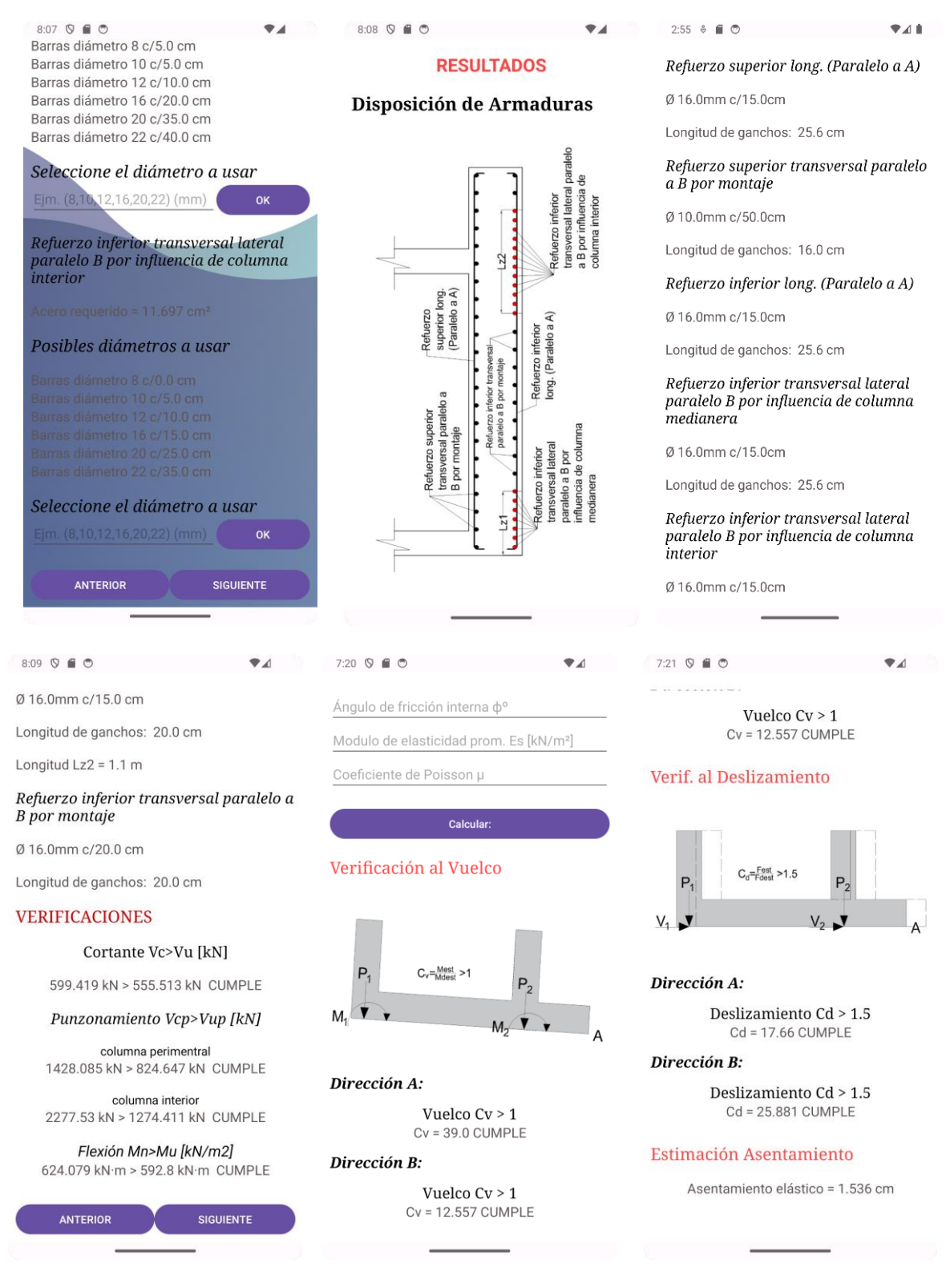

**Figura 44.** Interfaz Resultados Zapatas Combinada Medianera

Se nos presenta la interfaz de resultados mostrándonos las dimensiones de la zapata, los esfuerzos ejercidos sobre el suelo y el área de refuerzo de acero requerida para resistir la flexión. Además, se nos muestra una lista de diámetros posibles para usar, y se le da al usuario la libertad de elegir el diámetro a utilizar para la armadura. Una vez elegido el diámetro deseado, la interfaz nos muestra la armadura necesaria en las distintas zonas de la zapata. También realiza verificaciones para garantizar que la zapata cumple con los requisitos de seguridad y estabilidad en términos de resistencia a la falla por cortante, punzonamiento, resistencia a la flexión en ambas direcciones, vuelco, deslizamiento y estabilidad.

**b) Zapata Combinada Centrada. -** En el caso de ingresar a "Zapatas Combinadas de Medianería", el programa nos conduce a la interfaz de entrada de datos en la cual debemos ingresar información sobre las solicitaciones, dimensiones de las columnas, datos del terreno y materiales para poder realizar el cálculo. Cabe mencionar que, para este tipo de cimentación, el programa incluye algunas restricciones y recomendaciones que buscan optimizar el diseño de la cimentación. Esta interfaz se muestra de la siguiente manera:

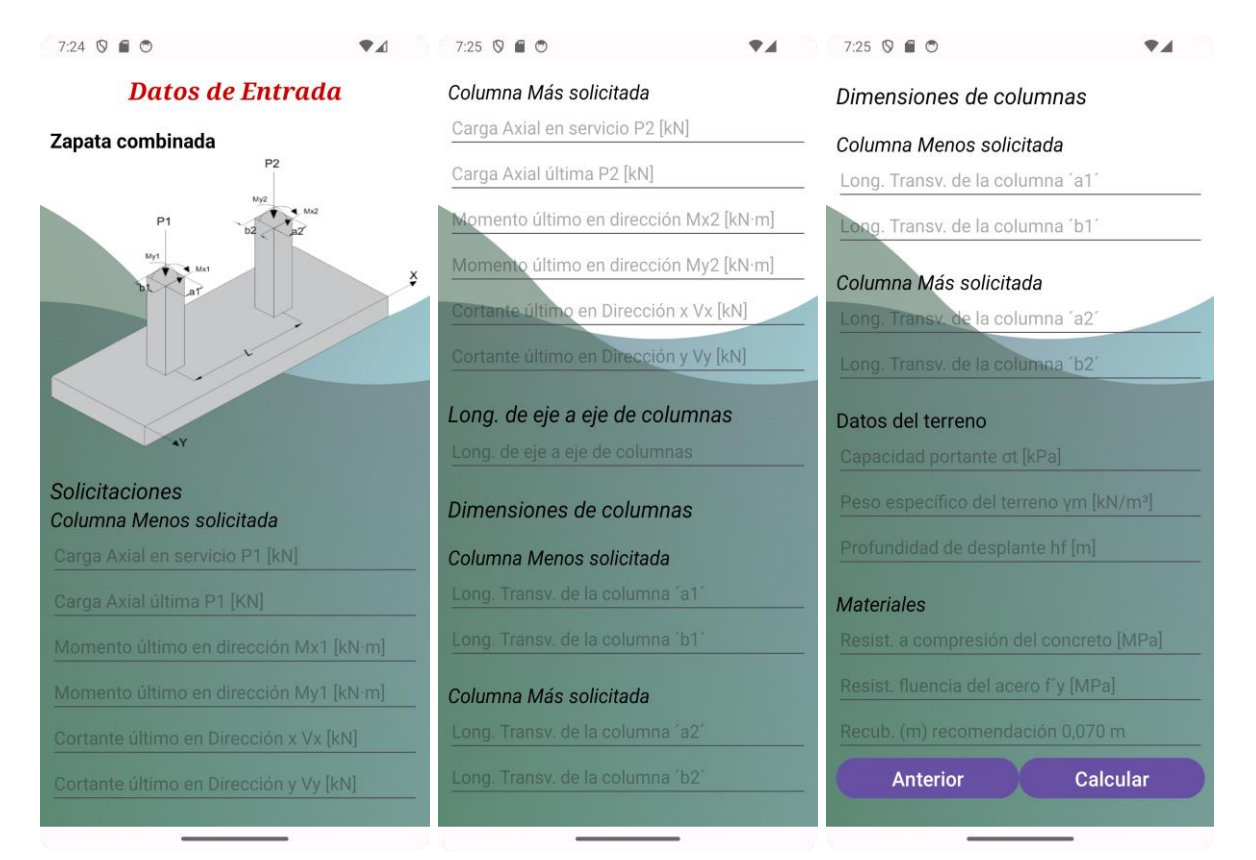

**Figura 45:** Interfaz Datos de Entrada Zapata Combinada Centrada. **Fuente:** Elaboración Propia

En esta pantalla, el usuario es responsable de ingresar todos los datos requeridos en las unidades adecuadas. Una vez que todos los campos se hayan completado, se debe hacer clic en el botón "Calcular". Después de esto, el programa mostrará una pantalla donde se preguntará al usuario si desea seguir con las dimensiones recomendadas por el programa o si prefiere ajustarlas manualmente.

Es importante destacar que al presionar el botón de cálcular, el programa proporcionará algunas recomendaciones que pueden ser útiles para optimizar el diseño.

En esta pantalla, el usuario podrá escoger si desea continuar con estas dimensiones o modificarlas. En el caso de seleccionar "SÍ", el programa realizará el cálculo de la armadura con las dimensiones recomendadas. Si se especifica "NO", el programa nos dirigirá a otra pantalla en la que se nos pedirá que ingresemos nuevos datos de dimensiones de zapata y columna.

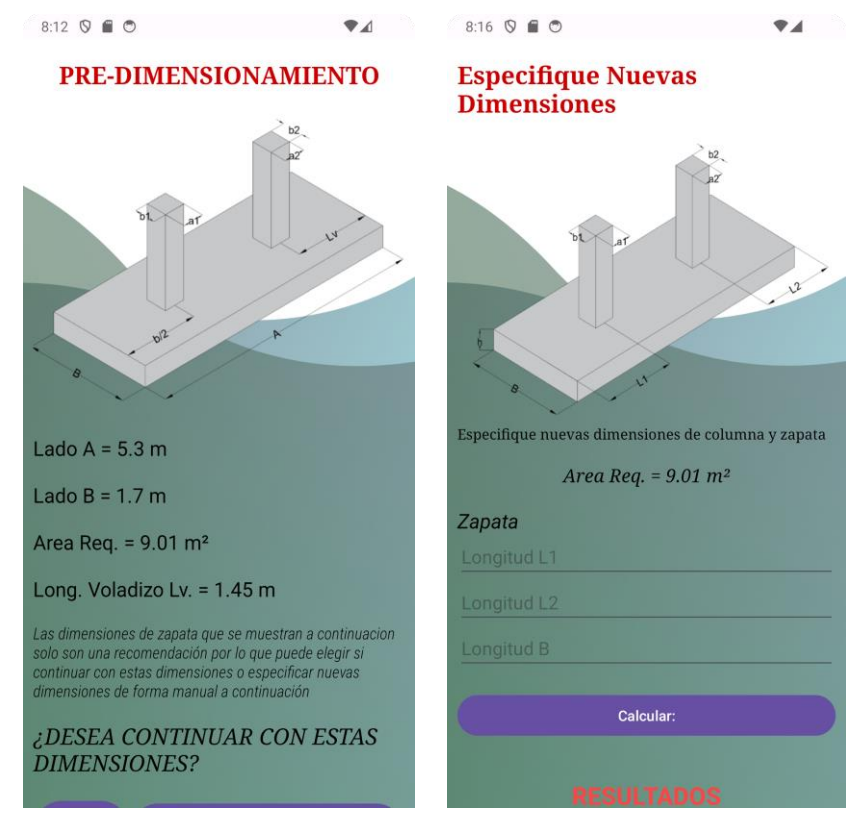

**Figura 46.** Interfaz Predimensionamiento Zapata Combinada Centrada **Fuente:** Elaboración Propia

Independientemente de si se han calculado las dimensiones con los datos de predimensionamiento proporcionados por el programa o si se han utilizado las dimensiones de la zapata ingresadas por el usuario, el programa presentará los resultados de la siguiente manera:

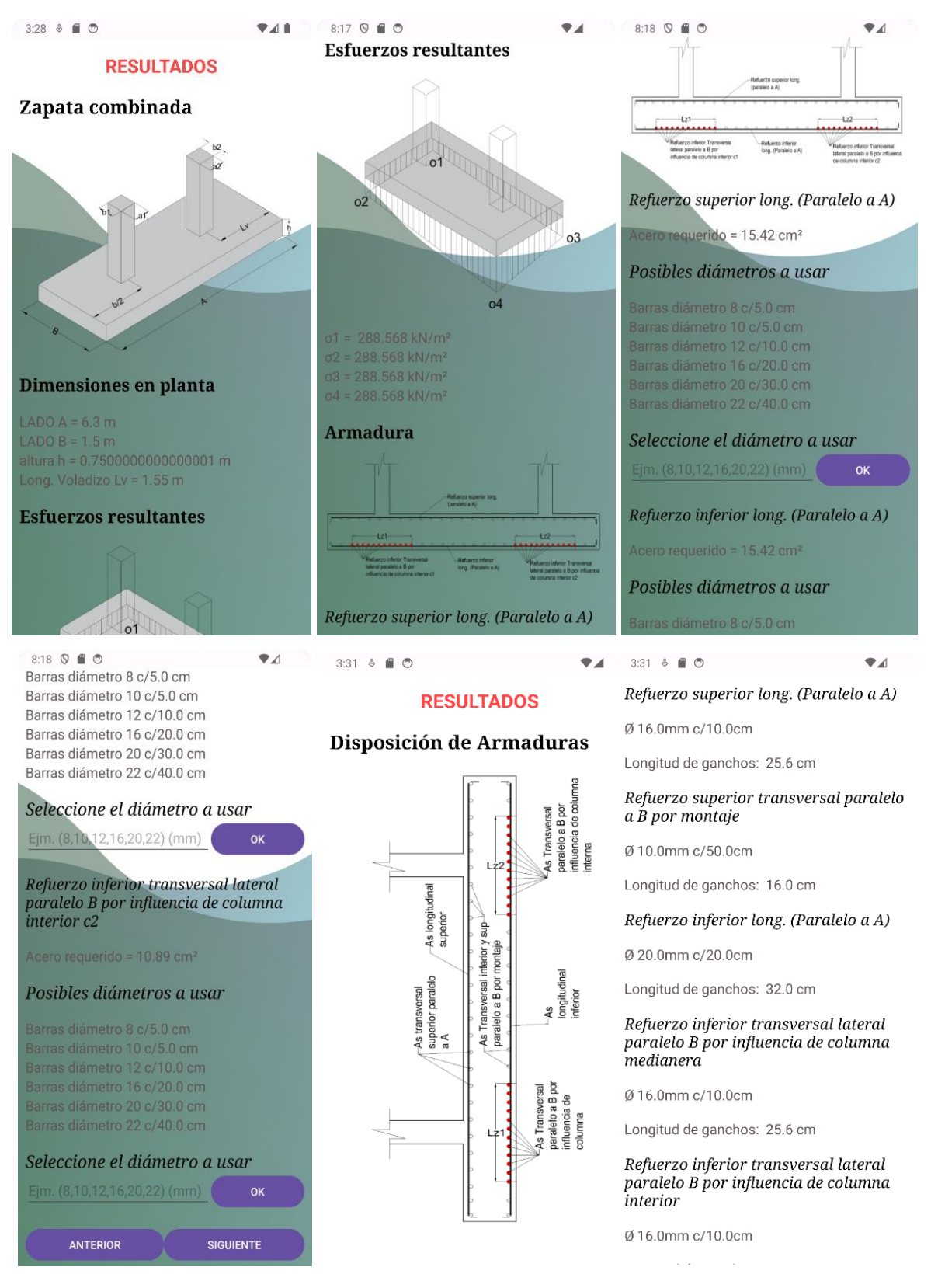

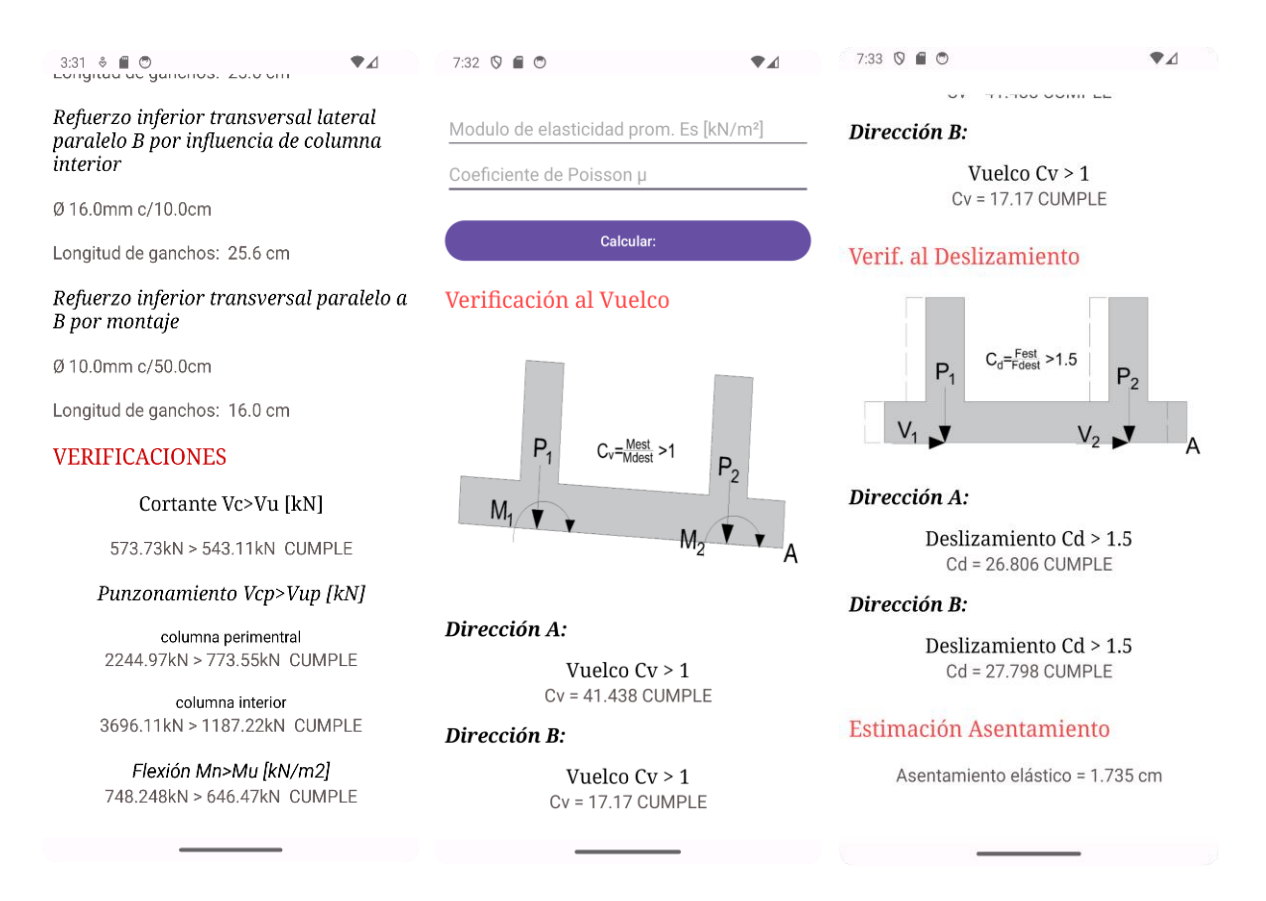

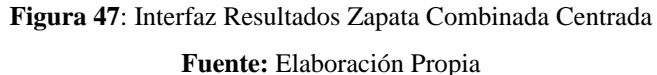

Se nos presenta la interfaz de resultados mostrándonos las dimensiones de la zapata, los esfuerzos ejercidos sobre el suelo, el área de refuerzo de acero requerida para resistir la flexión. Además, nos muestra una lista de diámetros posibles a usar y se le da al usuario la libertad de elegir el diámetro a utilizar para la armadura. Una vez elegido el diámetro deseado, la interfaz nos muestra la armadura necesaria en las distintas zonas de la zapata. Además, realiza verificaciones para garantizar que la zapata cumple con los requisitos de seguridad en términos de resistencia a la falla por cortante, punzonamiento y resistencia a la flexión.

### **3.2.3 Interfaz Zapatas corridas bajo muro de carga**

Por su parte, en el caso de ingresar a "Zapatas Corridas", el programa nos ofrece la interfaz de entrada de datos para poder ingresar al cálculo, el cual se muestra de la siguiente manera:

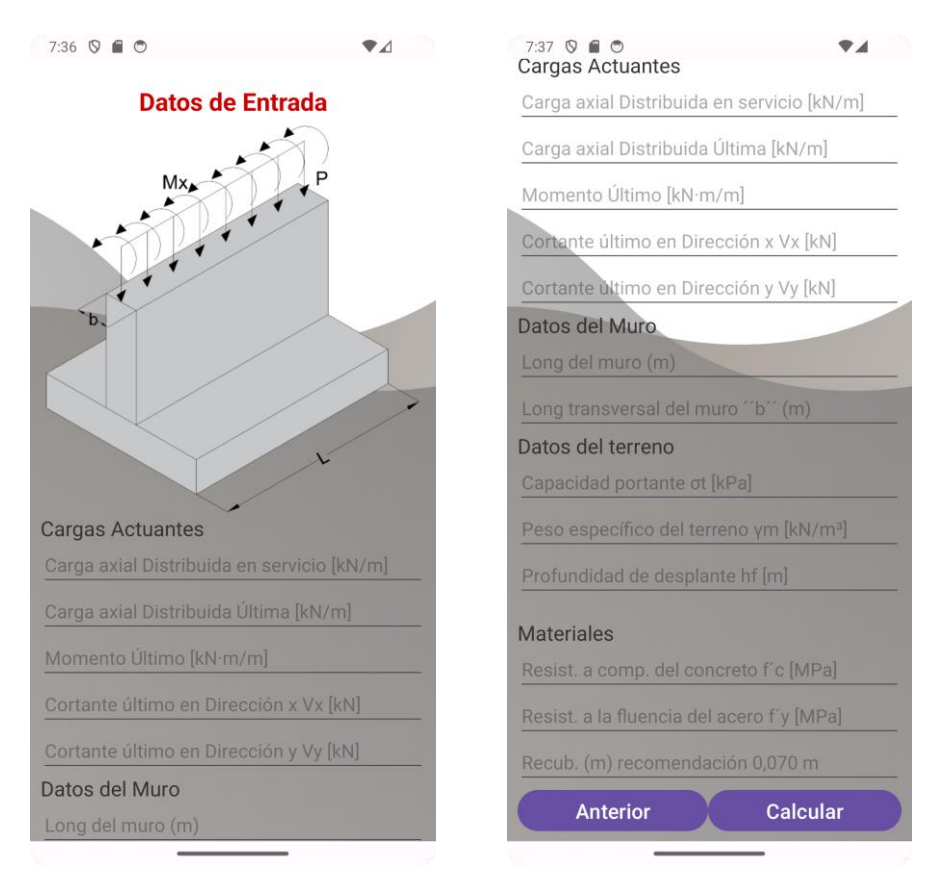

**Figura 48:** Interfaz Zapatas Corridas Bajo Muro de Carga **Fuente:** Elaboración Propia

En esta interfaz, el usuario tiene la responsabilidad de ingresar todos los datos que se le piden en las unidades adecuadas. Una vez que se han completado todos los campos, se debe proceder a presionar el botón de "calcular". Posteriormente, el programa nos mostrará una pantalla en la que se preguntará si se desea continuar con las dimensiones recomendadas por el programa o si se desea redimensionar de forma manual, como se muestra a continuación.

En esta pantalla, el usuario podrá escoger si desea continuar con estas dimensiones o modificarlas. En el caso de seleccionar "SÍ", el programa realizará el cálculo de la armadura con las dimensiones recomendadas. Si se especifica "NO", el programa nos dirigirá a otra pantalla en la que se nos pedirá que ingresemos nuevos datos de dimensiones de la zapata, como se muestra a continuación:

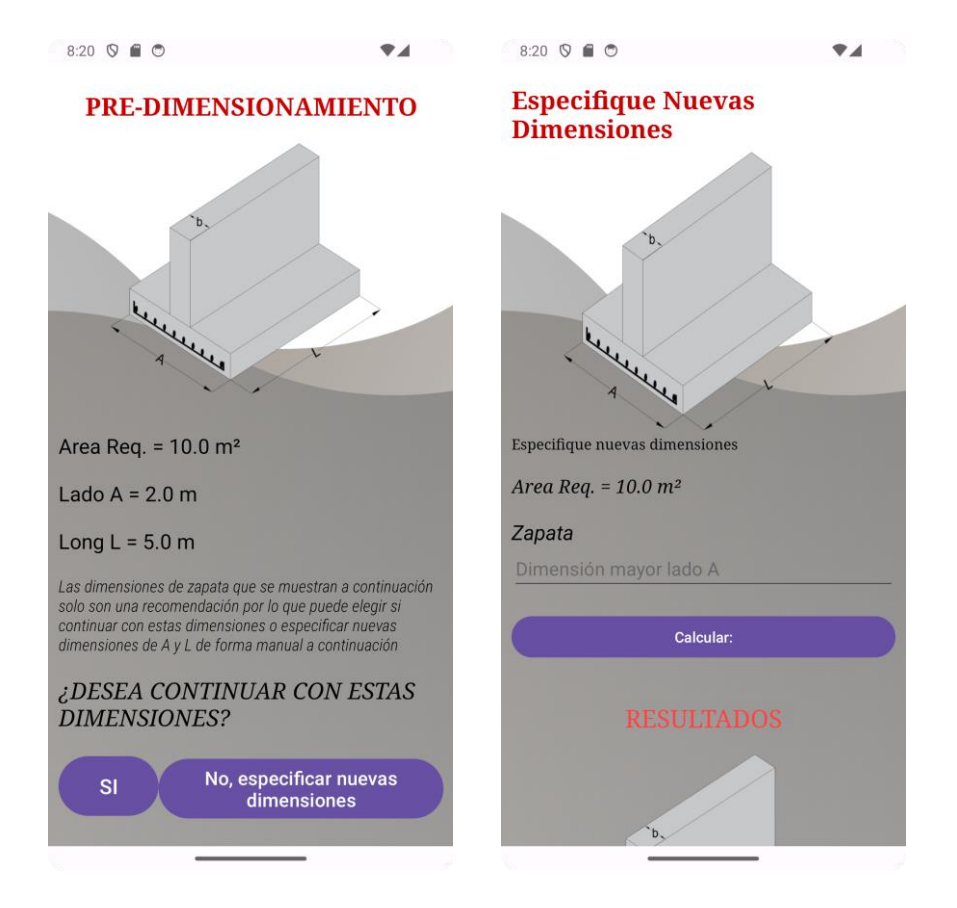

**Figura 49** Interfaz Predimensionamiento Zapatas corridas bajo muro de carga **Fuente:** Elaboración Propia

Ya sea que se haya calculado con los datos de predimensionamiento proporcionados por el programa o con los datos de dimensiones de la zapata ingresados por los usuarios, en la interfaz de resultados, se nos presentarán detalles esenciales sobre el diseño de la zapata. Esto incluye las dimensiones de la zapata, los esfuerzos ejercidos sobre el suelo, el área de refuerzo de acero requerida para resistir las fuerzas de flexión, así como una lista de diámetros de barras de acero disponibles para su selección por parte del usuario. Una vez que se ha elegido el diámetro de las barras de acero, la interfaz muestra cómo se distribuirá esta armadura en ambas direcciones: longitudinal y transversal. Además, realiza verificaciones para garantizar que la zapata cumple con los requisitos de seguridad en términos de resistencia a la falla por cortante y punzonamiento, así como a la resistencia a la flexión en ambas direcciones. Como se muestra a continuación:

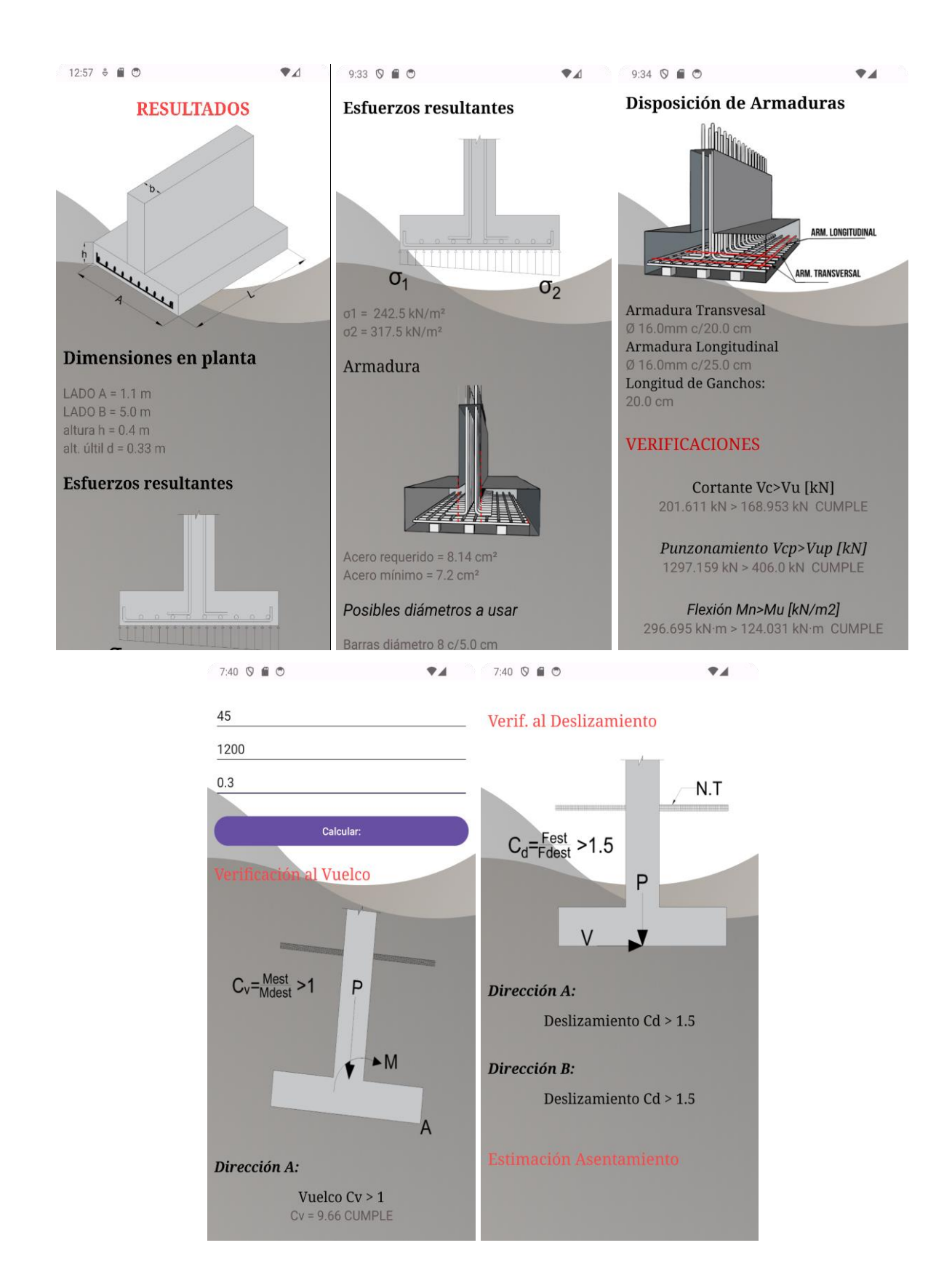

**Figura 50**. Interfaz Resultados Zapatas Corridas bajo muro de carga **Fuente:** Elaboración Propia

### **3.2. Disponibilidad, Acceso y Compatibilidad**

El software desarrollado estará disponible de forma gratuita y de acceso abierto para cualquier persona interesada. Esto significa que los usuarios podrán descargar y utilizar la aplicación sin costo alguno. Para obtener la aplicación, se podrá el archivo APK, que es el paquete de instalación específico para dispositivos Android. Para instalarlo en cualquier teléfono móvil Android, simplemente siguiendo el enlace proporcionado.

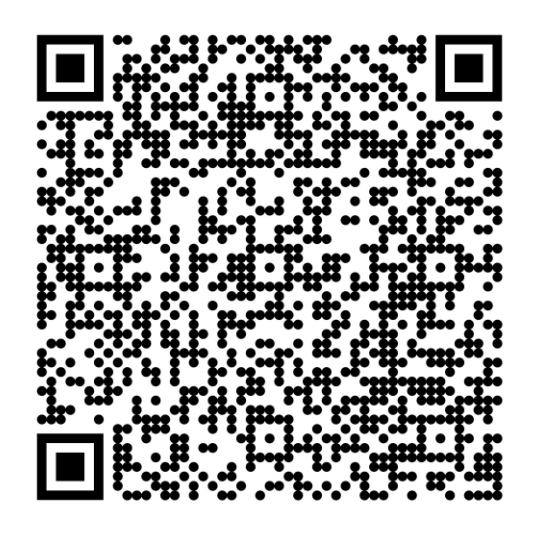

Además, es importante destacar que la aplicación está disponible en la tienda oficial de Google, conocida como "Play Store," bajo el nombre "Fun-Design." Esto facilitará aún más su acceso y descarga para cualquier persona que utilice un dispositivo Android.

Sin embargo, es importante tener en cuenta que la aplicación solo será compatible con teléfonos Android que ejecuten una versión igual o superior a Android Jelly Bean 4.3.1. Esto significa que solo los dispositivos móviles que cumplan este requisito podrán descargar y utilizar el software.

### **CAPITULO IV**

## **4. ANÁLISIS DE RESULTADOS**

Se utilizaron ejercicios recopilados de libros que cuentan con descripciones detalladas en la bibliografía para llevar a cabo el análisis de los resultados obtenidos a través del software. A continuación, se presentan ejemplos en forma de tablas con el fin de realizar una comparación entre los resultados presentados en los libros y los generados por el software.

### **4.1 Zapatas Aisladas:**

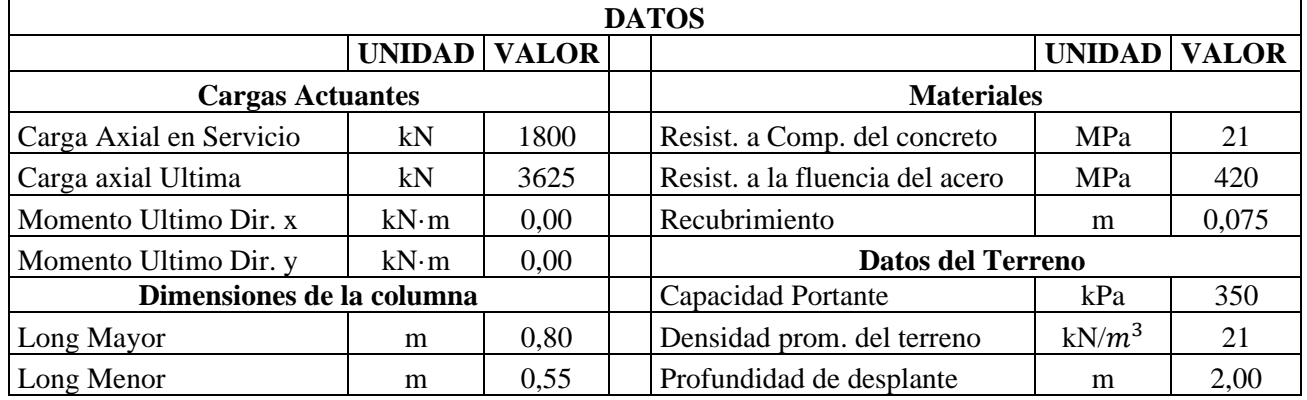

#### **Ejemplo 1 – Anexo1**

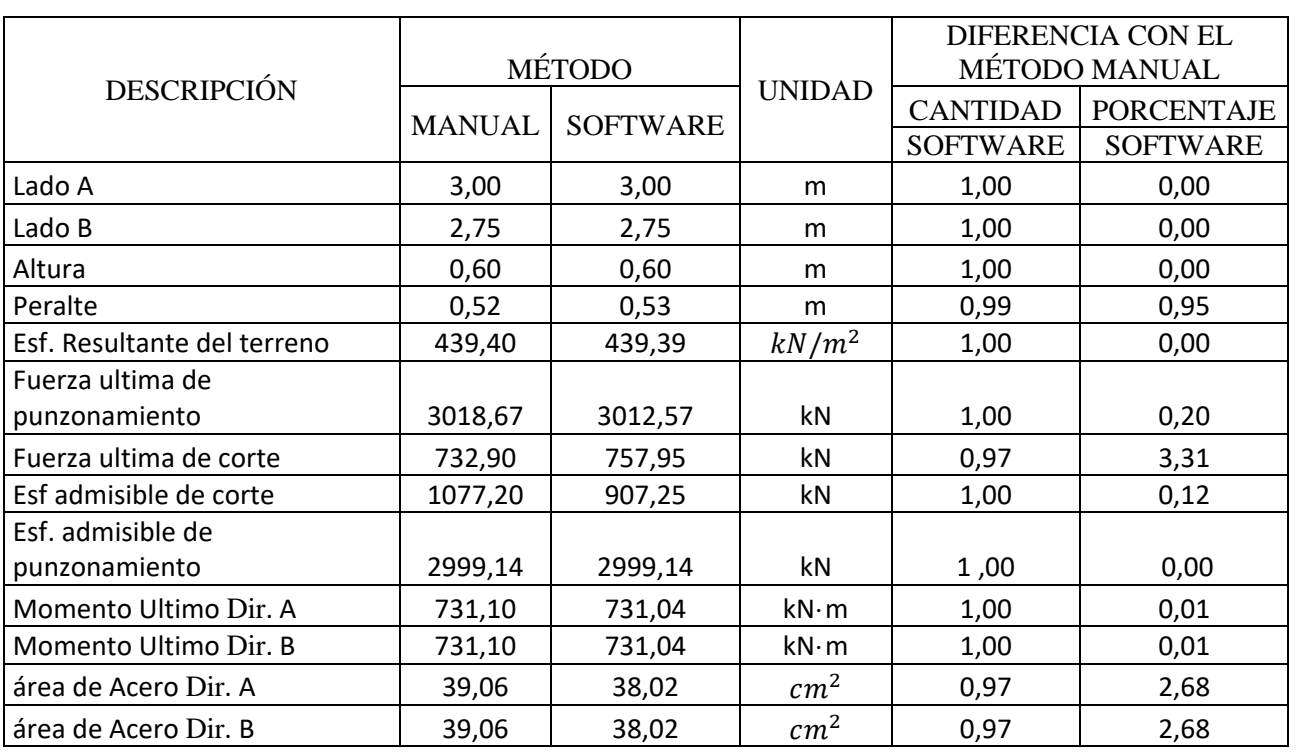

**Tabla 6.** Cuadro Comparativo Ejercicio 1 Zapata Aislada

# **Ejemplo 2 - Anexo 2**

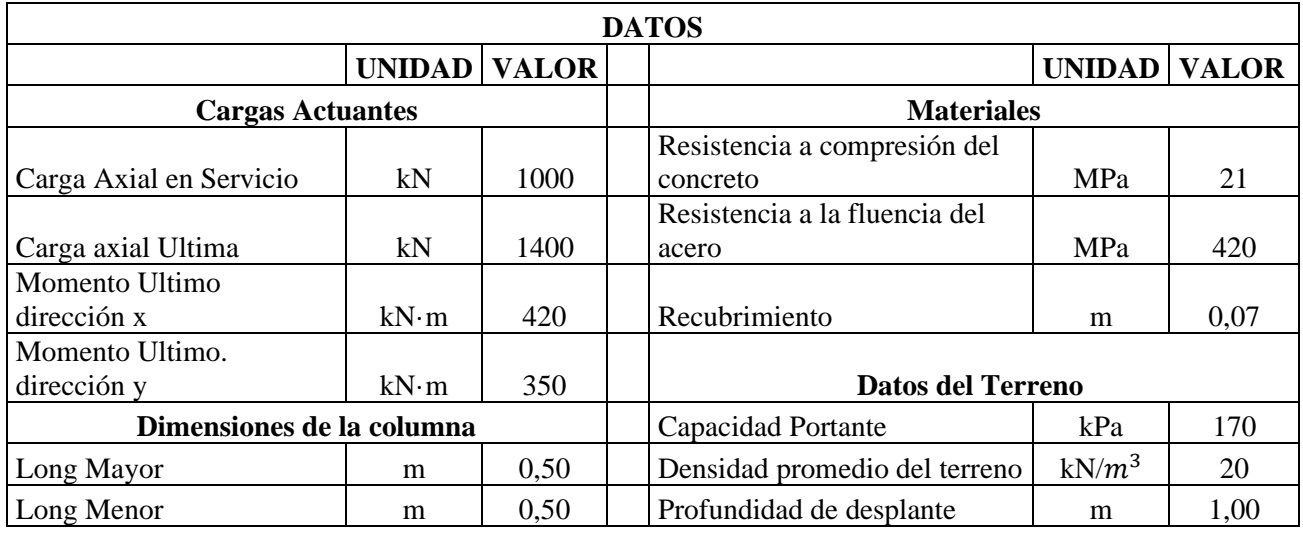

**Tabla 7**. Cuadro Comparativo Ejercicio 2 Zapata Aislada

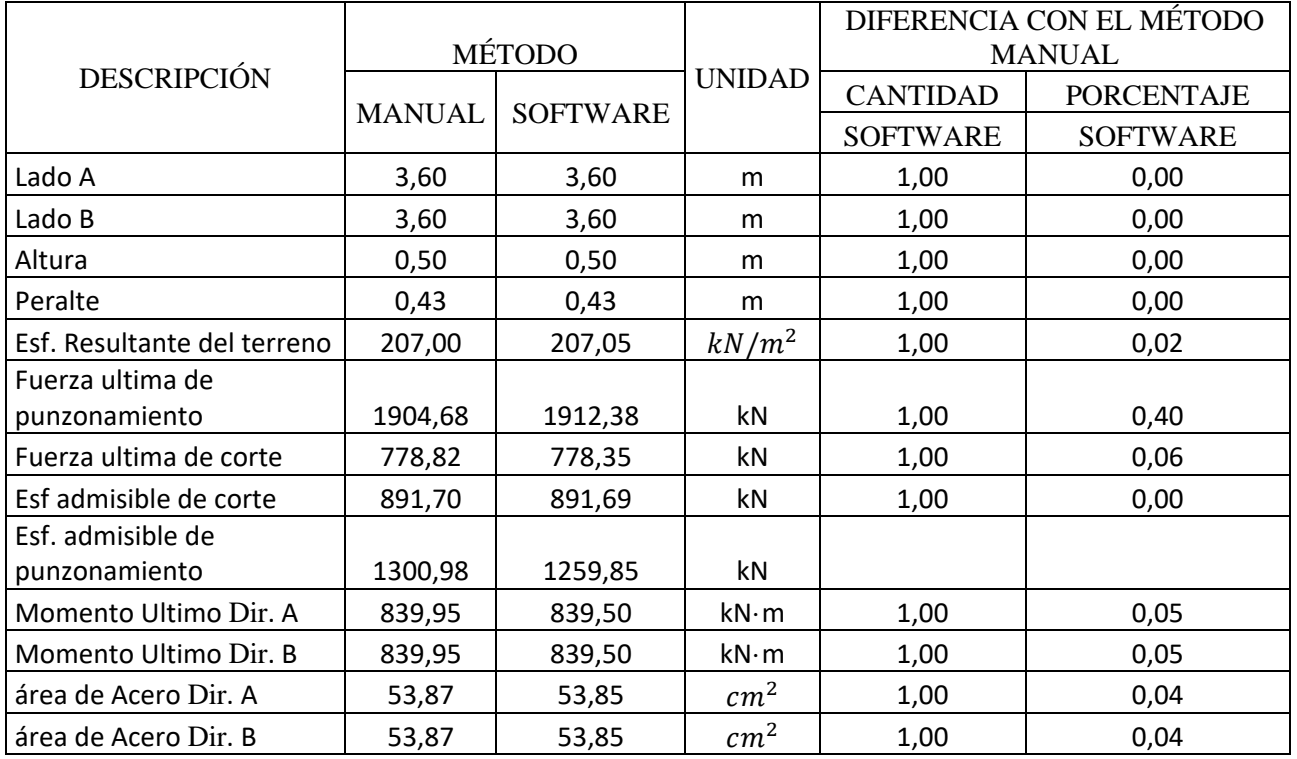

# **4.2 Zapatas Aislada Medianera con Viga de Equilibrio**

# **Ejemplo 1 Anexo 3**

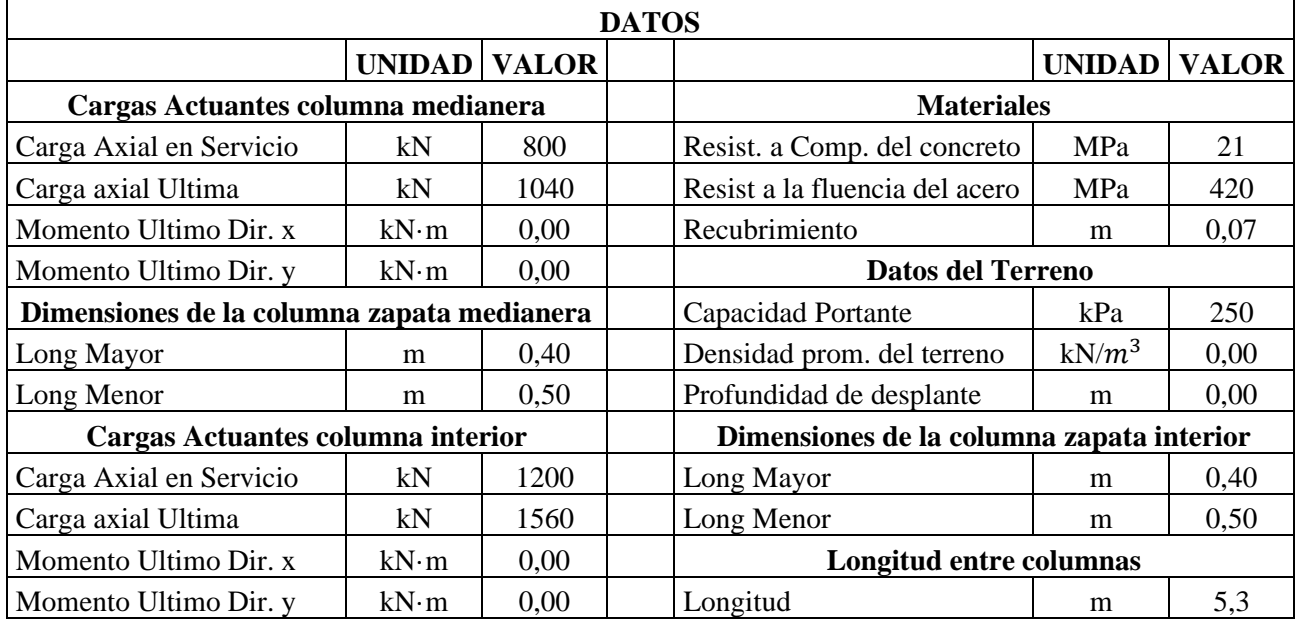

**Tabla 8.** Cuadro Comparativo Ejercicio 1 Zapata Aislada Medianera

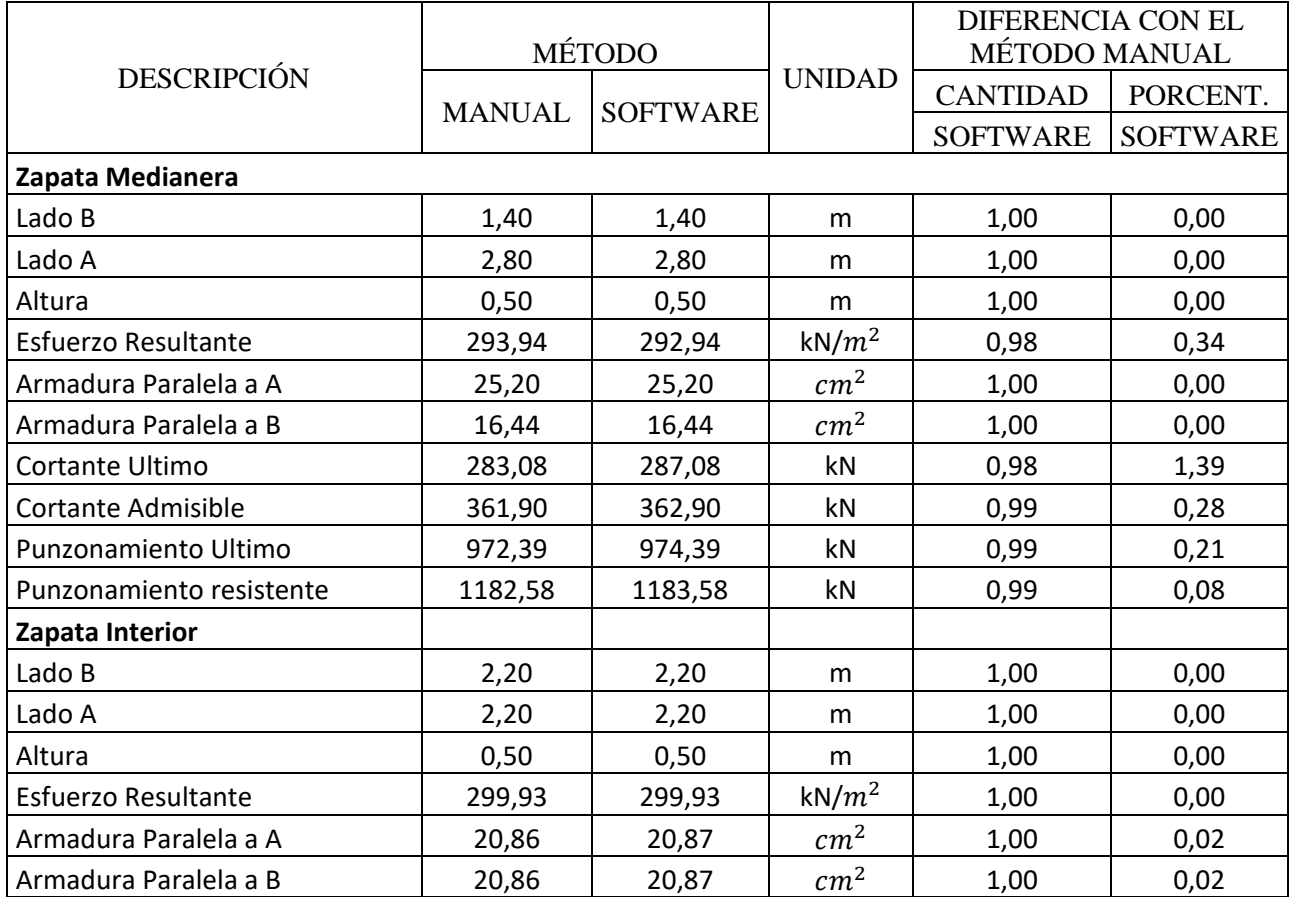

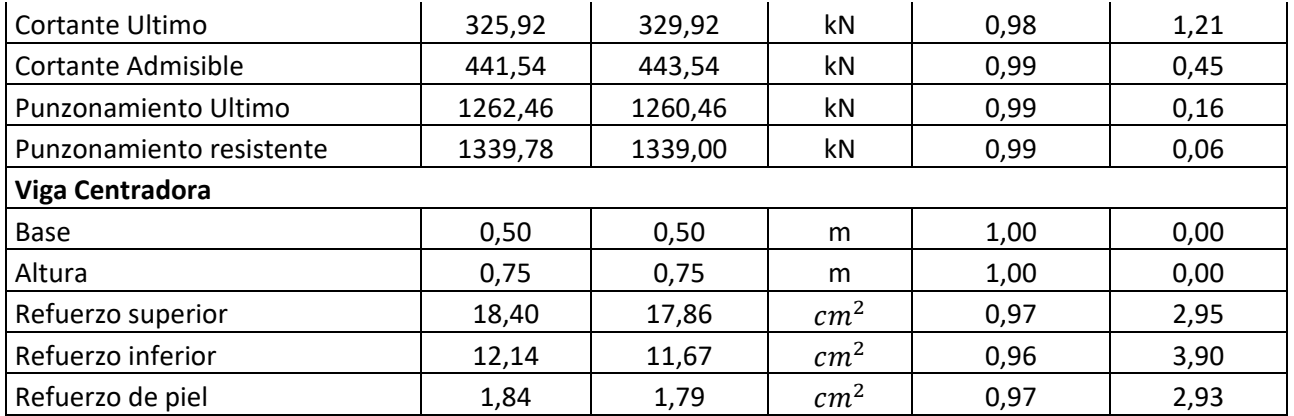

**Fuente:** Elaboración Propia

# **Ejemplo 1 Anexo 4**

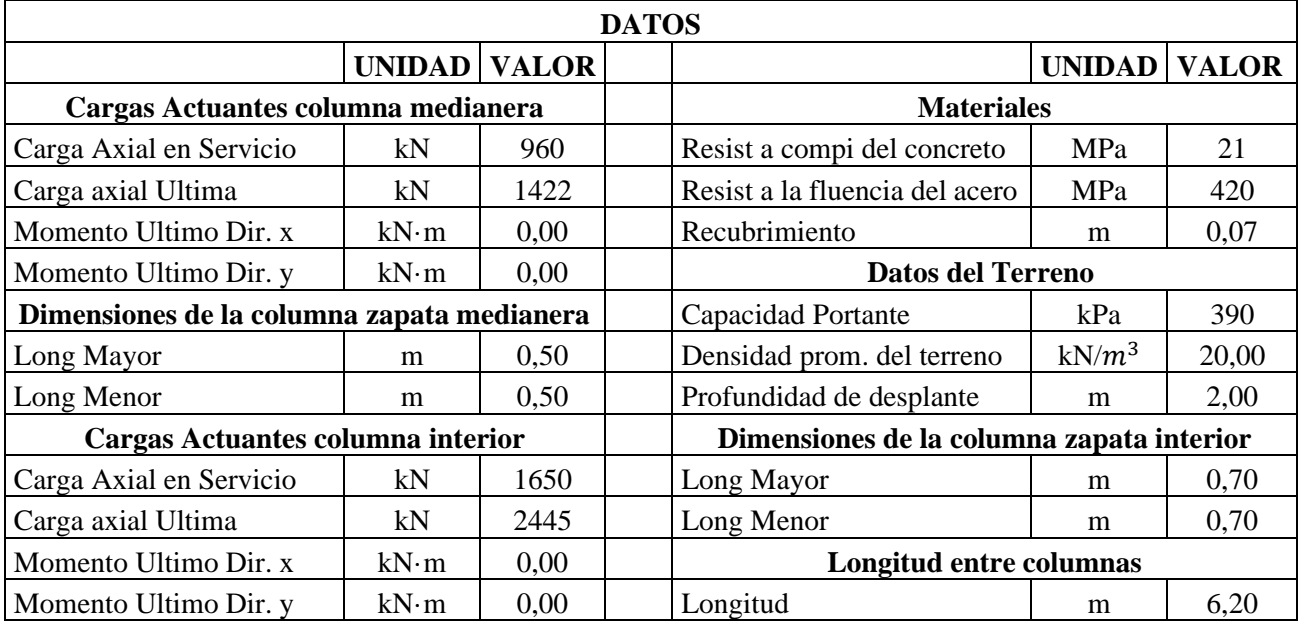

**Tabla 9**. Cuadro Comparativo Ejercicio 2 Zapata Aislada Medianera

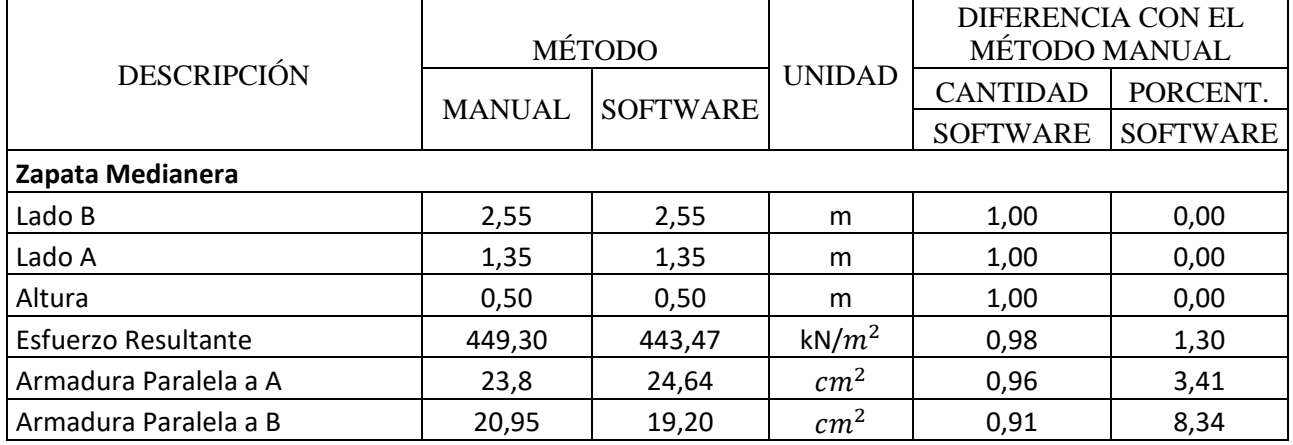

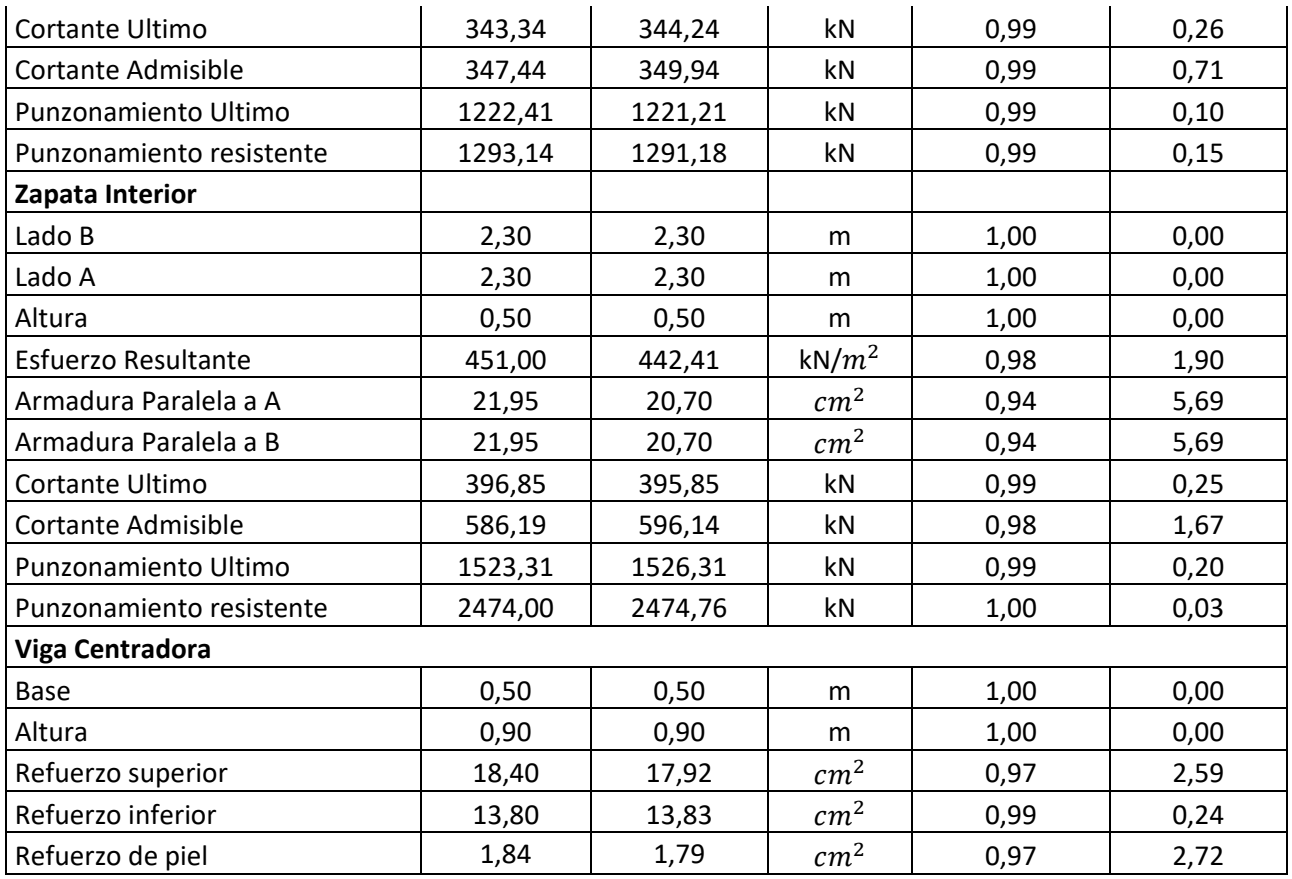

# **4.2 Zapatas Combinada medianera**

# **Ejemplo 1 Anexo 5**

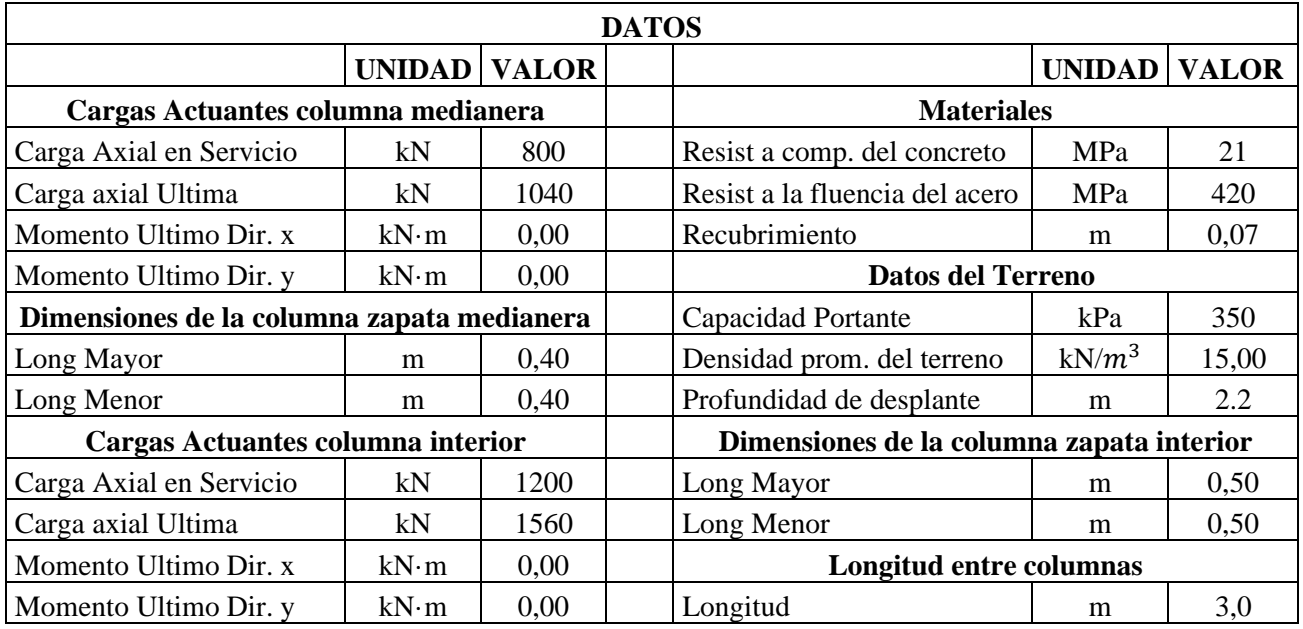

**Tabla 10.** Cuadro Comparativo Ejercicio 1 Zapata Combinada Medianera

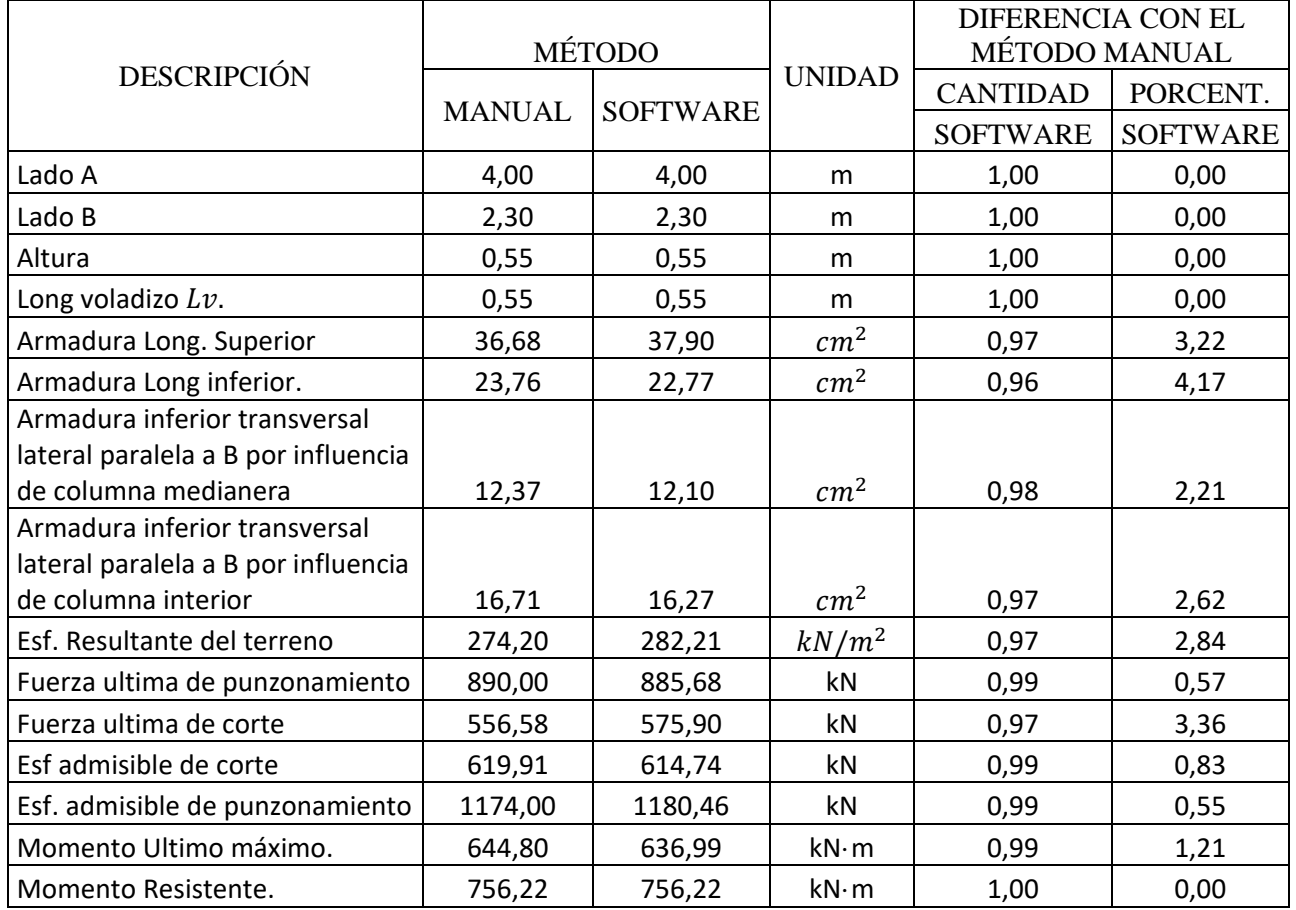

# **Ejemplo 2 Anexo 6**

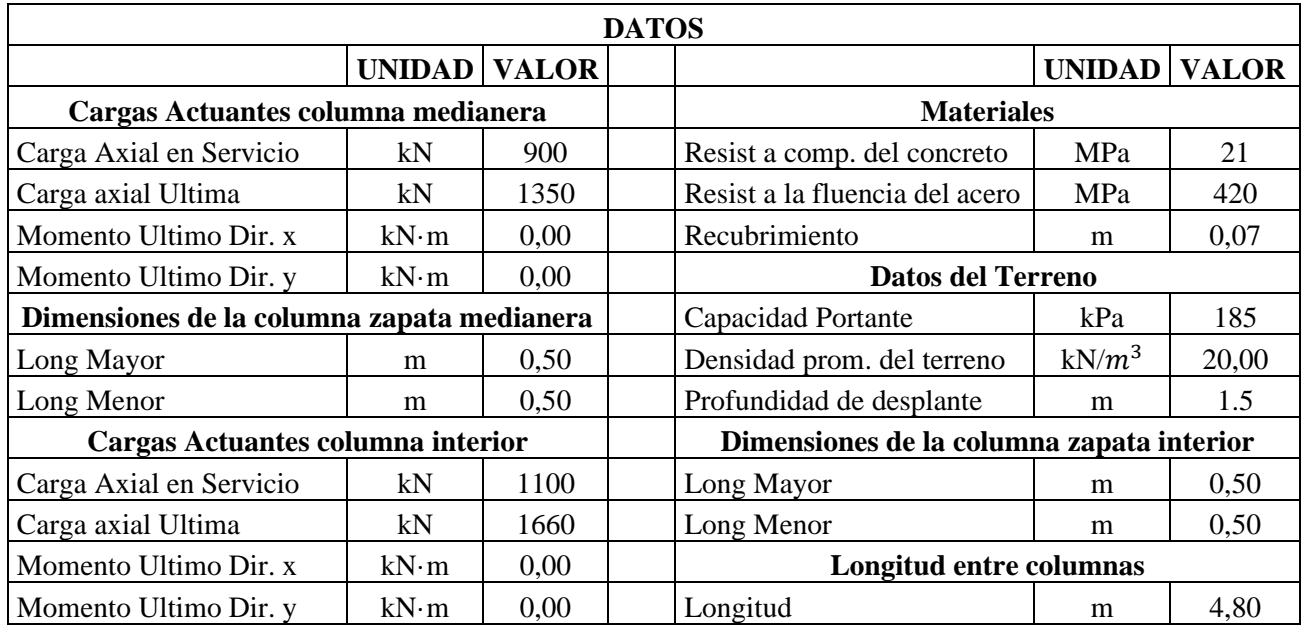

**Tabla 11**. Cuadro Comparativo Ejercicio 2 Zapata Combinada Medianera

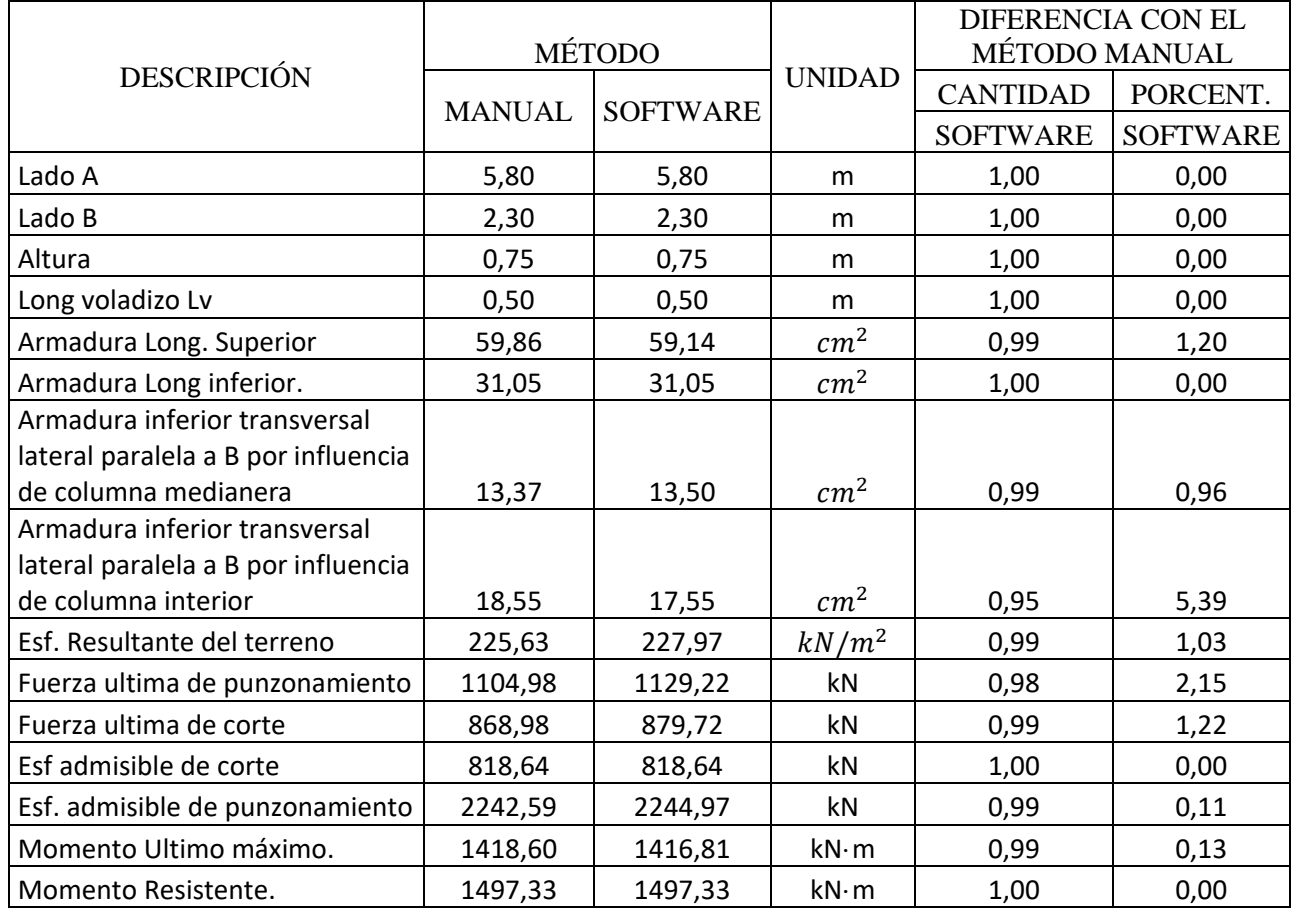

# **4.3 Zapatas Combinada central**

# **Ejemplo 1 Anexo 7**

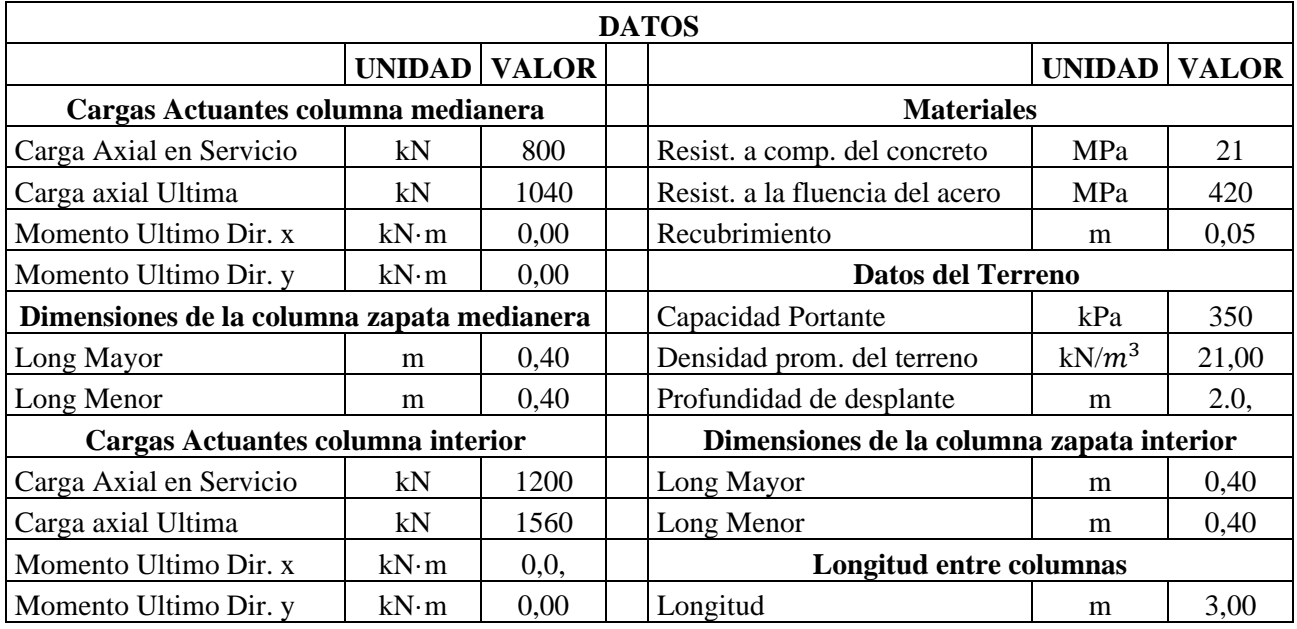

**Tabla 12.** Cuadro Comparativo Ejercicio 1 Zapata Combinada Central

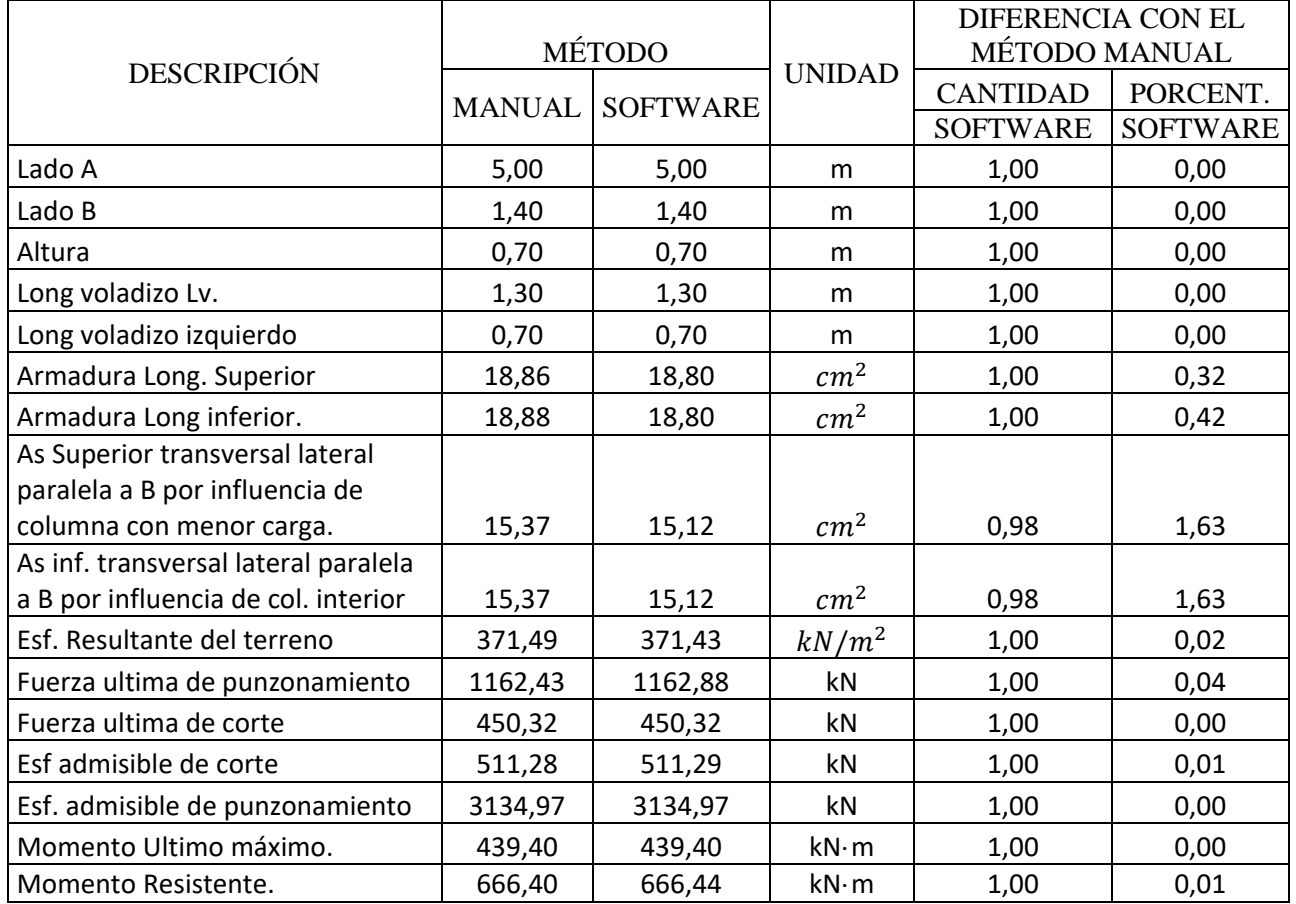

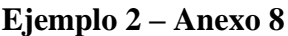

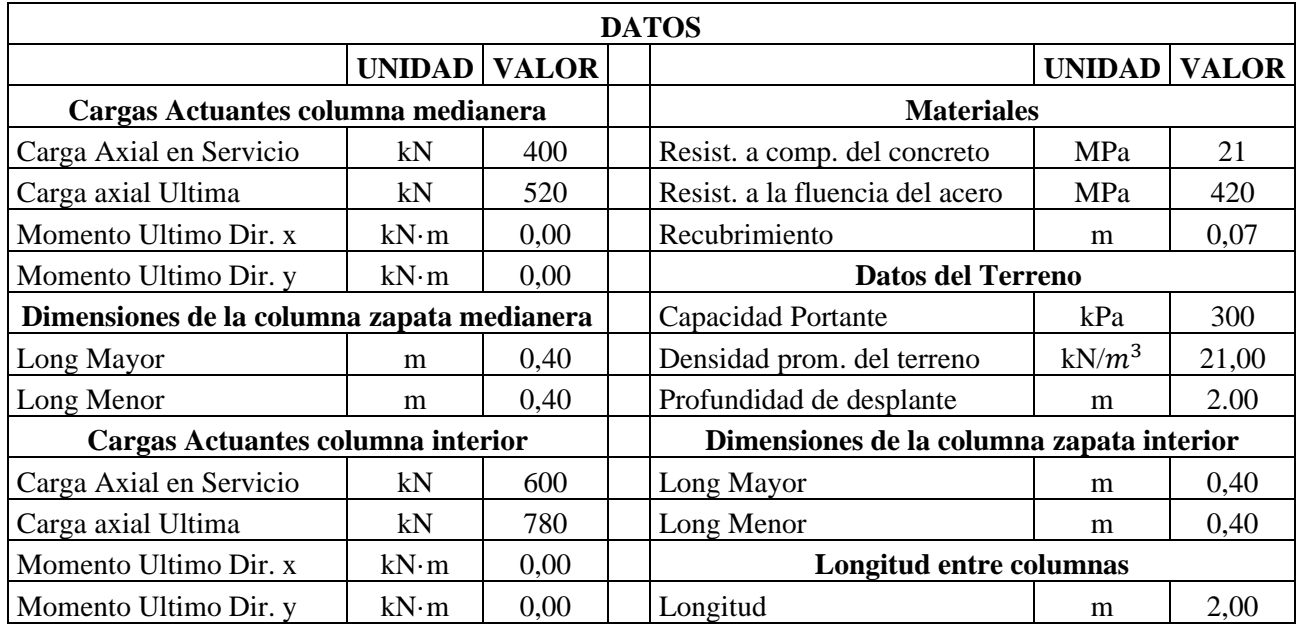

**Tabla 13.** Cuadro Comparativo Ejercicio 2 Zapata Combinada Central.

| <b>DESCRIPCIÓN</b>                   | MÉTODO        |                 | <b>UNIDAD</b>   | DIFERENCIA CON EL    |                 |
|--------------------------------------|---------------|-----------------|-----------------|----------------------|-----------------|
|                                      |               |                 |                 | <b>MÉTODO MANUAL</b> |                 |
|                                      | <b>MANUAL</b> | <b>SOFTWARE</b> |                 | <b>CANTIDAD</b>      | PORCENT.        |
|                                      |               |                 |                 | <b>SOFTWARE</b>      | <b>SOFTWARE</b> |
| Lado A                               | 3,60          | 3,60            | m               | 1,00                 | 0,00            |
| Lado B                               | 1,20          | 1,20            | m               | 1,00                 | 0,00            |
| Altura                               | 0,45          | 0,45            | m               | 1,00                 | 0,00            |
| Long voladizo Lv.                    | 1,00          | 1,00            | m               | 1,00                 | 0,00            |
| Long voladizo izquierda              | 0,60          | 0,60            | m               | 1,00                 | 0,00            |
| Armadura Long. Superior              | 9,711         | 9,72            | cm <sup>2</sup> | 1,00                 | 0,09            |
| Armadura Long inferior.              | 13,62         | 13,62           | cm <sup>2</sup> | 1,00                 | 0,00            |
| As Superior transversal lateral      |               |                 |                 |                      |                 |
| paralela a B por influencia de       |               |                 |                 |                      |                 |
| columna con menor carga.             | 7,28          | 7,29            | cm <sup>2</sup> | 1,00                 | 0,14            |
| As inf. transversal lateral paralela |               |                 |                 |                      |                 |
| a B por influencia de col. interior  | 7,29          | 7,29            | cm <sup>2</sup> | 1,00                 | 0,00            |
| Esf. Resultante del terreno          | 300,90        | 300.93          | $kN/m^2$        | 1,00                 | 0,01            |
| Fuerza ultima de punzonamiento       | 604,35        | 604,35          | kN              | 1,00                 | 0,00            |
| Fuerza ultima de corte               | 215,22        | 215,22          | kN              | 1,00                 | 0,00            |
| Esf admisible de corte               | 251,61        | 251,61          | kN              | 1,00                 | 0,00            |
| Esf. admisible de punzonamiento      | 1329,90       | 1329,90         | kN              | 1,00                 | 0,00            |
| Momento Ultimo máximo.               | 127,40        | 127,40          | kN·m            | 1,00                 | 0,00            |
| Momento Resistente.                  | 166,79        | 167,89          | kN·m            | 0,99                 | 0,66            |

**Fuente:** Elaboración Propia

# **4.4 Zapatas Corridas bajo muro de carga**

# **Ejercicio 1 -Anexo 9**

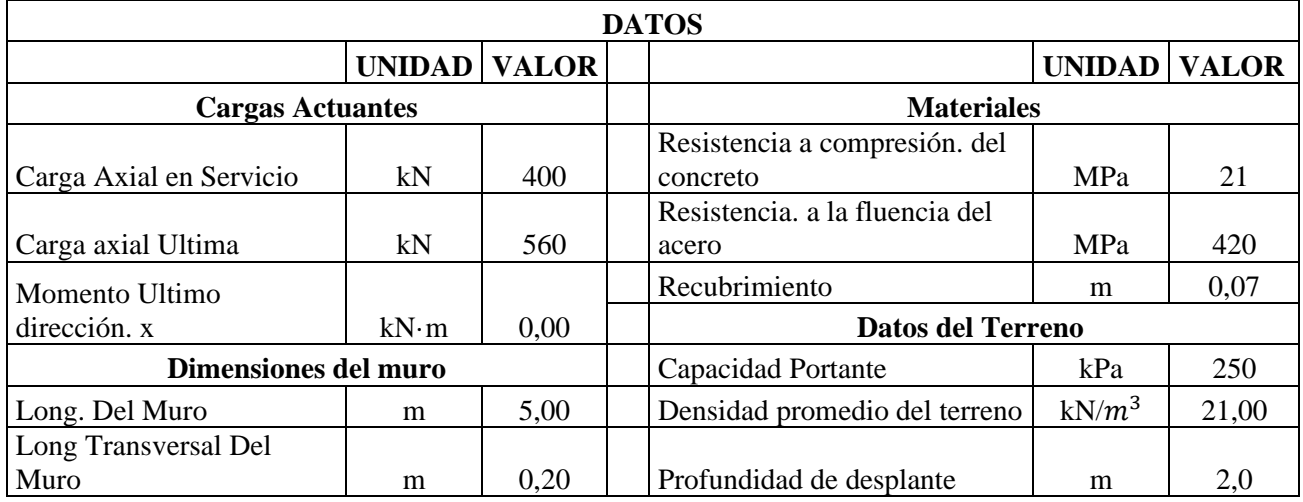

**Tabla 14**. Cuadro Comparativo Ejercicio 1 Zapata Corrida Bajo Muro de carga

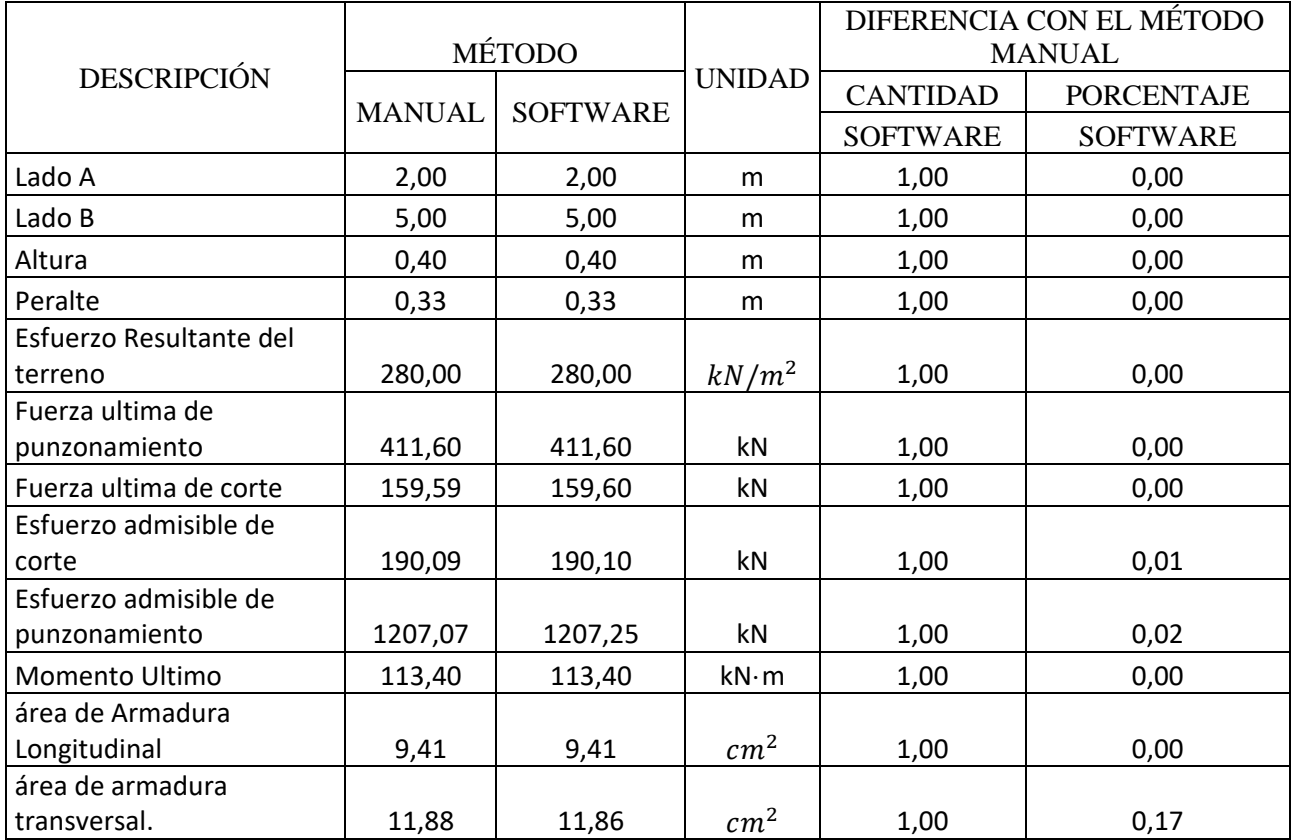

# **Ejercicio 2 – Anexo 10**

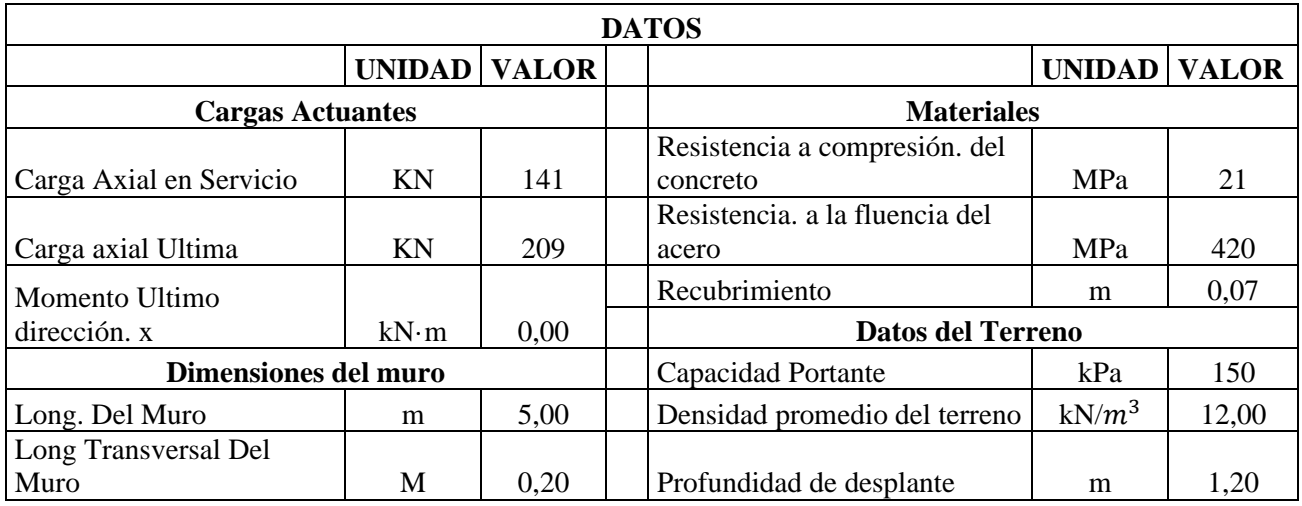

**Tabla 15.** Cuadro Comparativo Ejercicio 2 Zapata Corrida Bajo muro de carga

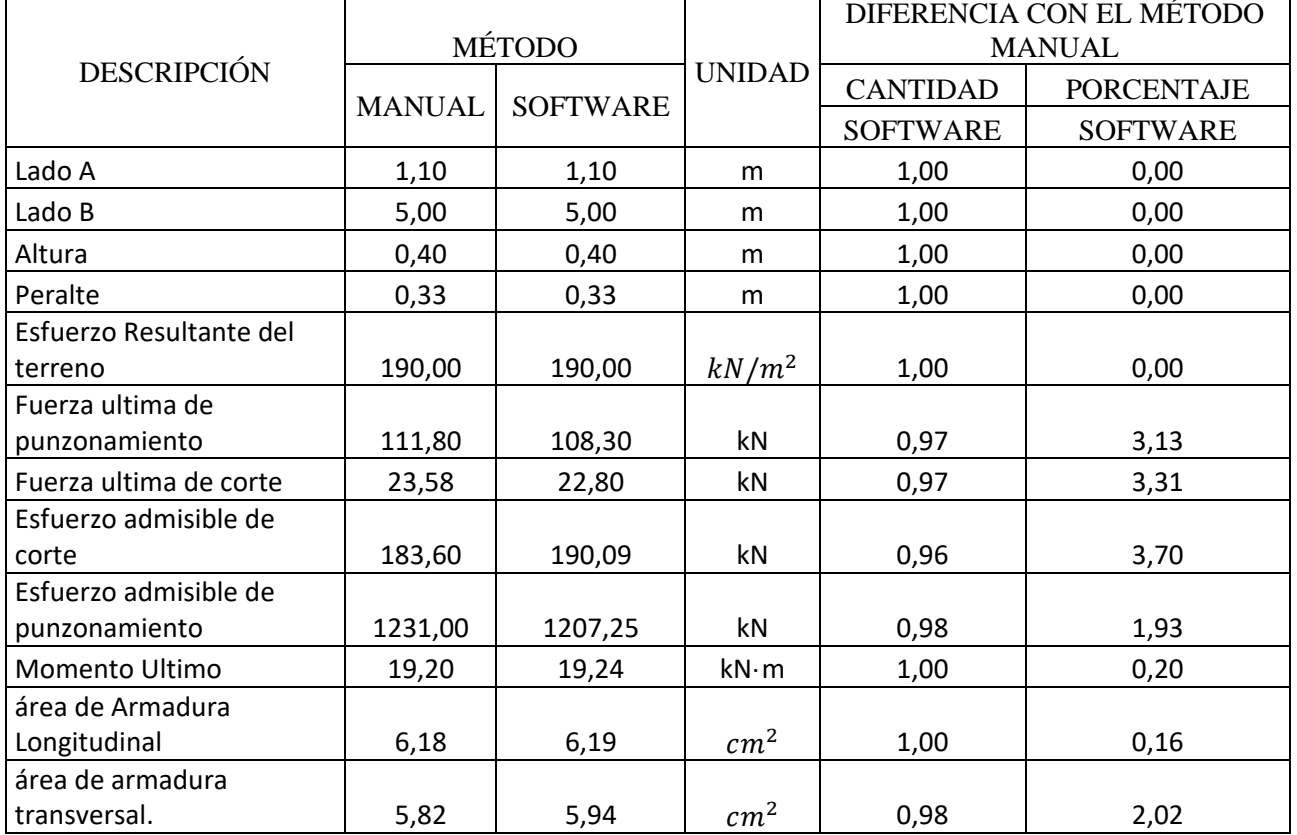

#### **4.1 Análisis e interpretación de Resultados:**

**1.- Zapatas Aisladas. -** De acuerdo con los resultados obtenidos por el software en comparación con los resultados de algunos ejercicios recopilados de libros y artículos, se puede notar la efectividad del software al obtener resultados muy similares, con variaciones menores al 5%. Estas variaciones pueden deberse principalmente al redondeo de cifras, pero en general, los resultados obtenidos son bastante confiables.

Esta precisión en los resultados demuestra la utilidad y eficacia del software, ya que es capaz de producir respuestas que se alinean estrechamente con los resultados esperados o conocidos previamente. Esta coincidencia en los resultados proporciona una sólida base para confiar en la capacidad del software para realizar cálculos y análisis precisos.

**2. Zapatas Aisladas Medianeras con Viga de Equilibrio. -** Después de llevar a cabo una minuciosa comparación entre los resultados obtenidos mediante el software y ejemplos de zapatas recopilados de fuentes académicas y técnicas, hemos constatado la sobresaliente eficacia del software en generar resultados altamente coherentes. Vale la pena destacar que los ejemplos utilizados para la comparación comparten las mismas características de cálculo, lo que ha contribuido a obtener resultados similares. Es importante mencionar que en estos ejemplos se consideran diversas relaciones de dimensiones de vigas, así como la variación en la disposición de estribos.

En nuestro proyecto, hemos buscado optimizar las dimensiones de las zapatas, así como la disposición de los estribos, eligiendo las opciones óptimas. A pesar de esta variabilidad en las condiciones de diseño, el software ha demostrado ser altamente confiable al generar resultados que difieren en un porcentaje pequeño en comparación con el método manual. Estas ligeras discrepancias se deben principalmente a la práctica común de redondear cifras en los cálculos de ingeniería y diseño.

**3. Zapata Combinada medianera. -** Luego de realizar un análisis comparativo entre el software y ejemplos de zapatas recopilados de libros y revistas, es evidente la efectividad del software al proporcionar resultados que son bastante similares, con variaciones mínimas generalmente dentro del rango del 5%. Estas pequeñas discrepancias pueden atribuirse principalmente al redondeo de cifras, una característica común en cálculos de ingeniería y diseño.

La consistencia en los resultados obtenidos por el software en relación con ejemplos prácticos validados por fuentes confiables demuestra su utilidad y fiabilidad en el ámbito de diseño de zapatas combinadas medianeras. Estos resultados confiables son fundamentales para tomar decisiones informadas en proyectos de ingeniería y construcción.

**4. Zapatas Combinada centrada. –** A pesar de que, en los ejemplos presentados en este documento, las variaciones en los cálculos son muy similares entre el software y los ejercicios recopilados de libros y revistas, es importante destacar que el software utiliza un método de cálculo particular en el caso de estas zapatas. Este método asigna un valor de "b/2" en el voladizo izquierdo, una práctica que no siempre es empleada por otros autores en el campo del diseño de zapatas.

Además, el software dimensiona la altura de la zapata teniendo en cuenta la resistencia del concreto con el objetivo de evitar el acero de corte. Estos enfoques pueden diferir de los métodos tradicionales utilizados por otros expertos en el campo.

Sin embargo, a pesar de estas particularidades en el enfoque del software, los análisis y cálculos realizados son efectivos y producen resultados consistentes, como se puede observar en las tablas 10 y 11 presentadas en el presente documento.

**5. Zapatas Corridas. –** De acuerdo con los resultados obtenidos y el análisis comparativo realizado entre el software y los ejemplos recopilados de libros y revistas, se puede notar la efectividad del software en el cálculo de zapatas corridas. Este software proporciona resultados bastante precisos, con variaciones generalmente menores al 5 por ciento. Estas pequeñas diferencias en los resultados pueden atribuirse principalmente al redondeo de cifras y son comunes en cálculos de ingeniería.

#### **4.2 Verificación de Hipótesis**

De acuerdo con la hipótesis planteada: "El desarrollo e implementación de un software especializado en diseño de fundaciones superficiales permitirá optimizar y agilizar el proceso de cálculo y análisis de cimentaciones, lo que resultará en una reducción significativa de los tiempos de diseño y en un incremento de la precisión y seguridad en el diseño y predimensionamiento de estos elementos estructurales. Asimismo, el software proporcionará una mayor flexibilidad para adaptarse a las distintas condiciones de suelo y cargas aplicadas en diferentes proyectos, lo que contribuirá a mejorar la eficiencia en el diseño de las cimentaciones, brindando resultados más confiables."

Se ha comprobado que la disponibilidad de un software especializado para el cálculo de fundaciones efectivamente reduce el tiempo requerido para realizar cálculos manuales. Estos cálculos manuales a menudo involucran complejas iteraciones que son propensas a errores humanos. En contraste, el software ofrece una solución eficiente y precisa, garantizando la fiabilidad de los resultados obtenidos.

Además, este software especializado es altamente versátil y adaptable a una amplia gama de situaciones y condiciones de suelo. Esto lo convierte en una herramienta valiosa que puede utilizarse en diversos proyectos de ingeniería y construcción, contribuyendo así a mejorar la eficiencia en el diseño de cimentaciones y proporcionando resultados más confiables.

En resumen, los resultados obtenidos respaldan la hipótesis original al demostrar que el software desarrollado es una herramienta efectiva para optimizar el proceso de diseño de fundaciones, reducir tiempos, aumentar la precisión y garantizar la seguridad en las estructuras, al mismo tiempo que ofrece flexibilidad en su aplicación.

### **CAPITULO V**

### **5.1 CONCLUSIONES**

- El proyecto ha logrado desarrollar un software funcional y completo para el cálculo, diseño y predimensionamiento de fundaciones superficiales, cumpliendo con todos los objetivos establecidos. La culminación exitosa de este proyecto significa que ahora disponemos de una herramienta valiosa y completa que facilita el proceso de diseño de fundaciones superficiales, como lo son las zapatas aisladas, zapatas medianeras con viga centradora, zapatas corridas bajo muro de carga y zapatas combinadas. Esto representa un gran logro en términos de ingeniería y tecnología.
- La meticulosa selección realizada de métodos y algoritmos para el diseño de fundaciones superficiales aporta una gran confiabilidad al software. Los usuarios pueden confiar en que los resultados proporcionados son precisos y fundamentados en principios técnicos sólidamente probados experimentalmente por los diferentes autores de los libros mencionados en la bibliografía.
- Las pruebas y validaciones rigurosas a las que se sometió el software garantizan que los resultados sean coherentes y precisos en una variedad de situaciones de diseño. Esto es esencial ya que garantiza que el software tenga una aplicación amplia dentro del ámbito laboral y académico.
- Al orientar el software a dispositivos móviles Android, se ha mejorado significativamente su accesibilidad. Los ingenieros y estudiantes pueden utilizar la herramienta en distintas situaciones y bajo diferentes circunstancias, ya que, al ser una aplicación portátil, esta puede ser utilizada desde distintos entornos, agilizando el proceso de diseño y aumentando la eficacia de la aplicación.
- Lograr que el software cumpla con las regulaciones impuestas por nuestro país, en este caso, el proyecto de norma boliviana para el hormigón estructural NB 1225001, garantiza la seguridad y la legalidad de las estructuras que se vayan a dimensionar utilizando el software dentro del territorio boliviano.
- La interfaz gráfica amigable y sencilla del software que se ha logrado desarrollar es una de sus características destacadas. Facilita que ingenieros y estudiantes puedan utilizar la herramienta sin requerir una curva de aprendizaje prolongada, lo que fomenta su adopción.
- Al cumplir con los objetivos propuestos, el software tiene el potencial de tener un impacto positivo en el campo de la construcción y la ingeniería en Bolivia. Puede acelerar los procesos de diseño, mejorar la calidad de las estructuras y contribuir a la seguridad y el cumplimiento de las normativas.
- Además, es importante mencionar que la finalización de este proyecto establece una base sólida para futuras mejoras y actualizaciones del software. La retroalimentación de los usuarios y los cambios en las normativas pueden ser incorporados para mantener la relevancia del software a lo largo del tiempo.

En resumen, el éxito en el cumplimiento de todos los objetivos establecidos en el desarrollo del software de cálculo de fundaciones superficiales representa un logro importante. Este software tiene el potencial de ser una herramienta valiosa para profesionales y estudiantes, contribuyendo a la seguridad y eficiencia en el diseño de estructuras en el país.

### **5.2 RECOMENDACIONES**

- Para un correcto uso de la aplicación, es recomendable contar con un conocimiento básico de cimentaciones y principios de ingeniería civil. Esto garantiza que el ingreso de datos y la interpretación de resultados se realicen de manera adecuada y que las decisiones de diseño estén fundamentadas desde un punto de vista técnico.
- Se sugiere encarecidamente llevar a cabo un análisis exhaustivo de alternativas antes de tomar una decisión final sobre el tipo de cimentación a utilizar en un proyecto. Explora las diversas opciones que ofrece el programa y busca siempre optimizar los diseños para lograr una solución eficiente y económicamente viable.
- Antes de comenzar a diseñar un proyecto, se recomienda dedicar tiempo a familiarizarse con todas las funciones y herramientas que ofrece la aplicación. Realiza pruebas y ejercicios de práctica para comprender completamente cómo funciona el programa y evita posibles errores en la fase de diseño.
- Se recomienda ingresar datos precisos y confiables en la aplicación. Los resultados serán tan buenos como la calidad de los datos que se ingresen. Si tienes dudas sobre algún dato, es útil buscar fuentes confiables para verificarlo.
- También se recomienda verificar los resultados de la aplicación en comparación con diseños tradicionales o estándares para asegurarte de su precisión y confiabilidad.